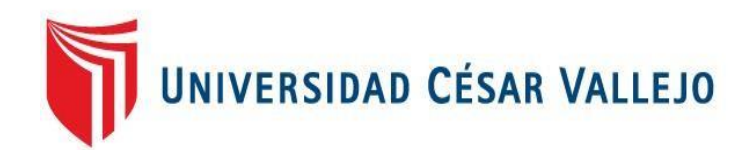

## FACULTAD DE INGENIERÍA

## ESCUELA PROFESIONAL DE INGENIERÍA DE SISTEMAS

## **APLICACIÓN WEB BASADA EN EL PATRÓN MVC PARA MEJORAR LA GESTIÓN TRIBUTARIA DE LA MUNICIPALIDAD DISTRITAL DE GUADALUPITO, LA LIBERTAD**

## TESIS PARA OBTENER EL TÍTULO PROFESIONAL DE INGENIERO DE SISTEMAS

#### **AUTOR**

VALDIVIA CALDERON, Moisel Seidel

#### **ASESOR METODÓLOGO:**

MG. VEGA FAJARDO, Adolfo Hans

#### **LÍNEA DE INVESTIGACIÓN**

Sistemas de Información y Comunicaciones

**CHIMBOTE – PERÚ**

**2018**

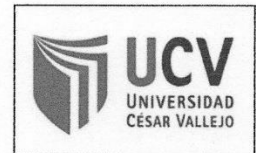

Código : F07-PP-PR-02.02 Versión 09 Fecha 23-03-2018  $1$  de  $1$ Página

El jurado encargado de evaluar la tesis presentada por don (a)

**VALDIVIA CALDERON MOISEL SEIDEL** 

Cuyo título es: APLICACIÓN WEB BASADO EN EL MVC PARA MEJORAR LA

GESTION TRIBUTARIA DE LA MUNICIPALIDAD DISTRITAL DE GUADALUPITO.

**LA LIBERTAD.** 

Reunido en la fecha, escuchó la sustentación y la resolución de preguntas por Catorce (Letras).

Chimbote 20 de Diciembre Del 2018

Mg. Vega Fajardo, Hans

Mg. Guevara Ruiz, Ricardo

Mg. argas Llumpo, Jorge

### **GENERALIDADES**

#### **1.1. TITULO**

"APLICACIÓN WEB BASADO EN EL MVC PARA MEJORAR LA GESTIÓN TRIBUTARIA EN LA MUNICIPALIDAD DISTRITAL DE GUADALUPITO, LA LIBERTAD"

#### **1.2. AUTOR**

Valdivia Calderón Moisel Seidel Escuela de Ingeniería de Sistemas Facultad de Ingeniería

#### **1.3. ASESOR**

Vega Fajardo Adolfo Hans Magister en Ingeniería Universidad Nacional de Trujillo

#### **1.4. TIPO DE INVESTIGACIÓN**

De acuerdo al fin que se persigue: Aplicada De acuerdo a la técnica de contrastación: Experimental De acuerdo al régimen de investigación: Libre

#### **1.5. LINEA DE INVESTIGACIÓN**

"Sistemas de Información y Comunicaciones"

#### **1.6. LOCALIDAD**

Municipalidad Distrital de Guadalupito Calle Túpac Amaru Mz. 10 Lt. 01 – Villa de Guadalupito **Guadalupito** 

#### **1.7. DURACIÓN DEL PROYECTO**

FECHA DE INICIO: Abril 2018 FECHA DE TERMINO: Diciembre 2018

#### **DEDICATORIA**

A Dios, quién siempre me fortalece cuando lo necesito.

A mi madre por el apoyo incondicional, que es parte importante en mi vida e inspiración para seguir adelante y terminar con éxito la respectiva tesis.

A mi hermano por ser mi ejemplo y mi modelo a seguir y el que me apoyo en cada momento de mi carrera.

A mi familia por brindarme su apoyo en todo momento.

**Moisel Valdivia Calderón**

#### **DECLARACIÓN DE AUTENTICIDAD**

Yo, VALDIVIA CALDERON Moisel Seidel, identificado con DNI Nº 74432556, a efecto de cumplir con las disposiciones vigentes consideradas en el Reglamento de Grados y Títulos de la Universidad Cesar Vallejo, Facultad de Ingeniería, Escuela Académica Profesional de Ingeniería de Sistemas, declaro bajo juramento que toda la documentación que acompañe es veraz y autentica.

Así mismo, declaro también bajo juramento que todos los datos e información que se presenta en la presente tesis son auténticos y veraces.

En tal sentido asumo la responsabilidad que corresponda ante cualquier falsedad, encubrimiento u omisión tanto de los documentos como de la información aportada por lo cual me someto a lo dispuesto en las normas académicas de la Universidad Cesar Vallejo.

Nuevo Chimbote, Diciembre del 2018

tool/cac

VALDIVIA CALDERON Moisel Seidel

#### **PRESENTACIÓN**

## <span id="page-5-0"></span>SEÑORES MIEMBROS DEL JURADO UNIVERSIDAD CESAR VALLEJO FILIAL CHIMBOTE

De mi especial consideración:

En cumplimiento a lo dispuesto por el reglamento general de grados y títulos de la Universidad Cesar Vallejo, pongo a su disposición la presente tesis titulada: "APLICACIÓN WEB BASADA EN EL PATRÓN MVC PARA MEJORAR LA GESTIÓN TRIBUTARIA DE LA MUNICIPALIDAD DISTRITAL DE GUADALUPITO, LA LIBERTAD" Esperando que el presente informe de desarrollo de tesis cubra con las expectativas y características solicitadas por las leyes universitarias vigentes, presento ante ustedes señores miembros del jurado el ya mencionado informe para su evaluación y revisión.

Nuevo Chimbote, Diciembre del 2018

## **INDICE GENERAL**

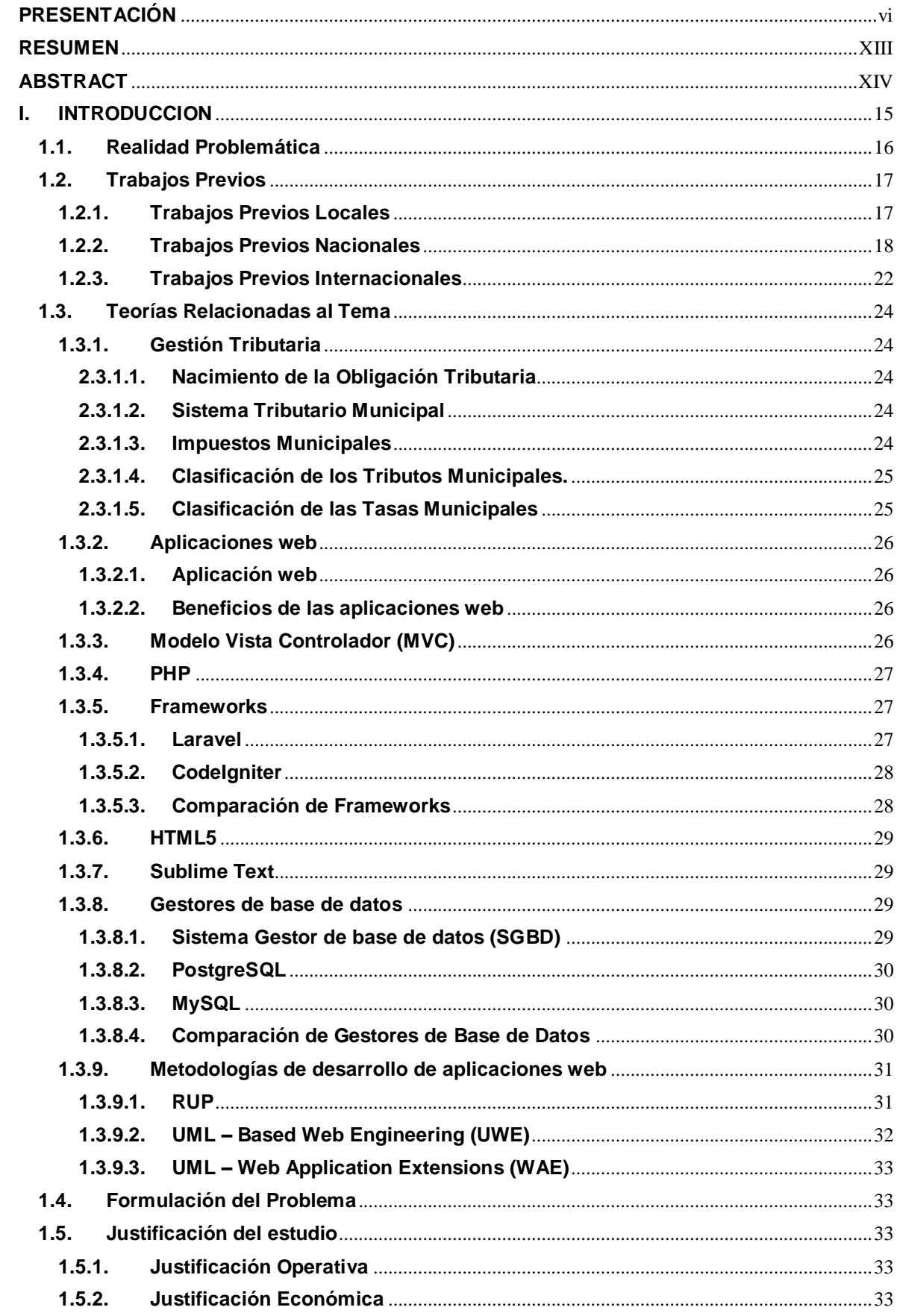

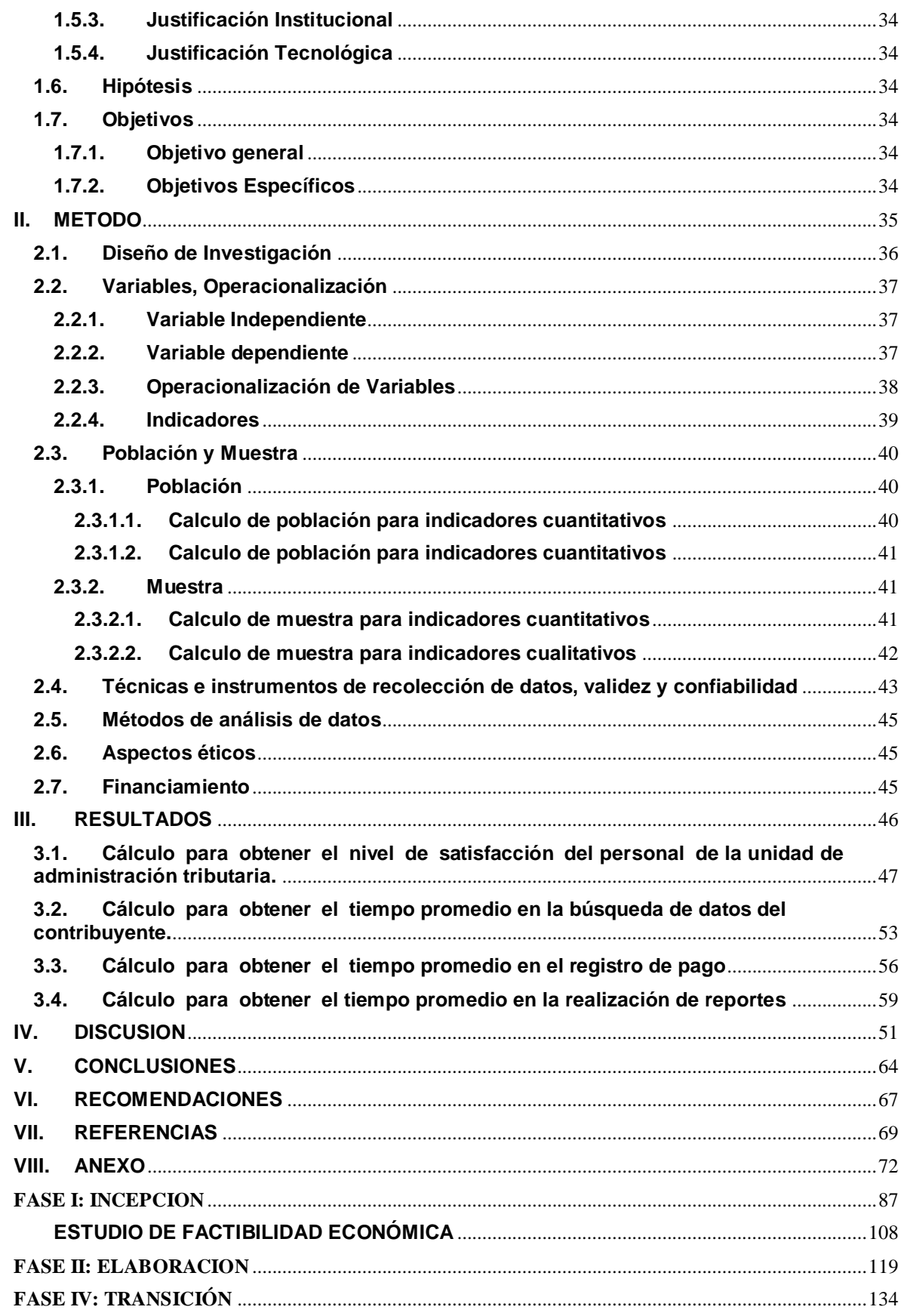

#### **INDICE DE FIGURAS**

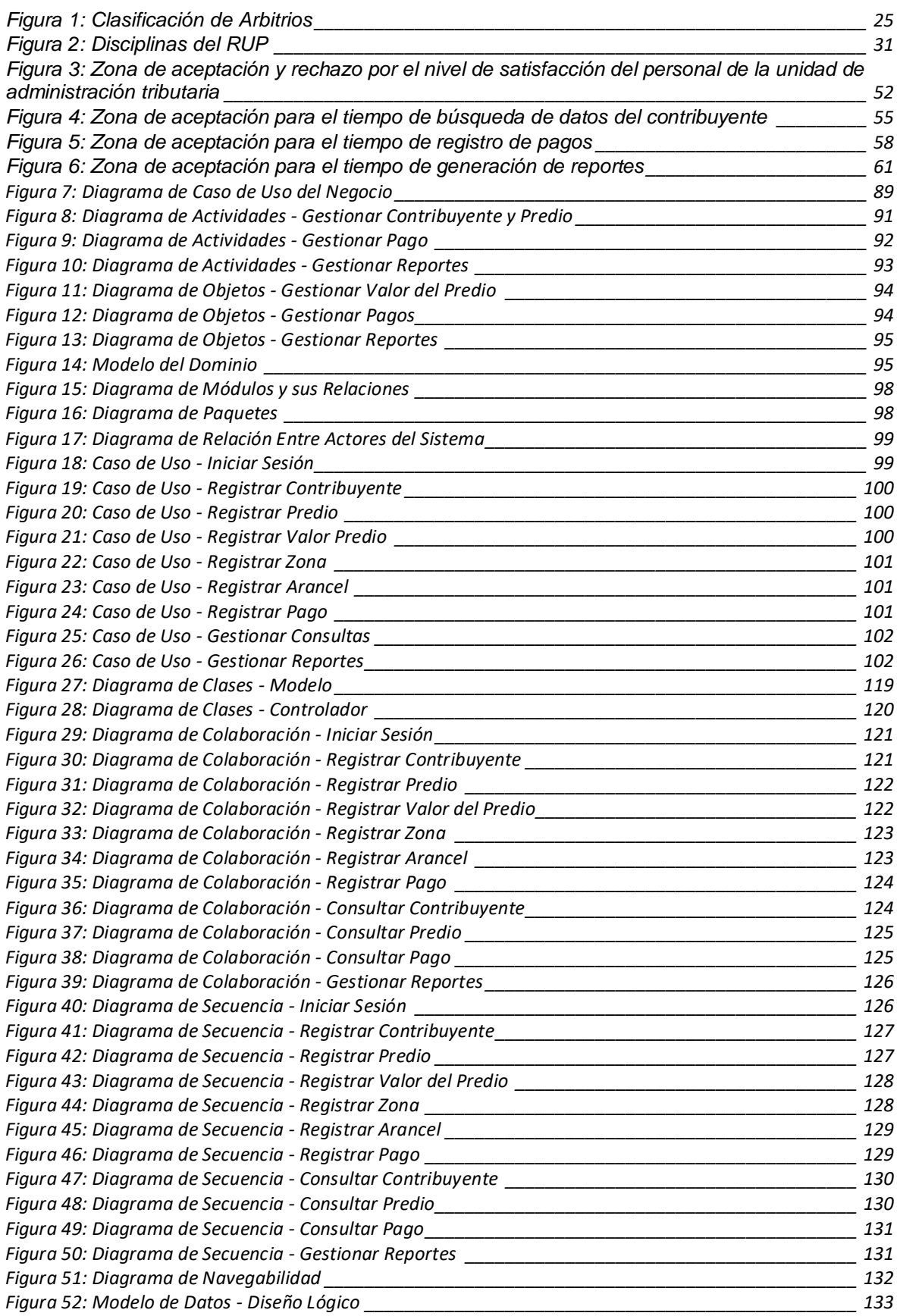

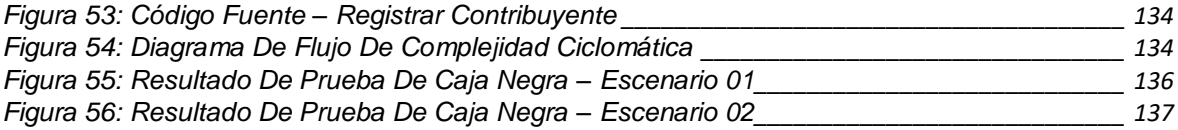

#### **INDICE DE TABLAS**

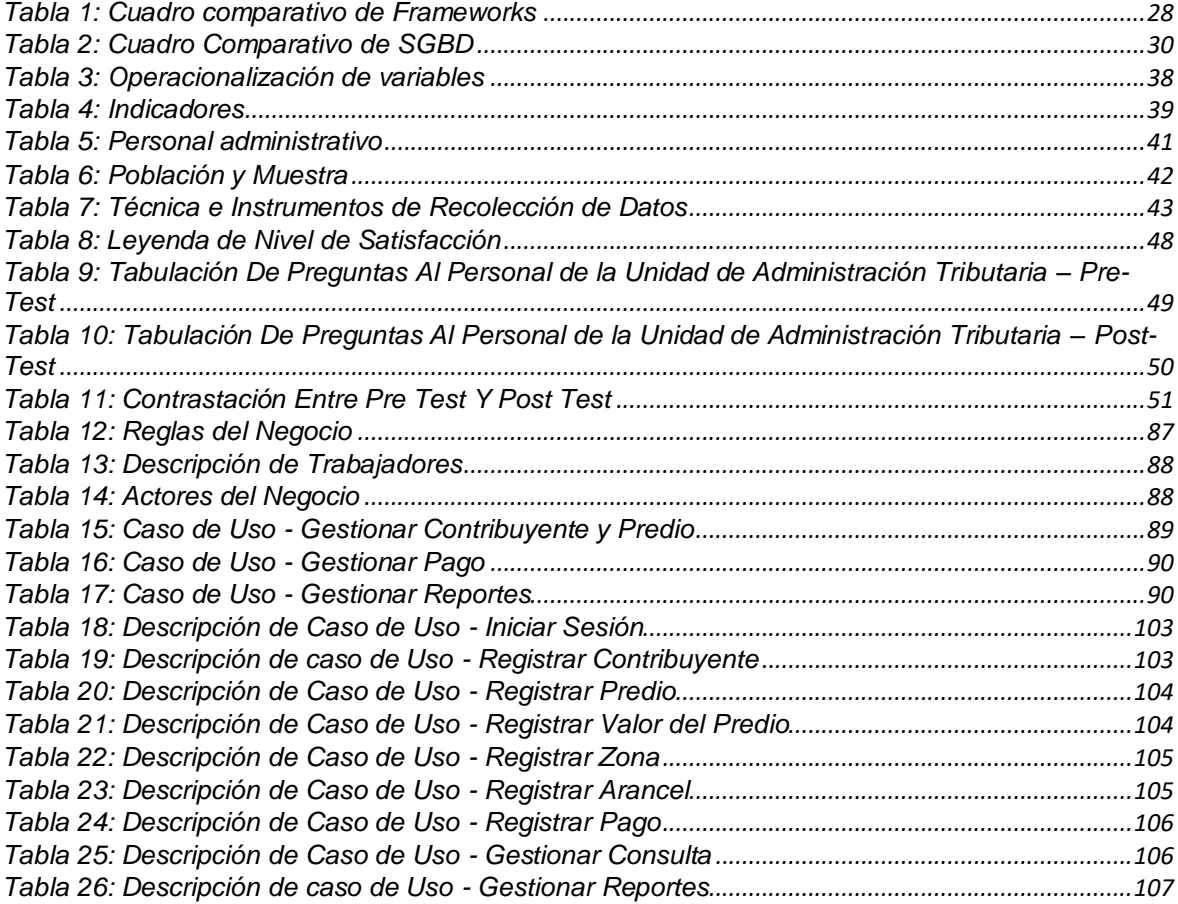

#### **INDICE DE ECUACIONES**

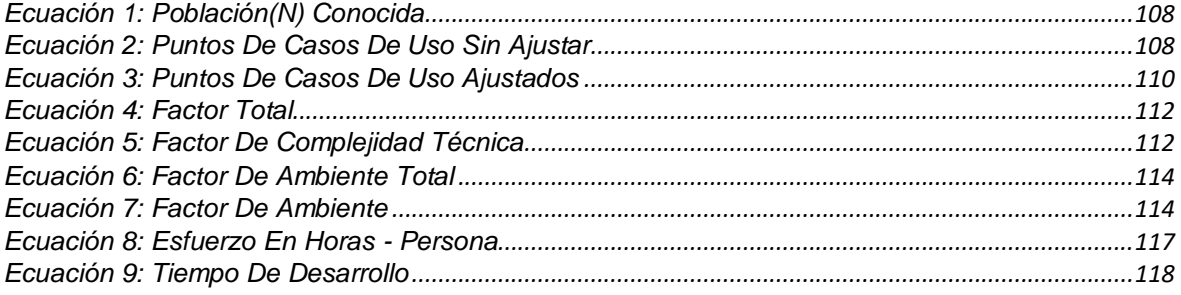

#### **RESUMEN**

<span id="page-12-0"></span>"**APLICACIÓN WEB BASADA EN EL PATRÓN MVC PARA MEJORAR LA GESTIÓN TRIBUTARIA DE LA MUNICIPALIDAD DISTRITAL DE GUADALUPITO, LA LIBERTAD**" Las aplicaciones web no requieren de una instalación en la computadora del usuario, la actualización es automática, y se puede utilizar en diferentes dispositivos.

Se tiene como objetivo mejorar significativamente la gestión tributaria de la Municipalidad Distrital de Guadalupito con el desarrollo de una aplicación web, así como reducir el tiempo en la búsqueda de información de los contribuyentes.

El desarrollo del proyecto se basa en la metodología RUP, el cual se ha desarrollado desde la fase inicio hasta la transición, con los puntos más necesarios a considerarse.

Finalmente, se concluye que la aplicación web, en la Municipalidad Distrital de Guadalupito, influye en gran escala, puesto que permite reducir el tiempo en la búsqueda de información de los contribuyentes.

Palabras clave: Aplicación Web / Metodología RUP / Gestión Tributaria

#### **ABSTRACT**

<span id="page-13-0"></span>**"WEB APPLICATION BASED ON THE MVC PATTERN TO IMPROVE THE TAX MANAGEMENT OF THE DISTRICT OF GUADALUPITO, LA LIBERTAD"** Web applications do not require an installation on the user's computer, the information is automatic, and can be found nowadays .

As a result, the time in the search for taxpayer information has been reduced.

The development of the project is based on the RUP methodology, which has been developed from the beginning phase to the transition, with the most pertinent points. Finally, it is concluded that the web application, in the District Municipality of Guadalupito, influences on a large scale, allows time to be reduced in the search for information from taxpayers.

Keywords: Web Application / RUP Methodology / Tax Management.

# <span id="page-14-0"></span>**I. INTRODUCCIÓN**

#### <span id="page-15-0"></span>**1.1.Realidad Problemática**

Actualmente, en nuestro país varios municipios poseen un pésimo proceso de recaudación tributaria porque no tienen las herramientas informáticas, el cual permita controlar y administrar el cobro tributario en todas las regiones y distritos del país.

La Municipalidad Distrital de Guadalupito (MDG), localizada en el Distrito de Guadalupito, pertenece a la Provincia de Virú. Tiene una Unidad de Administración Tributaria la que se encarga de administrar cada uno de los servicios tributarios y mejorar el cuidado y sostenimiento básico de la población, a través del recaudo de impuesto tributarios.

Hoy en día todo ciudadano natural o jurídica que al comenzar el año sean dueños de alguna propiedad, o que elabore alguna labor de comercio en el país, está comprometida a una sucesión de impuestos, y los autorizados a efectuar dicho cobro de impuestos es la municipalidad de Guadalupito, pero no cuenta con los instrumentos tecnológicos adecuados para mejorar y agilizar sus tareas asociadas a los impuestos Municipales.

La carencia de un programa informático para el manejo económico de impuestos en la Municipalidad de Guadalupito, ha ocasionado una lista de disgustos a los trabajadores y contribuyentes, debido a que todo se hace a mano y solo se encargan dos trabajadores para hacer todas los procesos; lo que ocasiona un control inapropiado de los tributos, provocando el desorden de la Unidad.

Debido a la enorme cantidad de contribuyentes se produce mucha información lo cual su proceso a mano es poco factible.

Empleando los diferentes materiales de recolección de datos como las revisión de archivos, la observación, entrevistas de manera que encontramos algunos problemas: La excesiva demora en búsqueda de información al momento de efectuar el pago de su propiedad este

16

procedimiento a mano demora entre 25 minutos a 35 minutos, así mismo del disgusto del poblador por la excesiva demora a la hora de cancelar la deuda de su predio, esto genera una pérdida excesiva de materiales (tinta, hojas) por el cálculo incorrecto del cobro de impuestos hecho manualmente, de la misma manera la excesiva demora ocasiono que los pobladores no quieran ir a realizar su pago de impuestos, esto genero el disgusto del trabajador ya que todo estaba en desorden, lo que conllevo a que no se tenga un control de todos los reportes de pagos que se efectuaban durante la semana lo cual perjudica a la administración municipal a la hora de tomar una decisión.

#### <span id="page-16-0"></span>**1.2.Trabajos Previos**

#### <span id="page-16-1"></span>**1.2.1. Trabajos Previos Locales**

 **"APLICACIÓN WEB PARA MEJORAR LOS PROCESOS ADMINISTRATIVOS DEL ÁREA DE RENTAS EN LA MUNICIPALIDAD DISTRITAL DE NUEVO CHIMBOTE"**

#### **Autor(es):**

Casana Arias, Yimi Wilians

#### **Universidad:**

Universidad Cesar Vallejo

#### **Año:**

2014

#### **Resumen:**

Esta investigación está enfocado en la creación de una aplicación informática basada en nuevas herramientas web en municipalidad distrital de Nuevo Chimbote esto ayudara a simplificar las tareas administrativas del municipio en la unidad de rentas mediante las comodidades y virtudes de la aplicación web.

La implementación de la tesis está destinado a la finalización de todas las disciplinas de esta metodología (RUP), después de evaluar y llegar a la conclusión que es la más recomendable y es adecuada para la elaboración de esta tesis.

La aplicación que se desarrolló ofrece todas las funciones que el usuario dispuso para su manejo, cuenta con las peticiones y exigencia que el municipio requirió, para que así pueda ofrecer un servicio de calidad a sus pobladores. Dicho sistema tiene funciones las cuales son el usuario puede ingresar y procesar los datos de manera muy sencilla además el sistema es muy accesible y atractivo para el cliente.

Empleando lenguajes de licencia gratuita como JSF y My-SQL. (Casana Arias, 2014)

#### **Correlación:**

Esta tesis la tomamos como guía para el desarrollo de nuestra investigación ya que implemento la misma metodología que estaremos usando en esta misma tesis lo cual nos ayudara en elaboración de la presente investigación.

#### <span id="page-17-0"></span>**1.2.2. Trabajos Previos Nacionales**

 **"IMPLEMENTACIÓN DE UN SISTEMA WEB A TRES CAPAS CON SOFTWARE LIBRE PARA LA DETERMINACIÓN DE TRIBUTOS A LOS CONTRIBUYENTES EN LA MUNICIPALIDAD DISTRITAL DE BUENOS AIRES"**

#### **Autor(es):**

Chapilliquen Suarez, Milton David

#### **Universidad:**

Universidad Nacional de Piura

**Año:** 2014

#### **Resumen:**

Este proyecto se centra en crear un aplicativo web empleando la arquitectura de software N capas con licencia gratuita para tener control de los tributos de los pobladores de la Municipalidad Distrital de Buenos Aires. Este aplicativo se creo por un propósito el cual era reducir errores que se encontraban cada vez que se efectuaba el cobro de impuestos.

Esta tesis utilizo las disciplinas de RUP fusionado con UML los cuales ayudaron a tener un desarrollo más ordenado además que el aplicativo se verá ordenado con interfaces amigables para el cliente. Esta investigación servirá de ayuda a todos los estudiantes de las universidades ya que tendrán como guía este proyecto al momento que desarrollen otros proyectos. (Chapilliquen, 2014)

#### **Correlación:**

Este proyecto lo tomamos como antecedente en nuestra tesis ya que nos utiliza RUP y brinda información valiosa y nos ayuda como guía al momento de desarrollar esta tesis.

## **"SISTEMA INTEGRAL PARA MEJORAR LA CALIDAD DE INFORMACIÓN EN LA RECAUDACIÓN TRIBUTARIA DE LA MUNICIPALIDAD DISTRITAL DE EL TAMBO"**

## **Autor(es):** Llacctahuaman Marcas, Juan José

**Universidad:** UNIVERSIDAD NACIONAL DEL CENTRO DEL PERU

## **Año:** 2015

#### **Resumen:**

Este trabajo de tesis está elaborado con la capacidad para poder controlar y gestionar el cobro tributario en el municipio El Tambo.

El inconveniente que logramos visualizar fue que la tecnología de información que utilizan al momento de efectuar el cobro tributario con la que el municipio cuenta, se encontraron errores en sus procesos, lo cual daba poder a los empleados corruptos empleen esto para que puedan lucrar para su bienestar propio; así mismo el municipio no tenía acceso al código del programa, lo cual impedía poder corregir los errores y mejorar algunas otra funciones con las que cuenta dicho sistema. (LLacctahuaman, 2015)

#### **Correlación:**

En esta tesis se empleó la misma tecnología para la implementación del aplicativo, esta tecnología también se empleara para la elaboración del proyecto presente.

## **"DESARROLLO E IMPLEMENTACIÓN DEL SISTEMA DE RENTAS DE LA MUNICIPALIDAD DISTRITAL DE BELLA VISTA"**

**Autor(es):** Chuyes Vargas, Jessica María Belén Carreño Zapata, María Isabel

## **Universidad:** Universidad Nacional de Piura

**Año:** 2014

#### **Resumen:**

En la tesis los investigadores ejecutaron un estudio minucioso antes de comenzar esta investigación, para que así puedan saber cuáles son los procesos que se emplean al momento de hacer un cobro tributario, una vez realizado el estudio se concluyó en la creación de un aplicativo web empleando la metodología UML.

El aplicativo está dividido en funciones que se desarrollaron mediante N capas:

- $\triangleright$  Interfaz de usuario (formularios)
- $\triangleright$  Lógica de negocios (controlador)
- $\triangleright$  Persistencia de datos (base de datos). (Chuyes, y otros, 2014)

#### **Correlación:**

En esta tesis se propuso ver que influencia tiene un aplicativo web al momento de mejorar los procesos administrativos, ya que es similar al título a investigar.

## **"IMPLEMENTACIÓN DE UN SISTEMA DE INFORMACIÓN PARA LA RECAUDACIÓN DEL IMPUESTO DE ALCABALA 'SIPRIA' DE LA MUNICIPALIDAD PROVINCIAL DE PUNO - 2015"**

**Autor(es):** Chucuya Gómez Verónica

#### **Universidad:**

Universidad Nacional del Altiplano – Puno

#### **Año:**

2015

#### **Resumen:**

Esta tesis desea crear un aplicativo web y ejecutar los procesos administrativos a la hora de realizar el cobro tributario ya que todos los procesos en dicha área de rentas se realizan de manera manual, esto ocasiona molestias en los contribuyentes ya que mucho se demora a la hora que tiene que efectuar el pago de su propiedad, es por eso que la tesis se elaboró con el propósito de crear un aplicativo web mediante el uso de tecnologías web avanzadas y así mejorar los procesos para el cobro tributario del municipio. (Chucuya, 2015)

#### **Correlación:**

Esta tesis se relación con la nuestra porque su objetivo es emplear nuevas tecnologías de desarrollo lo cual nos permitirá poder guiarnos para poder construir nuestro aplicativo.

#### <span id="page-21-0"></span>**1.2.3. Trabajos Previos Internacionales**

 **"APLICACIÓN WEB PARA LA UNIDAD DE DQUISICIONES Y CONTRATACIONES INSTITUCIONALES (UACI) CON MODULO GEOREFENCIAL PARA LA UNIDAD DE CATASTRO EN LA ALCALDÍA DE SAN ESTEBAN, SAN VICENTE"**

#### **Autor(es):**

Argueta de Henríquez, Aleyda Brendaly Cornejo López, Oscar Javier Montes Arias, Luis Alexis

#### **Universidad:**

Universidad de el Salvador

#### **Año:**

2014

#### **Resumen:**

Esta tesis, se ejecutó en el Área de Catastro de la Municipalidad de San Esteban Catarina, esta área mejoro sus tareas mediante un aplicativo web georeferencial, y sea seguro, eficiente, rápido para que pueda reducir la utilización de muchos papeles que se encuentran en archivadores y que no permiten tener espacio en la oficina.

Este aplicativo tiene un propósito que es dar un diseño de posesión de su propiedad a través del sistema Georeferencial con esto tendremos posiciones más claras a través de mapas mediante satélites sobro todas las área del distrito y datos de los bienes inmuebles del municipio.

Después del desarrollo se obtuvo como producto final un aplicativo web, implementado en un entorno de programación muy conocido y de licenciamiento gratuito como PHP, empleando el SGBD muy conocido como es MY-SQL. (Argueta, y otros, 2014)

#### **Correlación:**

Esta tesis tiene relación con la nuestra ya que ha utilizado el mismo programa para la creación de su aplicativo y esto nos ayudara en la elaboración de nuestra tesis.

#### <span id="page-23-0"></span>**1.3.Teorías Relacionadas al Tema**

#### **1.3.1. Gestión Tributaria**

#### <span id="page-23-1"></span>**2.3.1.1. Nacimiento de la Obligación Tributaria**

<span id="page-23-2"></span>Conforme el Artículo. 5 de la Ord. Nº 72, Consejo Municipal, (2014) esto da a conocer el compromiso tributario se establece a partir que:

"todo ciudadano que posee un predio tiene la obligación de tener que pagar su autoevaluó entre otras palabras tiene que efectuar su pago tributario de su predio al municipio que pertenece su predio, esto también se manifiesta cuando se hace un traspaso de un predio dicho propietario que adquiere un predio tiene la obligación de efectuar su pago tributario". (Vidarte, 2016)

#### <span id="page-23-3"></span>**2.3.1.2. Sistema Tributario Municipal**

Según la Constitución Política del Perú, (1993), indica que:

"Las autoridades departamentales y distritales están autorizadas para poder efectuar dichos procesos para el cobro de impuestos a todos los que cuenten con predios en la jurisdicción que le pertenece. El gobierno, al momento que se le da autoridad para que pueda cobrar los impuestos tiene que respetar los reglamentos y restricciones que la norma dicta, así también obedecer los derechos de los pobladores. (Chiquimamani, 2017)

#### <span id="page-23-4"></span>**2.3.1.3. Impuestos Municipales**

Impuestos o tributos municipales son aquellos que cada poblador que posee alguna propiedad debe realizar cada año, es un pago por cada propiedad la entidad encargada de realizar el cobro de dichos impuestos son las autoridades distritales.. (Decreto Supremo Nº 156-2016-Ef).

Los impuestos municipales son:

- $\triangleright$  impuestos Prediales.
- $\triangleright$  impuestos de Alcabala.
- impuestos Vehiculares. (Vidarte, 2016)

#### <span id="page-24-0"></span>**2.3.1.4. Clasificación de los Tributos Municipales.**

Según el Código Tributario Los impuestos Municipales se establecen en tres partes: tasas, impuestos y contribuciones.

IMPUESTOS:

Al Patrimonio Vehicular; de Alcabala; a los entretenimientos; predial; a los conciertos musicales; a las Apuestas.

TASAS:

Derechos; Arbitrios; Tasa vehicular; entre Otras. (Vidarte, 2016)

#### <span id="page-24-1"></span>**2.3.1.5. Clasificación de las Tasas Municipales**

Las autoridades distritales deben ejecutar las tasas que se muestran a continuación. (Chiquimamani, 2017)

*Figura 1: Clasificación de Arbitrios*

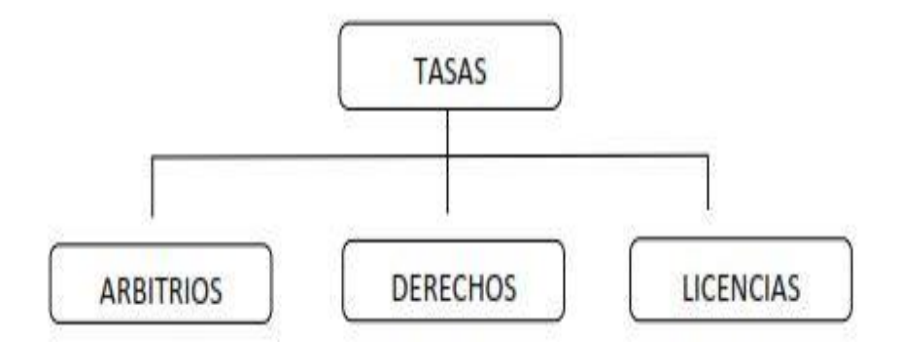

Fuente: Código Tributario, 2013

#### <span id="page-25-1"></span>**1.3.2. Aplicaciones web**

#### <span id="page-25-0"></span>*1.3.2.1. Aplicación web*

Son aplicativos donde los usuarios interactúan accediendo a través de una intranet, internet a través de un navegador, un aplicativo es una herramienta informática la cual se desarrolla a través de un lenguaje de programación este aplicativo puede ser ejecutado desde cualquier computador que cuente con un navegador.(Peñafiel, 2013)

#### *1.3.2.2. Beneficios de las aplicaciones web*

- <span id="page-25-2"></span> $\triangleright$  Permite realizar sus tareas desde cualquier computador.
- $\triangleright$  Permite ejecutar operaciones desde cualquier lugar sin necesidad de salir de casa.
- $\triangleright$  Los aplicativos webs no necesitan que el usuario tenga algún conocimiento técnico, con el aplicativo podrá ejecutar sus operaciones en cada momento ya que solo necesita tener internet.
- $\triangleright$  El aplicativo web te facilita muchas tareas al momento de ejecutar algún proceso. (Peñafiel, 2013)

#### <span id="page-25-3"></span>**1.3.3. Modelo Vista Controlador (MVC)**

Arquitectura para desarrollar aplicaciones empleado especialmente en aplicaciones que usan una mucha información y procesos, MVC divide la lógica de negocio y los datos de un sistema de su presentación (vistas). Por ello MVC sugiere el desarrollo de tres partes estos son la vista, controlador y el modelo estos se describen a continuación: (Sanders, 2013)

**Modelo:** es la parte donde está toda de la información que necesita el sistema. Es el que se encarga de realizar la comunicación entre el sistema con la base de datos, el cual podrá ser visualizado por el cliente o el sistema mismo. (Sanders, 2013)

**Vista:** Es la forma gráfica la cual facilita al usuario para que pueda interactuar con el sistema. La vista es lo que el usuario puede ver los gráficos, los botones, etc. mediante la vista pueden realizar sus operaciones. (Sanders, 2013)

**Controlador:** se encarga de interpretar las peticiones del cliente analizando los datos con los que cuenta el sistema, asi mismo es el que conecta al modelo con la vista. (Sanders, 2013)

#### <span id="page-26-0"></span>**1.3.4. PHP**

Lenguaje de desarrollo que se parece a JAVA y C++, pero PHP se utiliza para la creación de varios programas, es uno de los lenguajes más populares al momento de desarrollar aplicativos webs, además de ser un lenguaje que cuenta con licenciamiento gratuito, también se puede incluir código PHP en una página HTML. (Sanders, 2013) Cuenta con las siguientes características;

- $\checkmark$  Es un lenguaje que no necesita comprar licencia ya que es gratuito http://www.php.net.
- $\checkmark$  Es multifuncional ya que se es compatible con cualquier plataforma (Windows, UNIX, GNU/Linux, etc.).
- $\checkmark$  Cuenta con varias extensiones para que se pueda conectar con varios SGBD, para utilizar sockets, y crear PDFs.
- $\checkmark$  Se ejecuta las aplicaciones PHP mediante un servidor web.
- $\checkmark$  Se puede utilizar la aplicación desde otros computadores. (Sanders, 2013)

#### <span id="page-26-2"></span><span id="page-26-1"></span>**1.3.5. Frameworks**

#### *1.3.5.1. Laravel*

Framework el cual se basa en la MVC este nos brinda muchas herramientas y características al momento de realizar cualquier sistema informático, además que tiene licencia gratuita, así mismo es una buena opción al momento de desarrollar cualquier aplicativo, porque nos ayuda a que utilicemos menos código y así pueda ser más rápido al momento de crear nuestro sistema. (Bean, 2015)

#### <span id="page-27-0"></span>*1.3.5.2. CodeIgniter*

Framework diseñado para crear sistemas web –tiene instrumentos – este ayuda a los desarrolladores que codifican en PHP, este framework facilita la creación de sistemas informáticos, para que puedan ser desarrollados en menor tiempo, ya que nos ahorra muchas líneas de código al momento de desarrollar cualquier aplicativo, así mismo permite el uso de muchas librerías y también permite conectarse con cualquier SGBD. (CodeIgniter, 2013)

#### <span id="page-27-2"></span><span id="page-27-1"></span>**1.3.5.3. Comparación de Frameworks**

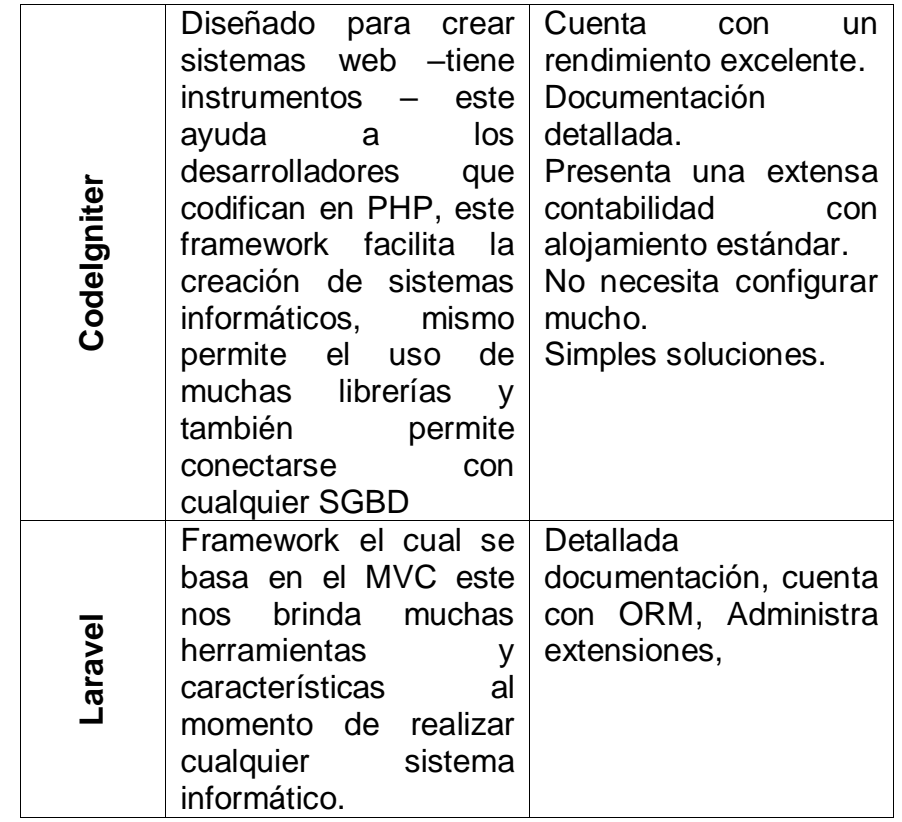

*Tabla 1: Cuadro de comparación de Frameworks*

Elaborado: (Valdivia M, 2018)

Ahora que hemos hecho una comparación entre los dos Frameworks más conocidos para desarrollar aplicaciones PHP hemos elegido para esta investigación el marco de trabajo CodeIgniter por los motivos siguientes:

- $\checkmark$  Nos brinda una mejor seguridad para nuestra información (datos).
- $\checkmark$  Se puede conectar con cualquier SGBD.
- $\checkmark$  CodeIgniter se basa en el MVC.
- $\checkmark$  Su entorno de desarrollo es más amigable que otros.

#### <span id="page-28-0"></span>**1.3.6. HTML5**

Es un lenguaje de marcado el cual es empleado a la hora de crear alguna página, HTML posee muchas instrucciones las cuales son llamadas etiquetas o marcas las cuales sirven para poder modelar una página y fijar o poner que es lo que se quiere que contenga dicha página. Html5 es la versión actual la cual nos brinda muchas cosas que nos ayudan a mejorar cualquier desarrollo web. (Woods, y otros, 2013)

#### <span id="page-28-1"></span>**1.3.7. Sublime Text**

Editor de texto diseñado para poder crear aplicaciones web y es libre de licencia. Admite una variedad de lenguajes para que los programadores puedan agregar muchas funciones, además que su entorno es muy amigable el cual nos permite tener una mejor calidad al momento de desarrollar cualquier tipo de aplicación.

#### <span id="page-28-3"></span><span id="page-28-2"></span>**1.3.8. Gestores de base de datos**

#### **1.3.8.1. Sistema Gestor de base de datos (SGBD)**

SGBD es aquel programa el cual almacena todos los datos de las aplicaciones creadas, este nos permite poder acceder a dichos datos, el SGBD nos permite la creación de cualquier base de datos para una organización, también nos permite guardar nueva información, modificar y eliminar, asi mismo también nos brinda una opción para poder recuperar nuestra información mediante backup para que no perdamos nuestra información y la mantengamos segura por algún caso de hackeo o robo de información. (Silberschatz, 2015)

#### <span id="page-29-0"></span>**1.3.8.2. PostgreSQL**

Este SGBD es el más antiguo y conocido, porque es de licenciamiento gratuito, esto permite a todos los desarrolladores que buscan programar en código abierto opten por usar el SGBD de postgreSQL, aparte que es gratuito cuenta con las mismas características que ofrecen otros SGBD que son de paga. (Juba, 2015)

#### <span id="page-29-1"></span>**1.3.8.3. MySQL**

Un SGBD muy rápido y de licenciamiento gratuito es por eso que no es muy completo ya que nos brinda las mismas características que otros SGBD que son de paga, pero al momento de realizar tu base de datos y para trabajar es muy buena ya que te brinda un entorno amigable en el cual uno se puede adaptar muy fácilmente y desarrollar todo tipo consultas. (DuBois, 2014)

#### <span id="page-29-2"></span>**1.3.8.4. Comparación de Gestores de Base de Datos**

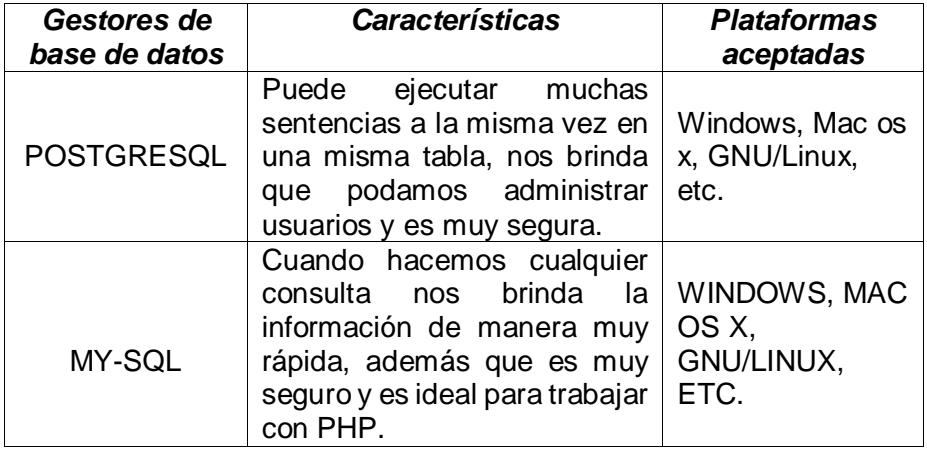

<span id="page-29-3"></span>*Tabla 2: Cuadro de comparación de SGBD*

Elaborado: (Valdivia M, 2018)

Ahora que hemos hecho una comparación entre los dos SGBD más conocidos para desarrollar aplicaciones PHP hemos elegido para esta investigación el SGBD MySQL por los motivos siguientes:

- $\checkmark$  SGBD que tiene licencia gratuita.
- $\checkmark$  Fácil uso.
- $\checkmark$  Posee un entorno muy rápido.
- $\checkmark$  emplea muchas fases de seguridad. contraseñas encriptadas.
- $\checkmark$  Consume pocos recursos.

#### <span id="page-30-1"></span><span id="page-30-0"></span>**1.3.9. Metodologías de desarrollo**

#### **1.3.9.1. RUP**

Está diseñado para la implementación de aplicaciones. Brinda muchas características importantes de hacer las tareas o procesos de negocio de una organización. Su propósito es la calidad al momento de crear una aplicación de gran envergadura la cual contenga todos los requerimientos propuestos por los clientes.

A todo esto concluimos que RUP es para implementar software de alta calidad la cual nos presenta varias fases en su proceso de vida, esto nos permitirá poder desarrollar software de altísimo nivel y también nos ayuda en proyectos de alta envergadura como proyectos grandes para empresas muy reconocidas. (Martinez, y otros, 2016)

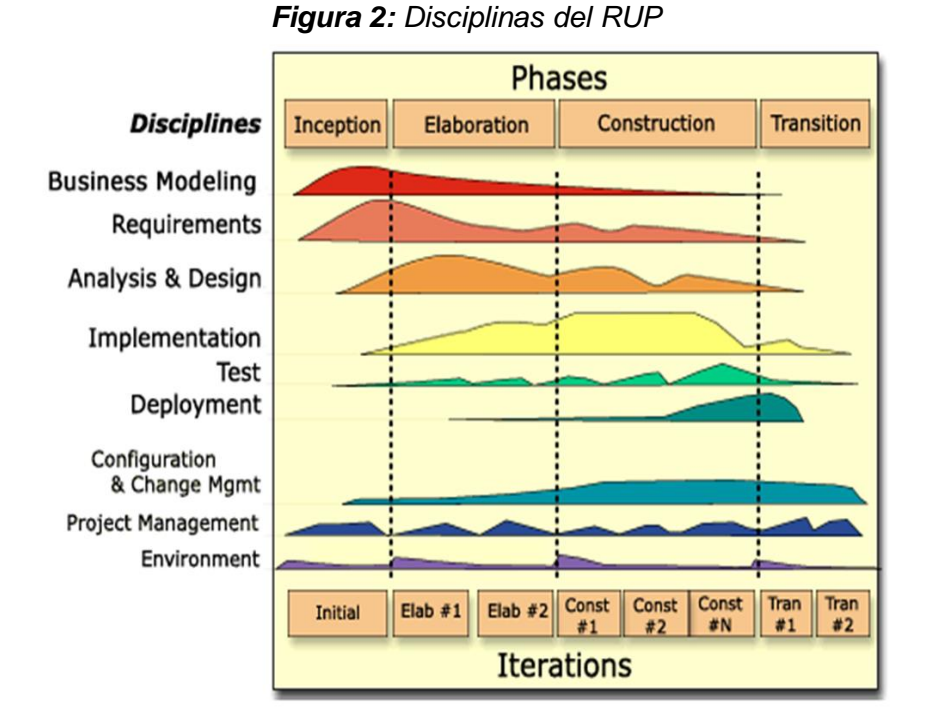

#### **Fases:**

**Inicio:** Es la etapa en la que antes de comenzar algún proyecto es necesario hacerse muchas interrogantes: como por ejemplo ¿cuál es el objetivo? ¿Será posible? ¿Lo desarrollamos o lo compramos? ¿Tendrá un gran valor? Esta etapa nos permite dar respuesta a cada una de las interrogantes y a varias mas. A pesar de esto no pensamos en una evaluación rigurosa que obtenga todos los requerimientos, sino que utilizamos para buscar el problema el cual no va a permitir para poder tomar una correcta decisión. (Martinez, y otros, 2016)

**Elaboración:** esta etapa de elaboración se basa en estudiar y examinar la problemática, y diseñar las bases para la construcción de la aplicación, y de eliminar todos los riesgos para así no tener ningún inconveniente al momento de desarrollar la aplicación.

**Construcción:** esta etapa se trata de desarrollar el aplicativo siguiendo las indicaciones que nos dan, además de que el aplicativo debe de cumplir con todas las normas y peticiones que el cliente pidió como requerimientos para el aplicativo además que debe tener una calidad elevada antes de ser puesta a prueba por el cliente. (Martinez, y otros, 2016)

**Transición:** En esta fase se trata entregar el aplicativo al cliente para que pueda interactuar con el sistema y así pueda corroborar que cumpla con todas las especificaciones que solicito al momento de desarrollar dicho aplicativo, que verifique si la interfaz es agradable y la estructura también además que tiene que aprobar si el aplicativo es adecuado para lo que el solicito. (Martinez, y otros, 2016)

#### <span id="page-31-0"></span>**1.3.9.2. UML – Based Web Engineering (UWE)**

UML es una metodología especialmente desarrollada para crear aplicaciones web, ya que muestra un modelo de navegación mejor a otras metodologías, ya que este nos muestra una página de inicio la cual es la clave en toda aplicación porque es la primera vista que tiene todo cliente al

32

ingresar por primera vez al sistema creado. UWE es un modelo de navegación mejorado ya que es una propuesta mejorara para la creación de aplicativos web ya que muestra con más opciones al momento de detallar una página web. (Wakil, 2014)

#### <span id="page-32-0"></span>**1.3.9.3. UML – Web Application Extensions (WAE)**

Wae es una extensión de UML pero más completa al momento de desarrollar aplicaciones web ya que cuenta con artefactos web como son páginas de servidor, las páginas de los clientes, marcos y formularios, su principal ventaja es que al momento de detallar una aplicación web es más adaptable y agradable su interfaz es por eso que muchos usan la extensión WAE. (Wakil, 2014)

#### <span id="page-32-1"></span>**1.4.Formulación del Problema**

¿Cuál es el efecto de una aplicación web basada en el patrón MVC sobre la gestión tributaria de la Municipalidad Distrital de Guadalupito, La Libertad?

#### <span id="page-32-2"></span>**1.5.Justificación del estudio**

#### **1.5.1. Justificación Operativa**

<span id="page-32-3"></span>El aplicativo incrementara la eficiencia en la administración de tributos porque los datos se obtendrá con más rapidez y ayudara al momento de tomar una decisión a la hora que se efectuara el compro de impuestos.

#### <span id="page-32-4"></span>**1.5.2. Justificación Económica**

Esta tesis empleo los materiales que ya existen en el municipio, de manera que el aplicativo web que empleara el contribuyente (Cliente) solo necesita de una computadora para poder visualizar los datos del aplicativo para así poder procesar los datos se necesitó un servidor que fue instalado recientemente en el municipio.

Al aumentar la calidad del servicio al momento del cobro de impuestos reducimos perdidas de dinero, así mismo incrementara en un 90% el dinero recaudado por el pago de los contribuyentes, así también reduciremos costos al momento de realizar las operaciones.

#### <span id="page-33-0"></span>**1.5.3. Justificación Institucional**

Esta tesis disminuirá los procesos que el personal del municipio utiliza para registro y cálculo manual de la información de cada contribuyente y su predio, porque estos se entregaban de forma impresa.

El municipio obtendrá más empleados disponibles para que pueda disponer y así pueda mejorar su imagen institucional por la calidad que tendrá en sus tareas administrativas.

#### <span id="page-33-1"></span>**1.5.4. Justificación Tecnológica**

Hoy en día el municipio posee algunos aplicativos informáticos brindados por la nación. En este trabajo se utilizó tecnología avanzada (MVC, HTML5) y emplea una base de datos con tablas conectadas entre sí y autoriza que cada cliente que tenga permiso pueda acceder al aplicativo sin ningún inconveniente y con tan solo un computador, se puede acceder al aplicativo asiendo que sea innecesario el uso de un potente software o hardware.

#### <span id="page-33-2"></span>**1.6.Hipótesis**

"La aplicación web basada en el patrón MVC mejorara significativamente la gestión tributaria de la Municipalidad Distrital de Guadalupito, La Libertad"

#### <span id="page-33-3"></span>**1.7.Objetivos**

#### **1.7.1. Objetivo general**

<span id="page-33-4"></span>Mejorar significativamente la gestión tributaria de la municipalidad distrital de Guadalupito, La Libertad a través de una aplicación web basada en el patrón MVC

#### <span id="page-33-5"></span>**1.7.2. Objetivos Específicos**

- $\checkmark$  Disminuir el tiempo en la búsqueda de datos de contribuyentes.
- $\checkmark$  Disminuir el tiempo en el registro de pagos de los impuestos.
- $\checkmark$  Disminuir el tiempo en la realización de los reportes de impuestos.
- $\checkmark$  Incrementar el nivel de satisfacción del personal.

# <span id="page-34-0"></span>II. MÉTODO

#### <span id="page-35-0"></span>**2.1.Diseño de Investigación**

#### **Pre experimental**

Utilizaremos el procedimiento en línea o en relación, llamado como sistema PRETEST, POST-TEST con un conjunto, establecido en:

- $\checkmark$  Crear una evaluación adelantada de la variable dependiente (PRETEST).
- $\checkmark$  El aplicativo de la variable independiente a los sujetos del conjunto.
- $\checkmark$  Ejecutar la evaluación nueva de la variable dependiente en los sujetos (POST-TEST).

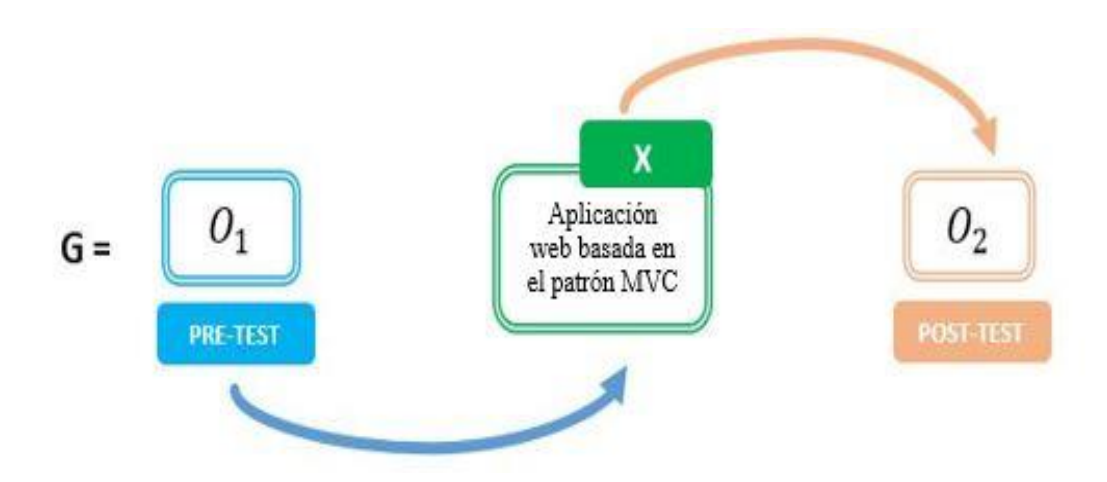

Interpretado:

#### G: Grupo Experimental

O1 Gestión Tributaria en la Municipalidad Distrital de Guadalupito **an**terior a la creación de la aplicación web basada en el patrón MVC.

#### X: Aplicación Web.

O2 Gestión Tributaria en la Municipalidad Distrital de Guadalupito posterior de la creación de la aplicación web basada en el patrón MVC.
## **Tipos de Estudio**

#### **Investigación Aplicada**

La tesis desea examinar la producción de estudio directo del aplicativo a la problemática, analizar y establecer los fenómenos, sucesos o causas enfocadas en la investigación.

#### **Investigación Descriptiva**

La tesis concentra su disposición en dar a entender la postura interpretada del aplicativo web basado en el MVC a través de los procesos, tareas, personas y objetos.

## **2.2.Variables, Operacionalización**

#### **2.2.1. Variable Independiente**

Aplicación web Basada en el patrón MVC.

#### **2.2.2. Variable dependiente**

Gestión Tributaria

## **2.2.3. Operacionalización de Variables**

## *Tabla 3: Operacionalización de variables*

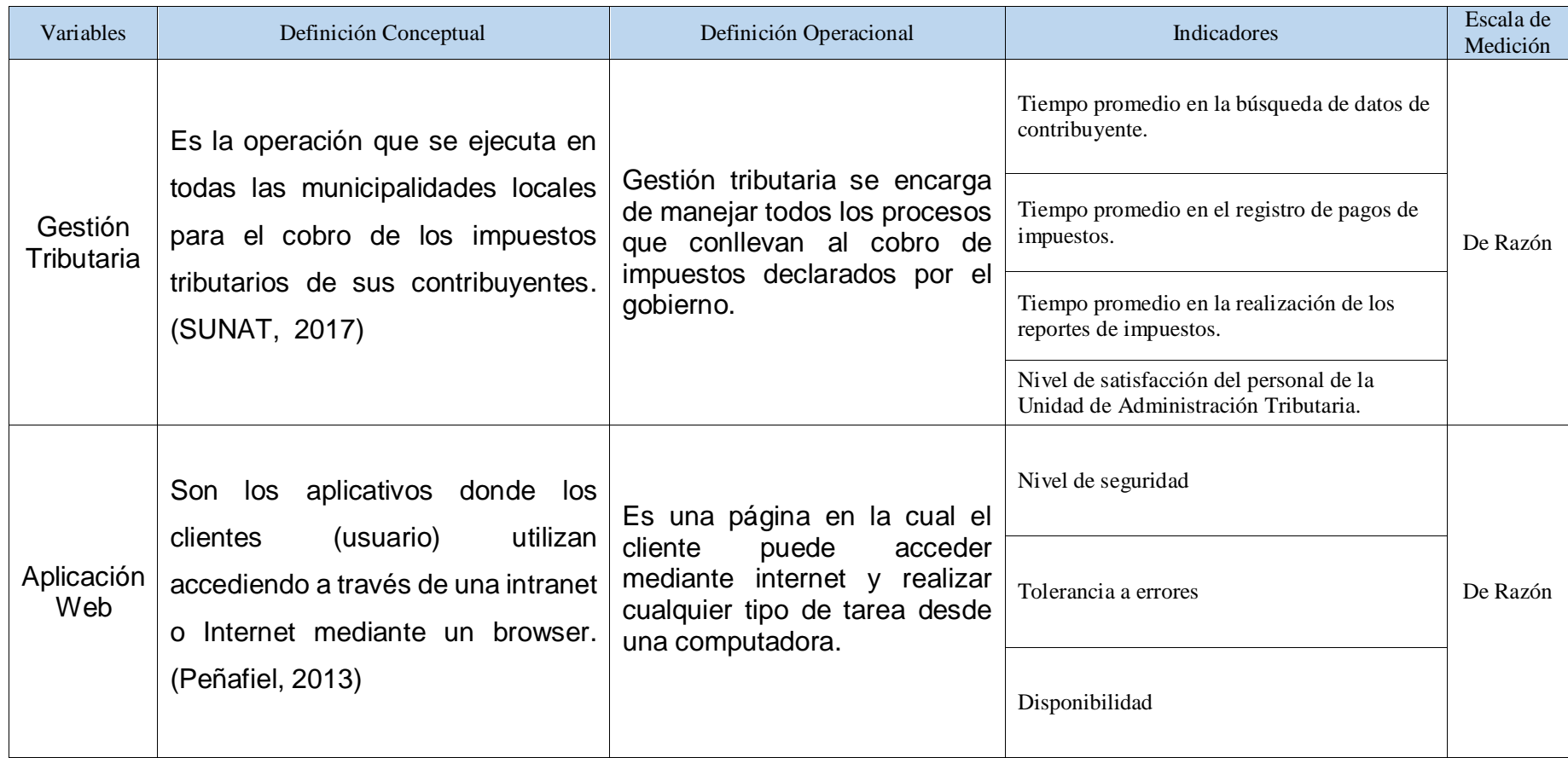

Fuente: Valdivia M, 2018

## **2.2.4. Indicadores**

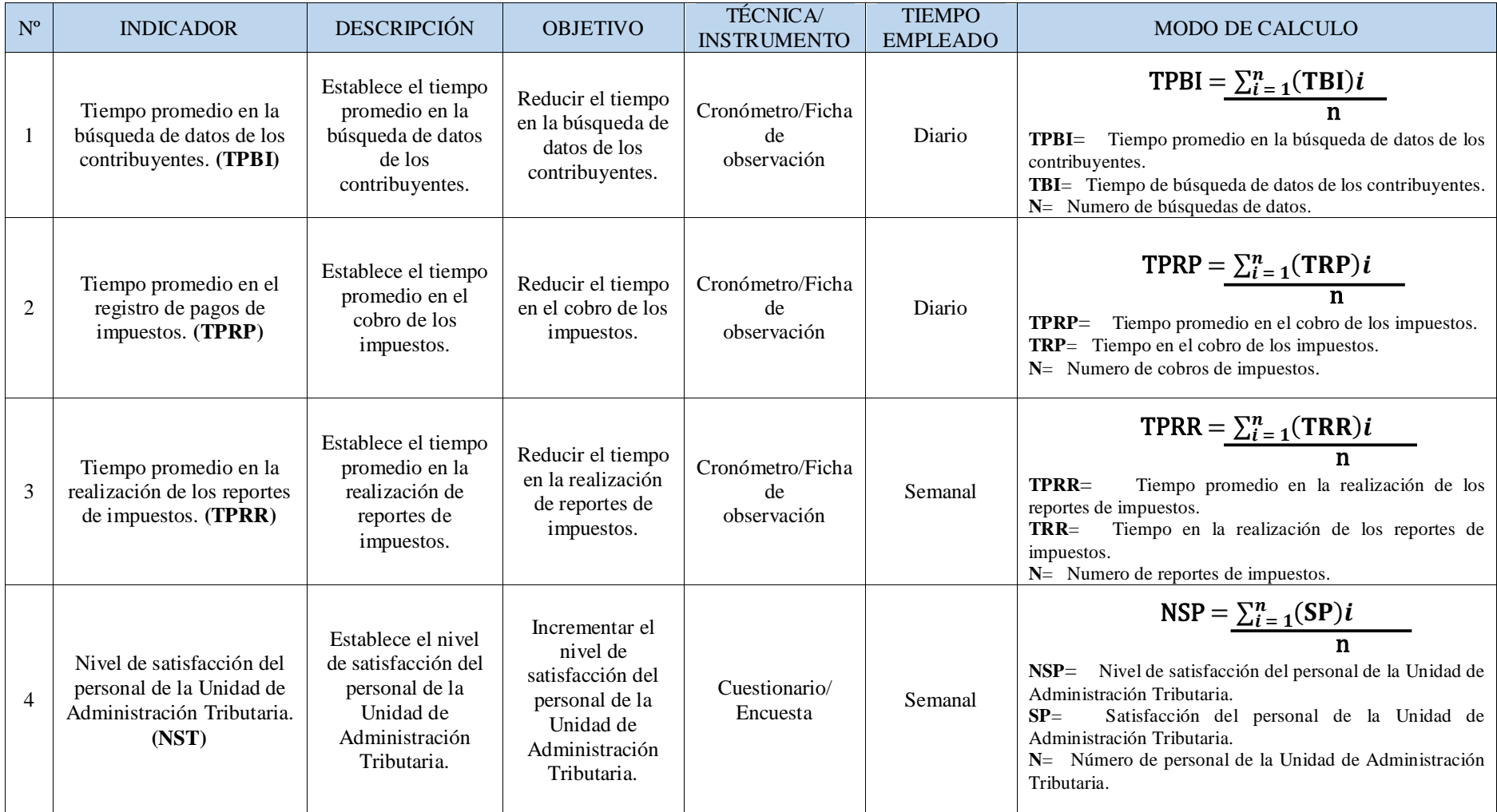

#### *Tabla 4: Indicadores*

Fuente: Valdivia M, 2018.

#### **2.3.Población y Muestra**

#### **2.3.1. Población**

La tesis se comprende por aquellos trabajadores implicados al momento de tomar una decisión en la unidad de administración tributaria de la Municipalidad Distrital de Guadalupito.

#### *2.3.1.1. Calculo de población para indicadores cuantitativos*

*Indicador 1:* Tiempo promedio en la búsqueda de datos de contribuyentes.

 $N_1 =$ 5 busquedas 1 día ∗ 5 dias 1 semana  $N_1 = 25$  busquedas

Población: El procedimiento se ejecuta 5 vez diarias, lo cual nos da una **población de 25 búsquedas de datos** cada semana.

*Indicador 2:* Tiempo promedio en el registro de pago de impuestos.

 $N_2 =$ 5 registros 1día ∗ 5 dias 1 semana  $N_2 = 25$  registros

Población: El procedimiento se ejecuta 5 vez diarias, lo cual nos da una **población de 25 registros** cada semana.

*Indicador 3:* Tiempo promedio en la realización de reportes de impuestos.

 $N_3 =$ 1 reporte 1 dia ∗ 5 dias 1 semana  $N_3 = 5$  reportes

Población: El procedimiento se ejecuta 1 vez diaria, lo cual nos da una **población de 5 de reportes de impuestos** cada semana.

#### *2.3.1.2. Calculo de población para indicadores cuantitativos*

*Indicador 4:* Nivel de satisfacción del personal de la Unidad de Administración Tributaria.

 $N_4 = 3$  personal administrativos

 $N_4 = 3$ 

*Tabla 5: Personal administrativo*

| N0. | Descripción del Cargo                | <b>Cantidad</b> |
|-----|--------------------------------------|-----------------|
|     | Administrador                        |                 |
|     | Secretarias                          |                 |
|     | <b>Total Personal Administrativo</b> |                 |

Fuente: Valdivia M, 2018.

Población: se toma a la cantidad de personal de la unidad de administración tributaria. Por consecuente obtenemos una **población de 3 administrativos**.

#### **2.3.2. Muestra**

#### *2.3.2.1. Calculo de muestra para indicadores cuantitativos*

**Indicador 1:** Tiempo promedio en la búsqueda de datos de contribuyentes.

Como: TPBI  $\leq$  32. Por lo tanto:  $TPBI = n$  $TPBI = 25$  $n = 25$ 

*Indicador 2:* Tiempo promedio en el registro de pagos de los impuestos.

Como: TPRP  $\leq$  32. Por lo tanto:  $TPRP = n$  $TPRP = 25$  $n = 25$ 

*Indicador 3:* Tiempo promedio en la realización de reportes de impuestos.

Como: TPRR  $\leq$  32. Por lo tanto:  $TPRR = n$  $TPRR = 5$  $n = 5$ 

#### *2.3.2.2. Calculo de muestra para indicadores cualitativos*

**Indicador 4:** Nivel de satisfacción del personal de la Unidad de Administración Tributaria.

La población N4 consta de 3 trabajadores administrativos, por lo tanto es menor 32 (N4 < 32), de manera que se toma como muestra la población.

 $N_4 = 3$ 

 $n = 3$ 

*Tabla 6: Población y Muestra*

| $N^{\circ}$ | <b>Indicadores</b>                                   | Unidad de análisis         | N  | n  |
|-------------|------------------------------------------------------|----------------------------|----|----|
|             | Tiempo en la búsqueda de<br>datos de contribuyentes  | <b>Búsqueda</b>            | 25 | 25 |
| 2           | Tiempo en el registro de pagos                       | Registro                   | 25 | 25 |
| 3           | Tiempo en la realización de<br>reportes              | Reporte                    | 5  | 5  |
| 4           | Nivel de satisfacción del<br>personal administrativo | Personal<br>Administrativo | 3  | 3  |

Fuente: Valdivia M, 2018.

#### **Interpretación:**

- **- Tiempo en la búsqueda de datos de contribuyentes.** La cifra a estudiar es comprendido de 25 cálculos de impuestos.
- **- Tiempo en el registro de pagos.** La cifra a estudiar es comprendido de 25 registros de pagos.
- **- Tiempo en la realización de reportes.** La cifra a estudiar es comprendido de 5 reportes.

**-** Ni**vel de satisfacción de los trabajadores administrativos.** La cifra a estudiar es comprendido de 3 personales administrativos.

## **2.4.Técnicas e instrumentos de recolección de datos, validez y confiabilidad**

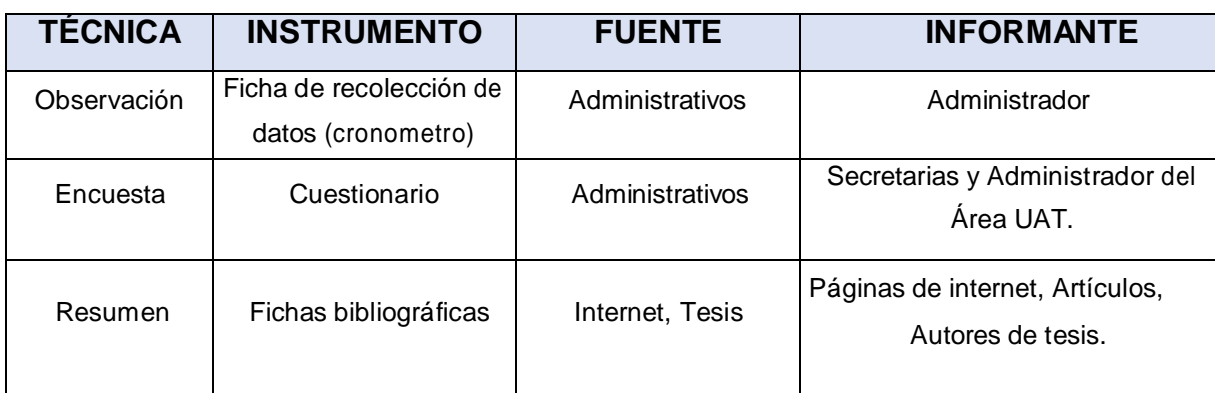

*Tabla 7: Técnica e Instrumentos de Recolección de Datos*

Fuente: Valdivia M, 2018

En la obtención de datos se utilizara fichas de observación, resúmenes y encuestas, que a continuación se indican:

#### **Encuesta**

Las encuestas serán ejecutadas a los trabajadores con el objetivo de calcular el grado de satisfacción actual del personal, referente al uso y desarrollo de la administración tributaria de la Municipalidad Distrital de Guadalupito, y de esta forma conocer el impacto que logra producir la nueva aplicación.

#### **Observación**

Se aplicó la observación, al momento de evaluar los tiempos de las tareas en la administración tributaria.

#### **Resumen**

La utilización de fichas bibliográficas nos guiara en el resumen, porque ayuda en la elaboración de esta tesis.

#### *Validación y Confiabilidad del Instrumento*

Las herramientas de este proyecto se certificara por:

## *Juicio de Experto*

Son las opiniones y pensamientos que brindan especialistas de una empresa o especialidad, vinculados a la investigación que se va implementando. (JOSE ESTERKIN, 2018)

## *Opinión del Experto*

Se tendrá en consideración la palabra de los especialistas en el asunto para realizar y dar autenticidad a las herramientas que se emplearan para la recopilación de información de la investigación que se lleva a cabo. Para la credibilidad se emplearan ecuaciones para evaluar coeficientes de credibilidad, justificados con solidez interna usando la prueba del coeficiente alfa de Cronbach.

> $\triangleright$  Alfa de Cronbach (1951): Es la media o promedio de las conexiones lineales de ítems, se usa para obtener la fiabilidad de nivel de medida.

#### **2.5.Métodos de análisis de datos**

Al hacer la corroboración de la hipótesis y diagnosticar la aprobación o desaprobación, se analizara lo anterior y posterior de las variables seguidamente de ser manifestadas al investigador; por eso se usara la **prueba t Student.** De esta manera se utilizara el aplicativo de IBM SPSS Statistics para elaborar los cálculos estadísticos correspondientes a la investigación.

#### **2.6.Aspectos éticos**

Para la creación de esa tesis se posee una técnica detallada del compromiso y autenticidad con el que se emplea en la presente tesis.

#### **2.7.Financiamiento**

La investigación será completamente financiada por el investigador.

## **III. RESULTADOS**

#### **3.1.Cálculo para obtener el nivel de satisfacción del personal de la unidad de administración tributaria.**

#### **a. Descr ipción de Variables**

**NSPA:** Nivel de satisfacción del personal de la unidad de administración tributaria, anterior a la creación del aplicativo web.

**NSPD:** Nivel de satisfacción del personal la unidad de administración tributaria, posterior a la creación del aplicativo web.

#### **b. Hipótesis estadísticas**

**Hipótesis Nula (H0):** Nivel de satisfacción del personal con el proceso vigente es superior o idéntico que el nivel de satisfacción del personal con el aplicativo desarrollado.

$$
H_0 = NSP_A - NSP \ge 0
$$

#### **Hipótesis Alternativa (Ha):**

Nivel de satisfacción del personal con el proceso vigente es inferior al nivel de satisfacción del personal con el aplicativo desarrollado.

$$
H_a = NSP_A - NSP_D < 0
$$

#### **c. Nivel de Significancia**

El nivel de significancia (α) elegido al verificar la hipótesis es de 5%, teniendo: 3 personas como población, siendo la muestra igual.

#### **Grado de Libertad:**

$$
V = 3
$$
  
\n
$$
\alpha = 0.05
$$
  
\n
$$
P_{\left(t_{1-\frac{\alpha}{2};v\right)} = P_{\left(t_{2-\frac{0.05}{2};3\right)} = P_{\left(t_{0.975;3}\right)} = 2}
$$

Utilizamos un cuestionario para los empleados de la Unidad de Administración Tributaria, esta fe interpretada, de modo que los resultados obtenidos se calculen tomando en cuenta los rangos que a continuación se muestran.

| Nivel de aprobación<br>Rango |                  | <b>Peso</b> |  |
|------------------------------|------------------|-------------|--|
| <b>MS</b>                    | Muy Satisfecho   | 5           |  |
| S                            | Satisfecho       |             |  |
| ΙN                           | Indeciso         | 3           |  |
|                              | Insatisfecho     | 2           |  |
| MI                           | Muy Insatisfecho |             |  |

*Tabla 8: Leyenda de Nivel de Satisfacción*

## *Tabla 9: Tabulación De Preguntas Al Personal de la Unidad de Administración Tributaria – Pre-Test*

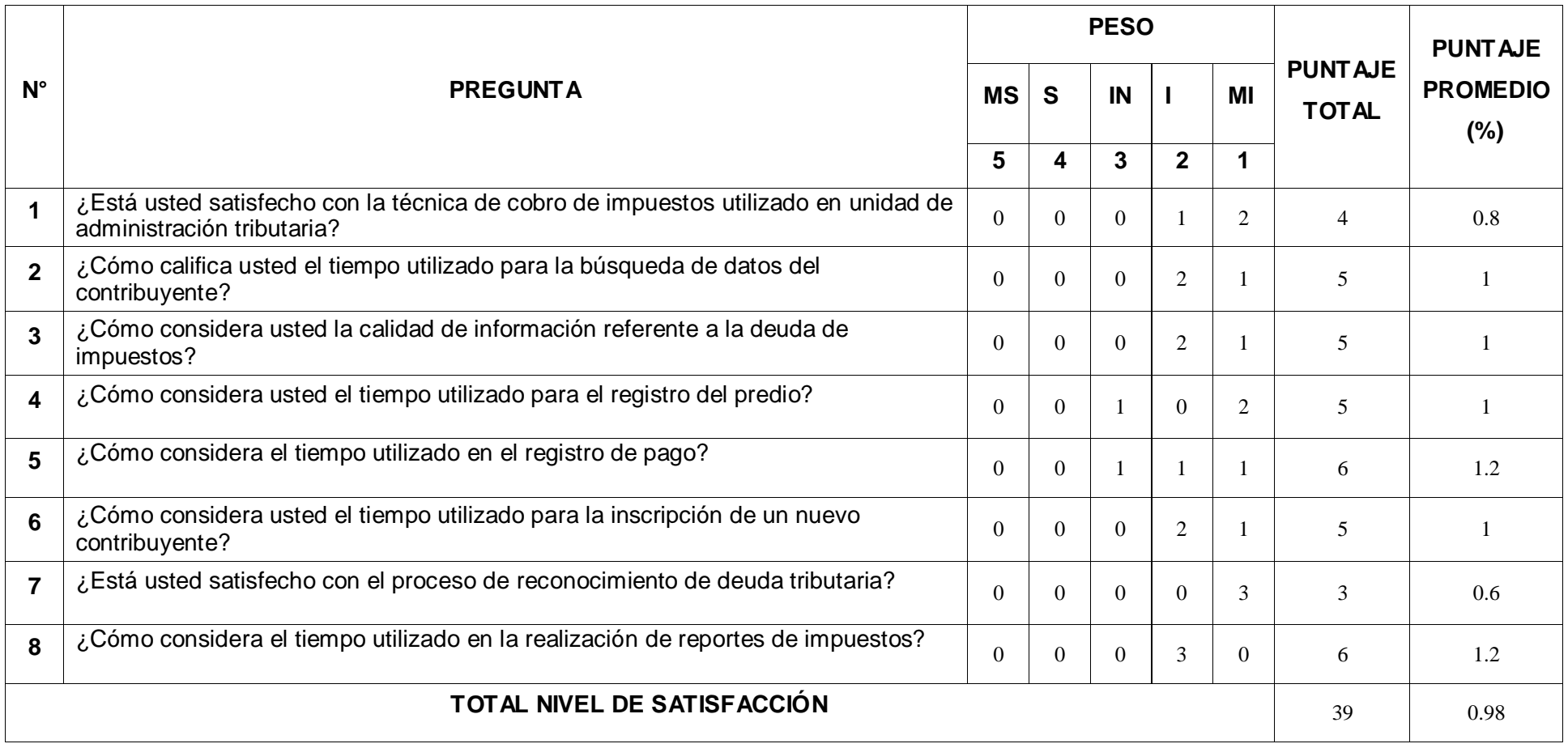

## *Tabla 10: Tabulación De Preguntas Al Personal de la Unidad de Administración Tributaria – Post-Test*

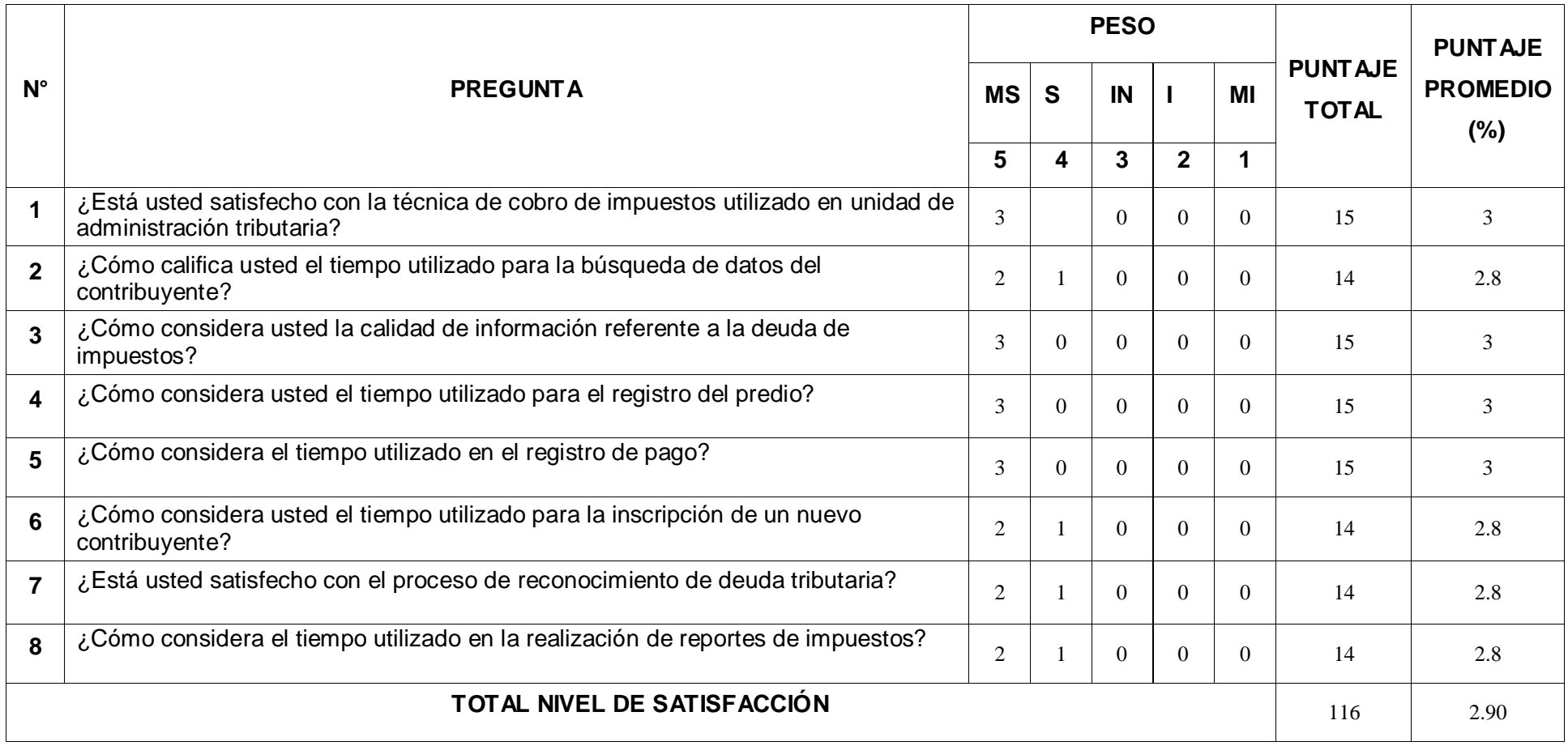

En esta tabla, mostramos nuestros resultados de contrastación de las evaluaciones elaboradas en el Pre Test y Post Test.

| <b>PREGUNTA</b> | <b>PRE TEST</b>                           | <b>POST TEST</b>            | $D_i$   |  |
|-----------------|-------------------------------------------|-----------------------------|---------|--|
|                 | $\overline{\mathsf{NSP}}_{\mathsf{A(i)}}$ | $\overline{\sf NSP}_{D(i)}$ |         |  |
| 1               | 0.8                                       | 3                           | $-1.5$  |  |
| $\overline{2}$  | 1                                         | 2.8                         | $-1.9$  |  |
| 3               |                                           | 3                           | $-1.7$  |  |
| 4               | 1                                         | 3                           | $-1.9$  |  |
| 5               | 1.2                                       | 2.8                         | $-1.6$  |  |
| 6               |                                           | 3                           | $-1.9$  |  |
| $\overline{7}$  | 0.6                                       | 2.8                         | $-2$    |  |
| 8               | 1.2                                       | 2.8                         | $-1.7$  |  |
|                 | <b>TOTAL</b>                              |                             | $-1.93$ |  |

*Tabla 11: Contrastación Entre Pre Test Y Post Test*

Donde:

**NSPA:** Nivel de satisfacción del personal de la Unidad de Administración tributaria, anterior a crear el aplicativo web. **NSPD:** Nivel de s atisfacción del personal de la Unidad de Administración tributaria, posterior a crear el aplicativo Web.

Tabla N° 1: Diferencias Entre NSP<sub>A</sub> Y NSP<sub>D</sub>

|       |             | Diferencias emparejadas |            |                     |                 |          |           |    |
|-------|-------------|-------------------------|------------|---------------------|-----------------|----------|-----------|----|
|       |             |                         |            | 95% de intervalo de |                 |          |           |    |
|       |             |                         |            |                     | confianza de la |          |           |    |
|       |             |                         | Desviación | Media de            | diferencia      |          |           |    |
|       |             | Media                   | estándar   | error estándar      | Inferior        | Superior |           | αl |
| Par 1 | NSPa - NSPd | $-1.93$                 | 1,25       | .500                | $-2,602$        | $-1.520$ | $-11,000$ | ົ  |

## **Elaboración: SPSS Statistics V.23**

## **Consideramos**: **Diferencia de Promedio:**  $\overline{D}$  = -1.93 **Desviación Estándar:**   $\sigma = 1.25$ **Prueba T**  $t = -11,000$

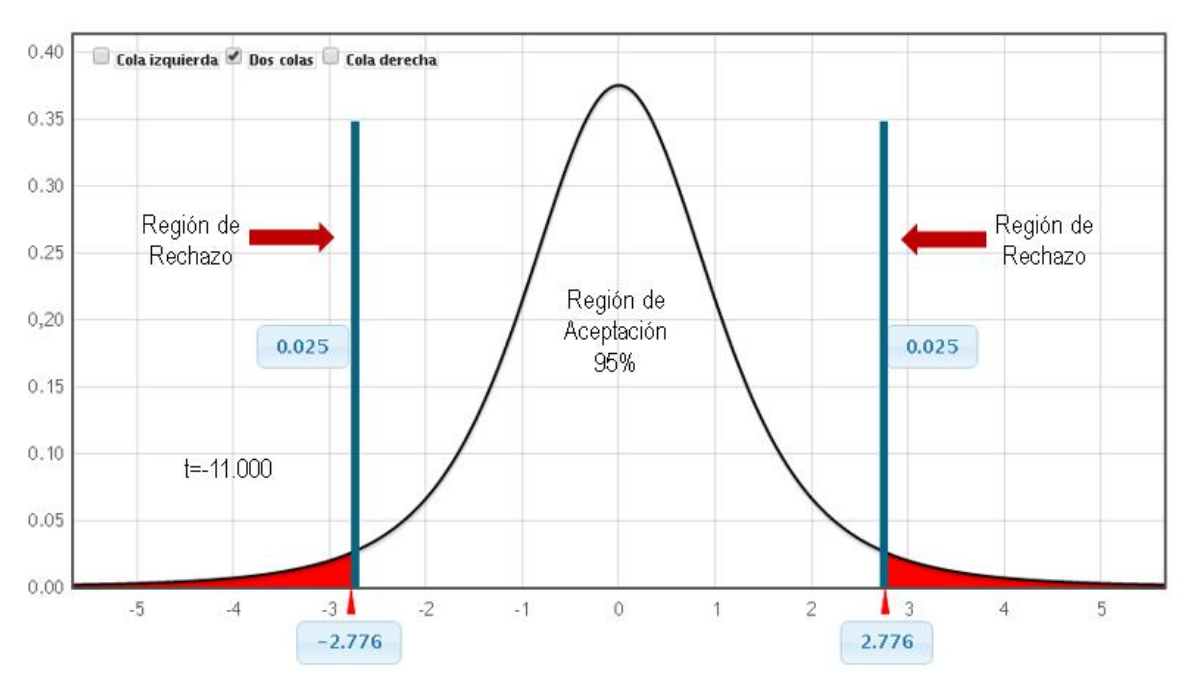

## **Figura 3: Zona de aceptación y rechazo por el nivel de satisfacción del personal de la unidad de administración tributaria**

**Elaboración.** (Valdivia. M, 2018)

## **Conclusión:**

Sabiendo que T = -11,000 (T calculado) <  $T_a$  = -2,776 (T tabular), y ubicándose este valor en el área de desaprobación, se interpreta:

$$
H_{\alpha} = NSP_A - NSP_D < 0
$$

Se desaprueba H<sub>0</sub> y H<sub>a</sub> es aprobada, de esta manera, se verifica la autenticidad de la hipótesis con el porcentaje de error de 5% (α = 0.05), teniendo el desarrollo del software creado como una opción de mejora a la problemática de investigación.

#### **3.2.Cálculo para obtener el tiempo promedio en la búsqueda de datos del contribuyente.**

## **a. Descripción de Variables:**

**TPBIA:** Tiempo promedio en la búsqueda de datos de los contribuyentes, antes del desarrollo del aplicación Web.

**TPBID:** Tiempo promedio en la búsqueda de datos de los contribuyentes, después del desarrollo del aplicativo Web.

#### **b. Hipótesis Estadísticas:**

**Hipótesis Nula (H0):** Tiempo de búsqueda de datos con la Aplicación vigente, es inferior al Tiempo de búsqueda de datos con el aplicativo Web creada.

$$
H_0 = T P B I_A - T P B I_D < 0
$$

**Hipótesis Alternativa (Ha):** Tiempo de búsqueda de datos con la Aplicación vigente, es superior al Tiempo de búsqueda de datos con el aplicativo Web creada.

$$
H_a = TPBI_A - TPBI_D \ge 0
$$

#### **c. Nivel de Significancia:**

El nivel de significancia (α) seleccionado para verificar la hipótesis es 5%, teniendo: 25 cálculos de impuestos como población; por eso se desea medir el tiempo de cálculo de impuestos antes del desarrollo del Aplicativo es superior, de manera que se deberá tabular el T a través de la Tabla de Distribución del T Student:

#### **Grado de Libertad:**

$$
V = 25\nα = 0.05\n
$$
P_{\left(t_{1-\frac{\alpha}{2},v}\right)} = P_{\left(t_{0.975;25}\right)} = P_{\left(t_{0.975;25}\right)} = 24
$$
$$

Empleamos una guía de observación para calcular el tiempo que empleamos en la búsqueda de información del contribuyente.

#### **d. Datos Tabulados**

Esta tabla mostramos los resultados de la contrastación de las pruebas elaboradas en el Pre Test y Post Test.

|                 | <b>PRE TEST</b> | <b>POST TEST</b> |        |
|-----------------|-----------------|------------------|--------|
| $N^{\circ}$     | <b>TPBIA</b>    | <b>TPBID</b>     | $D_i$  |
|                 | (seg.)          | (seg.)           |        |
| 01              | 520             | 14               | 506    |
| 02              | 923             | 12               | 911    |
| 03              | 852             | 14               | 838    |
| 04              | 452             | 13               | 439    |
| 05              | 700             | 16               | 684    |
| 06              | 900             | 20               | 880    |
| 07              | 1050            | 14               | 1036   |
| 08              | 620             | 17               | 603    |
| 09              | 924             | 18               | 906    |
| 10              | 732             | 15               | 717    |
| 11              | 952             | 16               | 936    |
| 12              | 785             | 14               | 771    |
| 13              | 1002            | 12               | 990    |
| 14              | 865             | 11               | 854    |
| 15              | 995             | 12               | 983    |
| 16              | 849             | 13               | 836    |
| 17              | 999             | 10               | 989    |
| 18              | 1452            | 18               | 1434   |
| 19              | 879             | 20               | 859    |
| 20              | 1024            | 13               | 1011   |
| 21              | 625             | 10               | 615    |
| 22              | 785             | 17               | 768    |
| 23              | 598             | 16               | 582    |
| 24              | 852             | 13               | 839    |
| 25              | 935             | 15               | 920    |
| <b>Promedio</b> | 850.8           | 14.52            | 836.28 |

**Tabla N° 2. Contrastación Ente Pre Test Y Post Test**

**Elaboración:** (Valdivia. M, 2018)

#### **Donde:**

**TBIA:** Tiempo de búsqueda de datos del contribuyente, anterior a crear el aplicativo web.

**TBID:** Tiempo de búsqueda de datos del contribuyente, posterior a crear el aplicativo web.

## **Tabla N° 3: Diferencia Entre TPBIA Y TPBID**

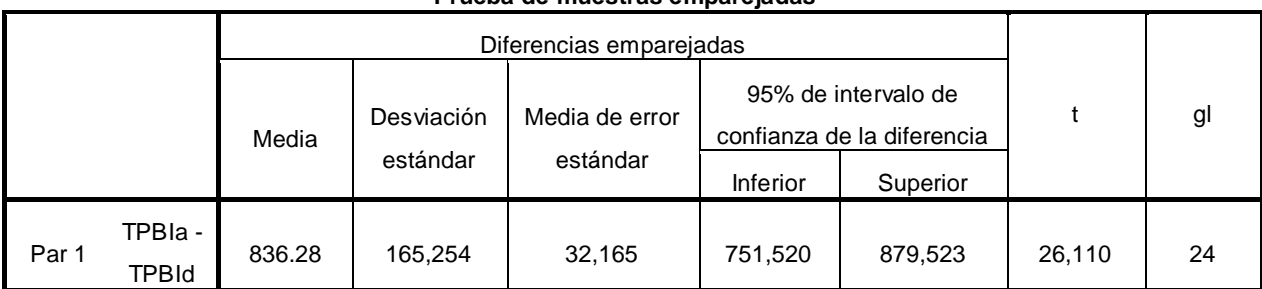

#### **Prueba de muestras emparejadas**

## **Elaboración: SPSS Statistics V.23**

## **Consideramos:**

## **Diferencia de Promedio**

 $\bar{D} = 836.28$ 

## **Desviación estándar**

 $\sigma = 165,254$ 

## **Prueba T**

 $T = 26,110$ 

### **Figura 4: Zona de aceptación para el tiempo de búsqueda de datos del contribuyente**

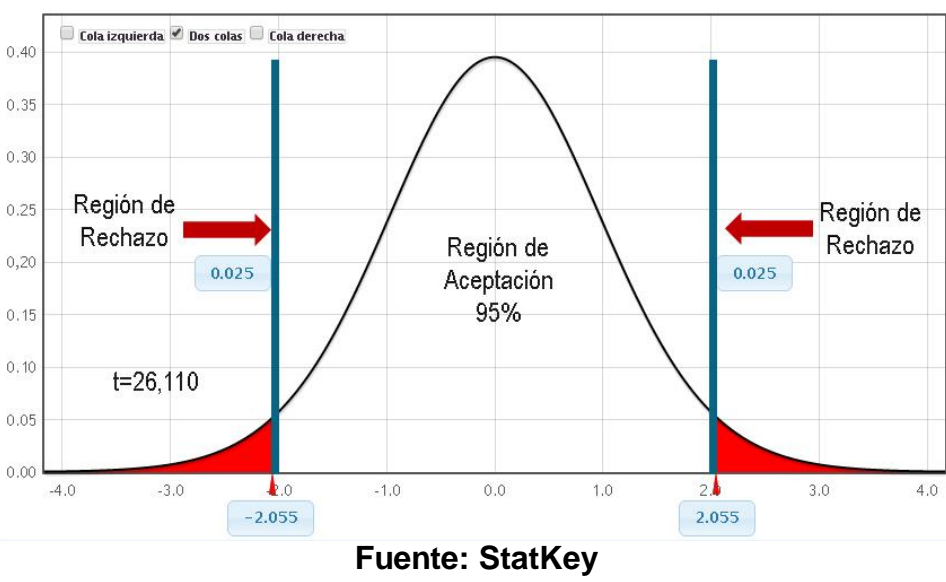

**Elaboración.** *(Valdivia. M, 2018)*

## **Conclusión:**

Sabiendo que T = 26,110 (T calculado) > T $\alpha$  = 2.0555 (T tabular), y ubicándose este valor en el área de desaprobación, se interpreta:

$$
H_a = T P B I_A - T P B I_D \ge 0
$$

Se desaprueba H<sub>0</sub> y H<sub>a</sub> es aprobada, de esta manera, se verifica la autenticidad de la hipótesis con el porcentaje de error de 5% ( $\alpha$  = 0.05), se obtiene que el tiempo de búsqueda de datos con el aplicativo creado es inferior.

## **3.3.Cálculo para obtener el tiempo promedio en el registro de pago**

## **a. Descripción de Variables:**

**TPRPA:** Tiempo promedio para el registro de pago, anterior a la creación del aplicativo Web.

**TPRPD:** Tiempo de promedio para el registro de pago, posterior a la creación del aplicativo Web.

## **b. Hipótesis Estadísticas:**

**Hipótesis Nula (H0):** Tiempo en el registro de pago con la Aplicación vigente, es inferior al Tiempo en el registro de pago con el aplicativo Web creada.

$$
H_0 = TPRP_A - TPRP_D < 0
$$

**Hipótesis Alternativa (Ha):** Tiempo en el registro de pago con la Aplicación vigente, es superior al Tiempo en el registro de pago con el aplicativo Web creada.

$$
H_a = TPRP_A - TPRP_D \ge 0
$$

## **c. Nivel de Significancia:**

El porcentaje de significancia (α) seleccionado para verificar la hipótesis es 5%, teniendo: en total 25 registros de pago como población; por eso se desea medir el tiempo de registro de pago anterior al desarrollo de la Aplicación web es superior de manera que se deberá tabular el T a través de la Tabla de Distribución del T Student:

## **Grado de Libertad:**

$$
V = 25\nα = 0.05\n
$$
P_{\left(t_{1-\frac{\alpha}{2},v}\right)} = P_{\left(t_{0.975;25}\right)} = P_{\left(t_{0.975;25}\right)} = 24
$$
$$

Empleamos una guía de observación para calcular el tiempo que se emplea al registro de pago.

## **d. Datos Tabulados**

En esta tabla mostramos los resultados de la contrastación de las evaluaciones elaboradas en el Pre Test y Post Test.

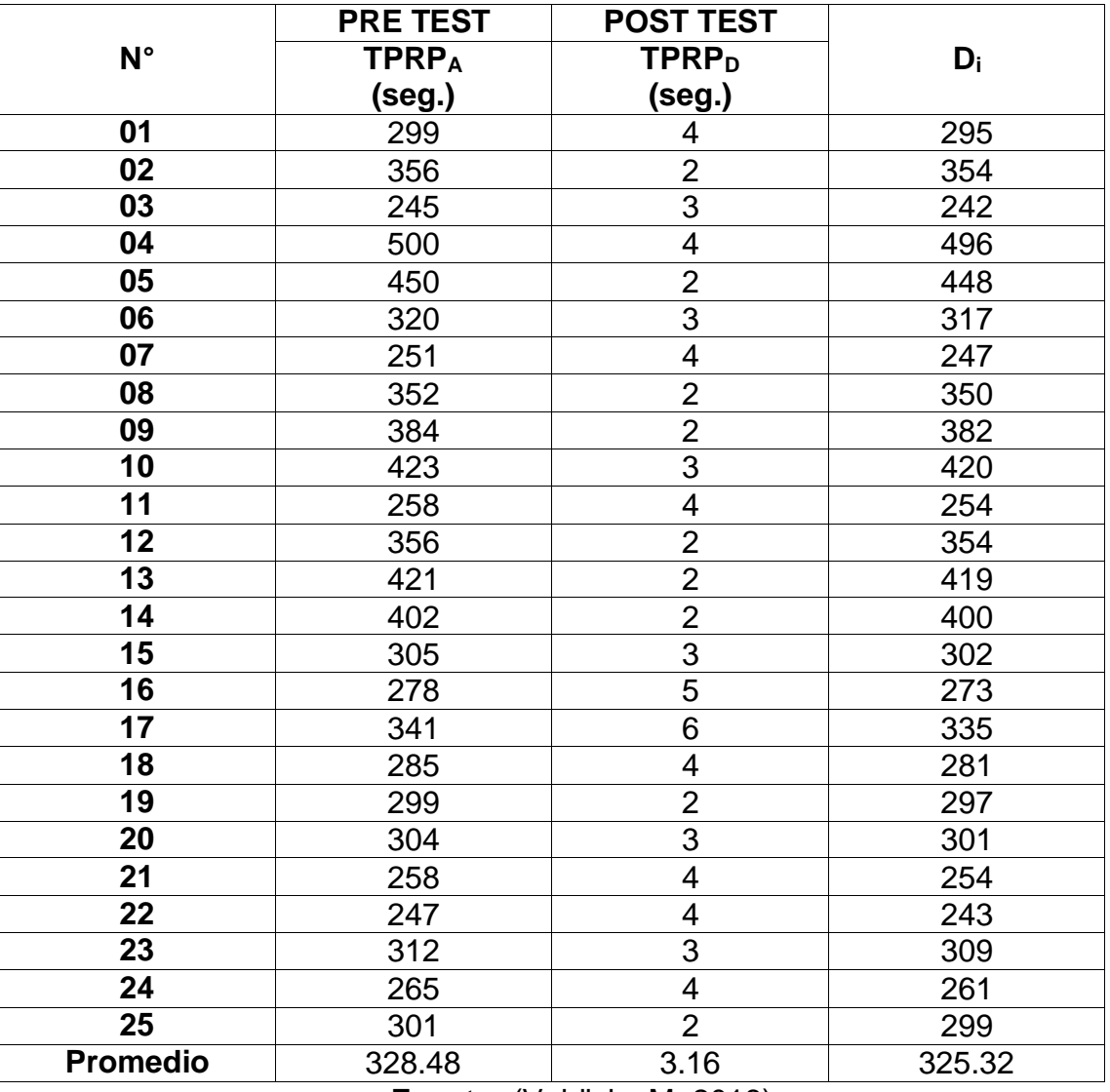

## **Tabla N° 4. Contrastación Ente Pre Test Y Post Test**

**Fuente:** (Valdivia. M, 2018)

#### **Donde:**

**TRPA:** Tiempo de registro de pago, anterior a crear el aplicativo web.

**TRPD:** Tiempo de registro de pago, posterior a crear la aplicación web.

## **Tabla N° 5: Diferencia Entre TPRP<sub>A</sub> Y TPRP<sub>D</sub>**

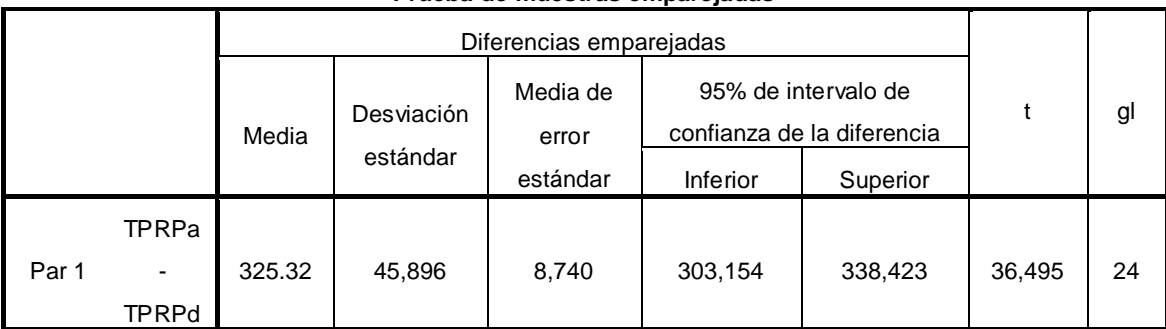

#### **Prueba de muestras emparejadas**

## **Elaboración: SPSS Statistics V.23**

## **Consideramos:**

## **Diferencia de Promedio**

 $\bar{D} = 325.32$ 

#### **Desviación estándar**

 $\sigma = 45,896$ 

## **Prueba T**

 $T = 36,495$ 

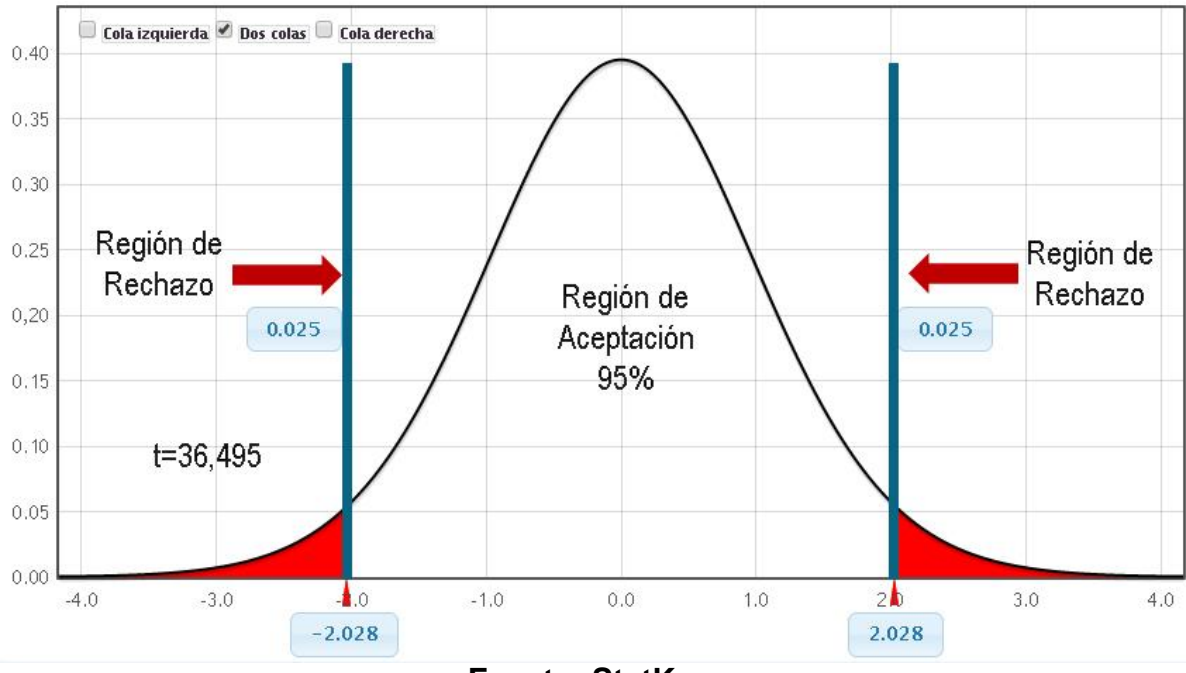

## **Figura 5: Zona de aceptación para el tiempo de registro de pagos**

**Fuente: StatKey Elaboración.** *(Valdivia. M, 2018)*

#### **Conclusión:**

Sabemos que T = 36.495 (T calculado) >  $T_0$  = 2.0281 (T tabular), y ubicándose este valor en el área de desaprobación, se interpreta:

 $H_a = TPRP_A - TPRP_D \geq 0$ 

Se desaprueba H<sub>0</sub> y H<sub>a</sub> es aprobada, de esta manera, se verifica la autenticidad de la hipótesis con el porcentaje de error de 5% ( $\alpha$  = 0.05), y se obtiene que el tiempo de registro de pago a través del aplicativo creado es inferior.

#### **3.4.Cálculo para obtener el tiempo promedio en la realización de reportes**

#### **a. Descripción de Variables:**

**TRRA:** Tiempo promedio en la realización de Reportes, anterior a crear la Aplicación Web.

**TRRD:** Tiempo promedio en la realización de Reportes, posterior a crear la Aplicación Web.

#### **b. Hipótesis Estadísticas:**

**Hipótesis Nula (H0):** Tiempo de realización de reportes con la Aplicación vigente, es inferior al Tiempo de realización de reportes con la Aplicación Web creada.

$$
H_0 = TRR_A - TRR_D < 0
$$

**Hipótesis Alternativa (Ha):** Tiempo de realización de reportes con el proceso vigente, es superior al Tiempo de realización de reportes con el aplicativo web creado.

$$
H_a = TRR_A - TRR_D \ge 0
$$

#### **c. Nivel de Significancia:**

El porcentaje de significancia (α) seleccionado para verificar la hipótesis es 5%, teniendo: en total 5 reportes como población; de modo que se desea medir el Tiempo de realización de reportes anterior a la creación del aplicativo web es superior de manera que se deberá tabular el T a través de la Tabla de Distribución del T Student:

## **Grado de Libertad:**

$$
V = 5\nα = 0.05\n
$$
P_{(t_{1-\frac{\alpha}{2},v})} = P_{(t_{0.975;8})} = P_{(t_{0.975;8})} = 4
$$
$$

Empleamos una guía de observación para calcular el tiempo que se emplea para realizar un reporte.

## **d. Datos Tabulados**

En esta tabla mostramos los resultados de la contratación de las evaluaciones elaboradas en el Pre Test y Post Test.

## **Tabla N° 6. Contrastación Ente Pre Test Y Post Test**

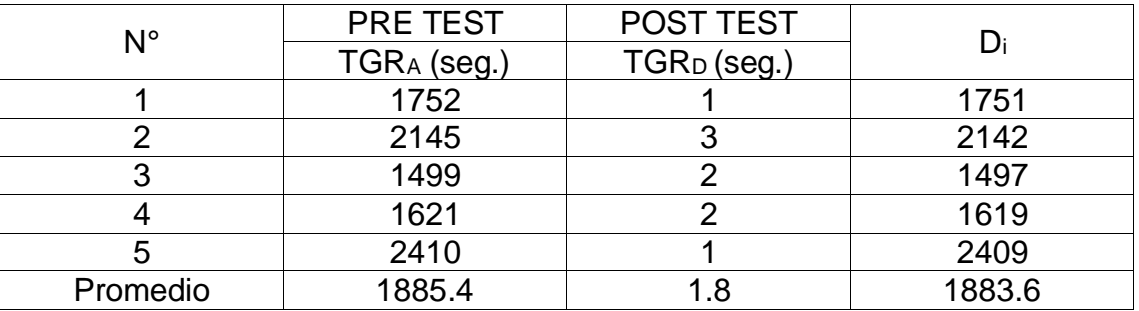

**Fuente:** (Valdivia. M, 2018)

## **Donde:**

**TRRA:** Tiempo promedio en la realización de Reportes, anterior a la creación del aplicativo Web.

**TRRD:** Tiempo promedio en la realización de Reportes, posterior a la creación del aplicativo Web.

Tabla N° 7: Diferencias Entre TRR<sub>A</sub> Y TRR<sub>D</sub>

|  | Prueba de muestras emparejadas |  |
|--|--------------------------------|--|
|  |                                |  |

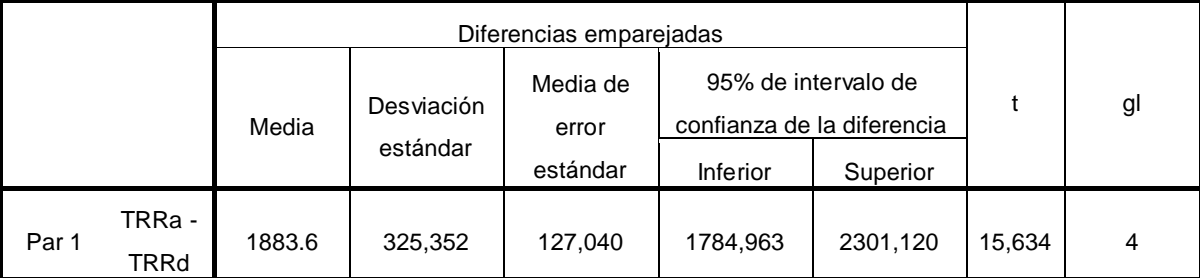

**Elaboración: SPSS Statistics V.23**

## **Consideramos:**

**Diferencia de Promedio**  $\bar{D} = 1883.6$ 

**Desviación estándar**  $\sigma = 325,352$ 

**Prueba T**  $T = 15,634$ 

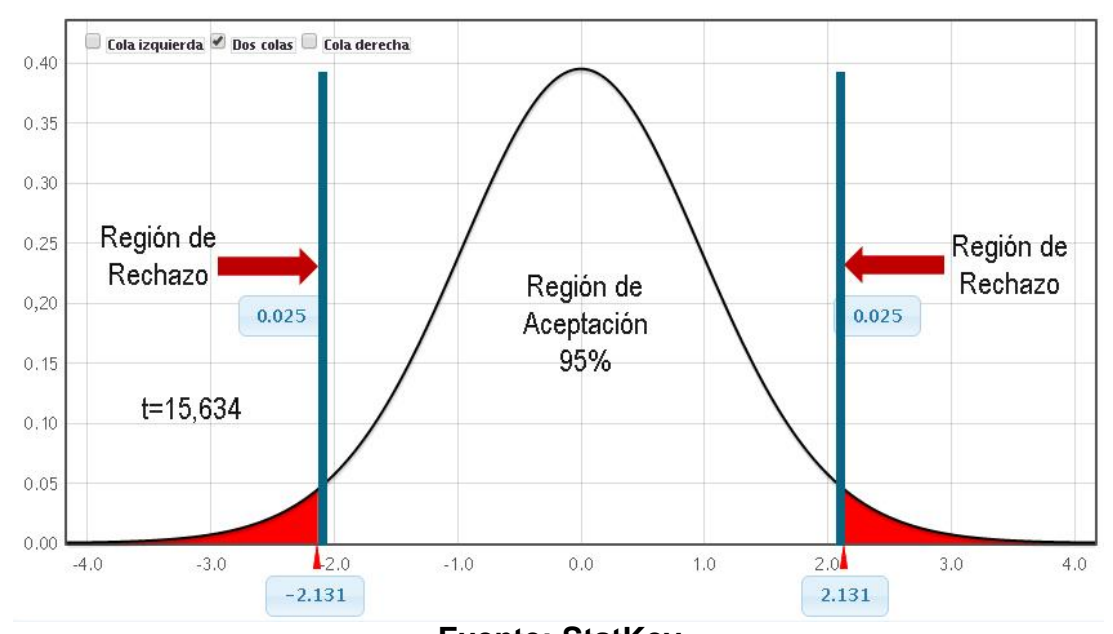

## **Figura 6: Zona de aceptación para el tiempo de generación de reportes**

**Fuente: StatKey Elaboración.** *(Valdivia. M, 2018)*

## **Conclusión:**

Sabemos que T = 15.634 (T calculado) > T $\alpha$  = 2.1315 (T tabular), y ubicándose este valor en el área de desaprobación, se interpreta:

$$
H_a = TRR_A - TRR_D \ge 0
$$

Se desaprueba H<sub>0</sub> y H<sub>a</sub> es aprobada, de esta manera, se verifica la autenticidad de la hipótesis con el porcentaje de error de 5% (α = 0.05), y se obtiene que el Tiempo de realización de reportes con el aplicativo creado es inferior.

# **IV. DISCUSIÓN**

Mientras se desarrollaba la presente tesis, se empleó encuestas y guías de observación, a manera de método para conseguir la información que fue comprobada en el Pre Test y Post Test.

La tesis titulada: "IMPLEMENTACIÓN DE UN SISTEMA WEB A TRES CAPAS CON SOFTWARE LIBRE PARA LA DETERMINACIÓN DE TRIBUTOS A LOS CONTRIBUYENTES EN LA MUNICIPALIDAD DISTRITAL DE BUENOS AIRES" (CHAPILLIQUEN, 2014), fue elegida como antecedente nacional y guía para la elaboración de la tesis presente.

Hacemos algunas comparaciones:

- En este trabajo de investigación, se estimó una gasto de S/. 950.00, ya que se estimó el sueldo del programador como S/ 0.00, de manera que este proyecto será implementado como colaboración a la institución y como guía de experiencia y conocimiento al investigador; en similitud con la tesis de (CHAPILLIQUEN, 2014), el cual estimo una gasto de S/. 5 166.00, esto por razones que contrato dos empleados un Jefe de Proyectos y un Analista.
- En la tesis presente se creó un aplicativo Web de Gestión Tributaria, en cambio en la tesis de (CHAPILLIQUEN, 2014), se desarrolló una aplicación de rentas la cual permitía poder registrar nuevos contribuyentes y asignarles sus predios, además de poder efectuar sus pagos y obtener sus reportes.
- De acuerdo al indicador: Tiempo promedio de registro de pago, se alcanzó un 87.3% de disminución del tiempo, lo que simboliza un 99.56 segundos de disminución de acuerdo al tiempo promedio de registro de pago con el anterior proceso.
- De acuerdo al indicador: Tiempo promedio de búsqueda de datos, se alcanzó un 87.67% de disminución del tiempo, lo que simboliza un 105.28 segundos de disminución de acuerdo al tiempo promedio de búsqueda de datos con el anterior proceso.
- De acuerdo al indicador: Tiempo promedio de realización de reportes, se alcanzó un 71.8% de disminución del tiempo, lo que simboliza un 1432.8 segundos de disminución, de acuerdo al tiempo promedio de realización de reportes con el anterior proceso.
- Por último, el nivel de satisfacción del personal aumento un 38.8%, de acuerdo al proceso anterior.

# **V. CONCLUSIONES**

El desarrollo de la Aplicación Web basado en el patrón MVC mejora la gestión tributaria de la Municipalidad Distrital de Guadalupito, esto se demuestra:

I. Para el **nivel de satisfacción del personal de la unidad de administración tributaria**, estimamos una serie cuyo valor es de 1 a 5 en el cual 5 es el 100%, de acuerdo a la aplicación anterior, era de 1.1 (22%), y con la aplicación creada se tiene 2.88 (58%). deduciendo que la satisfacción del personal de la Unidad de Administración Tributaria se aumentó en 1.78 puntos (36%) con la creación del aplicativo web.

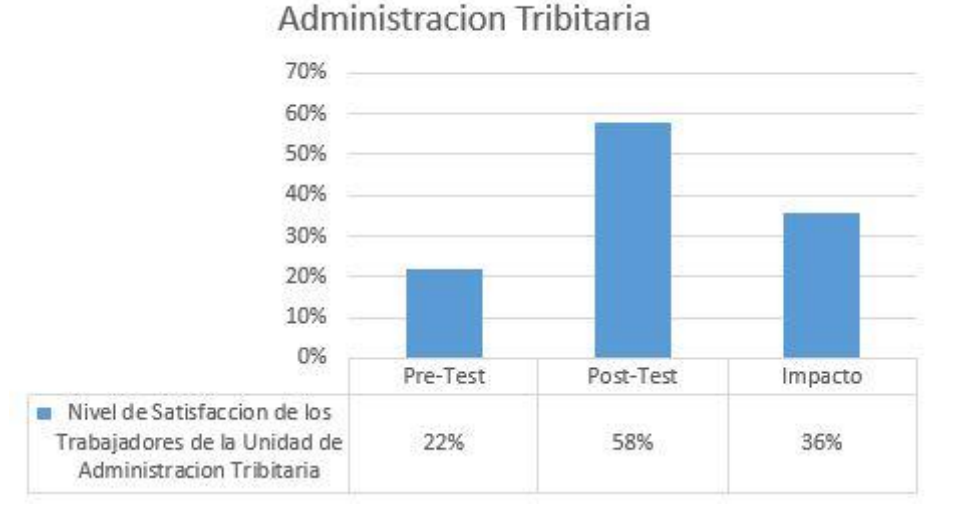

Nivel de Satisfaccion del Personal de la Unidad de

II. **Para Tiempo promedio en la búsqueda de datos del contribuyente,** de acuerdo al proceso anterior era de 850.8 seg. (90%), con el aplicativo creado se tiene un promedio de 14.5 seg. (2%). deduciendo que el tiempo empleado en la búsqueda de datos se reduce en 836.3 segundos (89%), se interpreta un tiempo notable de reducción con el aplicativo web.

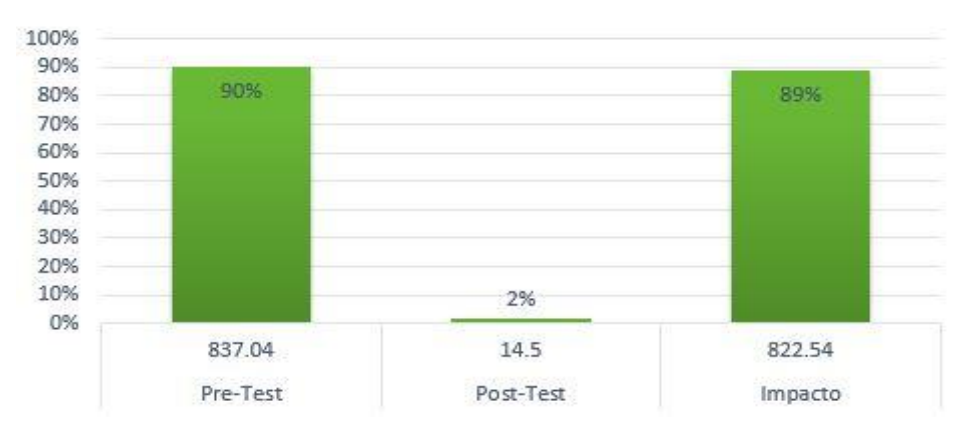

Tiempo Promedio en la busqueda de informacion

III. Para **El tiempo promedio de registro de pago**, de acuerdo al proceso anterior era de 328.5 seg. (100%), con el aplicativo creado se tiene un promedio de 3 seg. (1%). deduciendo que el tiempo para elaborar un registro de pago de contribuyente disminuye en 325.5 segundos (99%), se interpreta un tiempo notable de reducción con el aplicativo web.

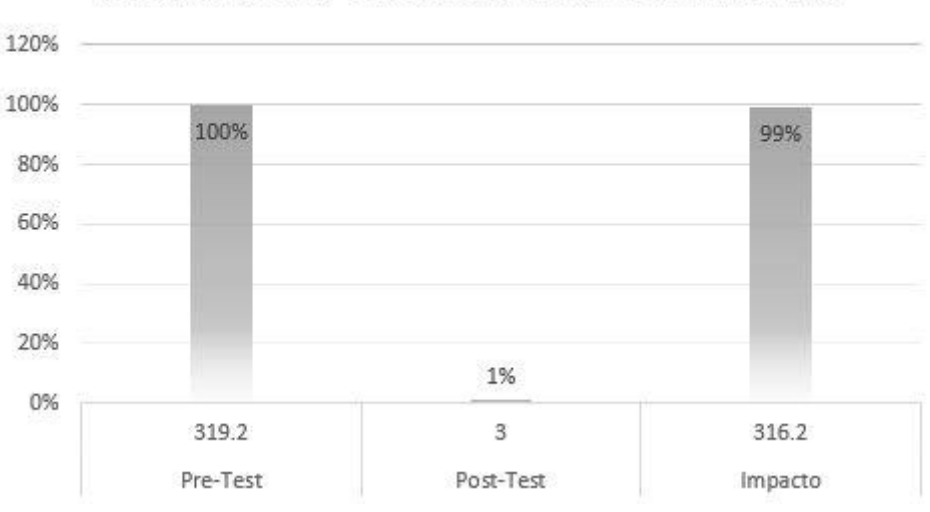

## TIEMPO EN EL REGISTRO DE PAGOS

IV. Para **Tiempo promedio en la realización de Reportes,** de acuerdo con proceso anterior era de 1885.4 seg. (100%), y con el aplicativo creado se tiene un promedio de 1,8 seg. (0.07%). deduciendo que el tiempo que se elabora la realización de un reporte de pago disminuye en 1883.6 segundos (99.93%), se interpreta un tiempo notable de reducción con el aplicativo web.

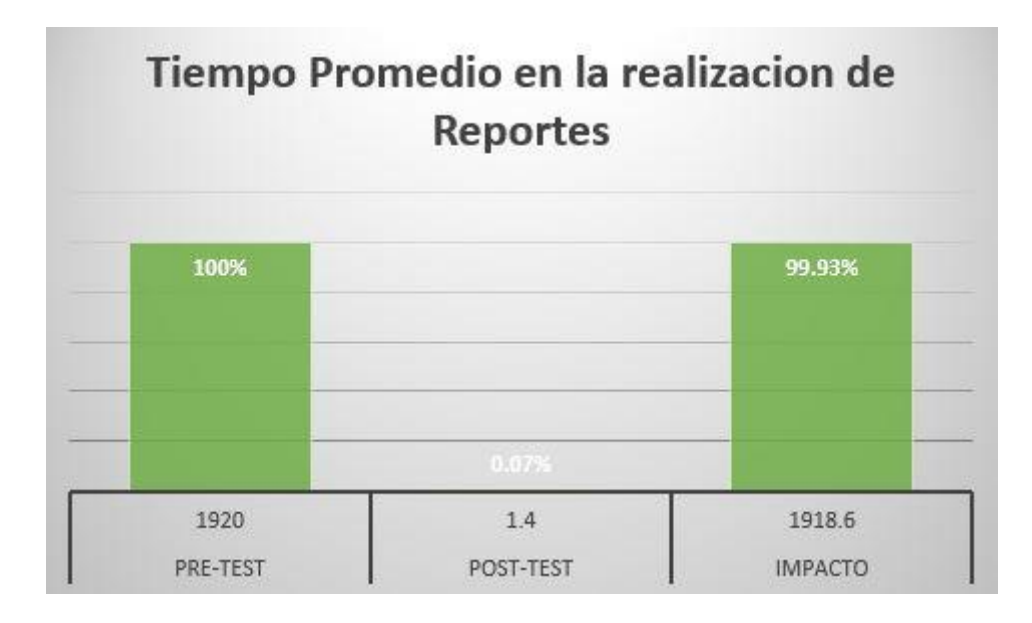

## **VI. RECOMENDACIONES**

Para mantener siempre operativa y sin fallas el aplicativo desarrollado, a continuación tenemos algunas recomendaciones:

- Capacitar a los usuarios que manejaran la aplicación.
- Recomendamos hacer uso de archivos en pdf para que sea más fácil al momento de interactuar con la aplicación.
- Recomendamos hacer cada tiempo backups de toda la información almacenada en su BD para evitar que la información se extravié.
- Recomendamos suprimir todos los datos que ya no sirvan o que sea guardada en otro lugar más seguro.
- Recomendamos que solo el administrador puede hacer cambias en la información.
- recomendamos modificar o eliminar los pagos que son erróneos.

## **VII. REFERENCIAS**

Aleyda, Argueta, Oscar, Cornejo y Luis, Montes. 2014. *APLICACIÓN WEB PARA LA UNIDAD DE ADQUISICIONES Y CONTRATACIONES INSTITUCIONALES (UACI) CON MODULO GEOREFERENCIAL PARA LA UNIDAD DE CATASTRO EN LA ALCALDIA DE SAN ESTEBAN CATARINA, SAN VICENTE.* Universidad de el Salvador. San Vicente : s.n., 2014. Tesis de Grado de Sistemas.

Bean, Martin. 2015. *Laravel 5 Essentials.* Birmingham B3 2PB : Packt Publishing, 2015. p. 144. ISBN: 978-1-78528-301-7.

CodeIgniter. 2013. CodeIgniter Guia del Usuario. [En línea] CodeIgniter, 2013. [Citado el: 16 de Mayo de 2018.] https://www51.zippyshare.com/doc/1U83c6Fu/1525896206/Codeigniter-guia-delusuario-en-espanol-FREELIBROS.ORG.pdf.pdf.

DuBois, Paul. 2014. *MySQL Cookbook.* Third Edition. Sebastopol : O'REILLY, 2014. p. 866. ISBN: 978-1-449-37402-0.

Jesica, Chuyes and Maria, Carreño. 2014. *DESARROLLO E IMPLEMENTACION DEL SISTEMA DE RENTAS DE LA MUNICIPALIDAD DISTRITAL DE BELLAVISTA.* Universidad Nacional de Piura. Piura : s.n., 2014. Tesis de Grado de Informatica.

Jesus, Chiquimamani. 2017. *EL IMPACTO DE LOS ARBITRIOS MUNICIPALES EN LA GESTION DEL SERVICIO DE PARQUES Y JARDINES EN EL DISTRITO DE JULIACA 2016.* Universidad Jose Carlos Mariategui. Moquegua : s.n., 2017. Tesis de Grado de Contabilidad.

Juan, LLacctahuaman. 2015. *SISTEMA INTEGRAL PARA MEJORAR LA CALIDAD DE INFORMACION EN LA RECAUDACION TRIBUTARIA DE LA MUNICIPALIDAD DE EL TAMBO.* Universidad Nacional del Centro del Peru. Huancayo : s.n., 2015. Tesis de Grado de Sistemas.

Juba, Salahaldin. 2015. *Learning PostgreSQL.* Birmingham B3 2PB : Packt Publishing, 2015. p. 464. ISBN: 978-1-78398-918-8.

Martinez, Alejandro y Martinez, Raul. 2016. Guia a Rational Unified Process. [En línea] Albacete: Universidad de Castilla la Mancha, 2016. [Citado el: 15 de Mayo de 2018.] https://anaylenlopez.files.wordpress.com/2011/03/trabajo-guia20rup.pdf.

Milton, Chapilliquen. 2014. *IMPLEMENTACION DE UN SISTEMA WEB A TRES CAPAS CON SOFTWARE LIBRE PARA LA DETERMINACION DE TRIBUTOS A LOS CONTRIBUYENTES EN LA MUNICIPALIDAD DISTRITAL DE BUENOS AIRES.* Universidad Nacional de Piura. Piura : s.n., 2014. Tesis de Grado de Informatica.

Noé, Vidarte. 2016. *LA RECAUDACION DE IMPUESTOS MUNICIPALES Y SU RELACION CON EL DESARROLLO SOSTENIBLE DEL DISTRITO DE* 

*ARAMANGO - 2015.* Universidad Señor de Sipán. Pimentel : s.n., 2016. Tesis de Grado de Contabilidad.

—. 2016. *LA RECAUDACION DE IMPUESTOS MUNICIPALES Y SU RELACION CON EL DESARROLLO SOSTENIBLE DEL DISTRITO DE ARAMANGO - 2015.*  Universidad Señor de Sipán. Pimentel : s.n., 2016. Tesis de Grado de Contabilidad.

Peñafiel, Mayra. 2013. Aplicaciones Web. [En línea] Escuela Superior Politecnica de Chimborazo, 2013. [Citado el: 14 de Mayo de 2018.] https://es.scribd.com/doc/136052164/APLICACIONES-WEB-pdf.

Sanders, William. 2013. *PHP Design Patterns.* First Edition. Sebastopol : O'REILLY, 2013. p. 362. ISBN: 978-1-449-34491-7.

Silberschatz, Abraham. 2015. Fundamentos de Base de Datos. [En línea] Madrid: McGrawhill, 2015. [Citado el: 15 de Mayo de 2018.] http://mirrors.sandino.net/pelogo/FundaBD/FundaBD\_Silverschatz.pdf.

Veronica, Chucuya. 2015. *IMPLEMENTACION DE UN SISTEMA DE INFORMACION PARA LA RECAUDACION DEL IMPUESTO DE ALCABALA "SIPRIA" DE LA MUNICIPALIDAD PROVINCIAL DE PUNO - 2015.* Universidad Nacional del Altiplano. Piura : s.n., 2015. Tesis de Grado de Informatica.

Wakil, Karzan. 2014. Enhancement of UWE Navigation Model. [En línea] Homepage Development Case Study, 2014. [Citado el: 19 de Mayo de 2018.] https://www.researchgate.net/profile/Karzan\_Wakil/publication/288590923\_Enhan cement\_of\_UWE\_navigation\_model\_Homepage\_development\_case\_study/links/5 6f2a18d08aee034d8c63c56.pdf.

Woods, Denise M y Dorin, William J. 2013. *HTML5 and CSS.* 7th Edition. Boston : Cengage Learning, 2013. pág. 746. ISBN-13: 978-1-1335-2614-8.

Yimi Wilians, Casana Arias. 2014. *APLICACIÓN WEB PARA MEJORAR LOS PROCESOS ADMINISTRATIVOS DEL ÁREA DE RENTAS EN LA MUNICIPALIDAD DISTRITAL DE NUEVO CHIMBOTE.* Universidad Cesar Vallejo. Nvo Chimbote : s.n., 2014. Tesis de Grado de Sistemas.

## **VIII. ANEXO**
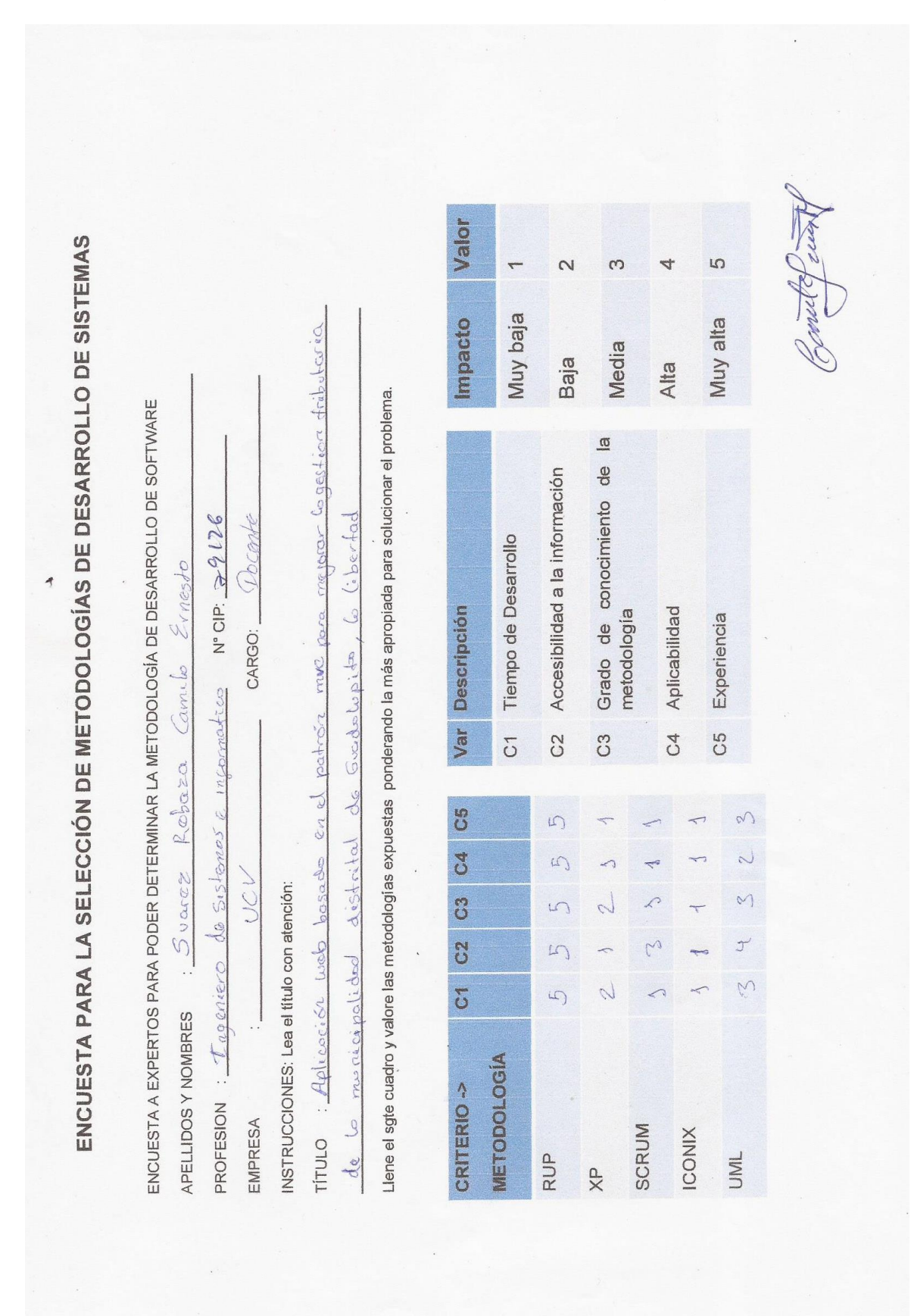

*Anexo 1: Encuesta de Selección de Metodología*

ENCUESTA PARA LA SELECCIÓN DE METODOLOGÍAS DE DESARROLLO DE SISTEMAS

ENCUESTA A EXPERTOS PARA PODER DETERMINAR LA METODOLOGÍA DE DESARROLLO DE SOFTWARE 126578 Docente PROFESION: <u>Trgenie co</u> de 515 temas e informatico N° CIP. Agrupo CARGO: JOSE DIAZ PULIDO w  $\ddot{\cdot}$ APELLIDOS Y NOMBRES EMPRESA

INSTRUCCIONES: Lea el título con atención:

podróri mue para mejerar lo gestión on el  $boxsec$ : Aplicacion web TÍTULO

do Guadolupito, lo libertad do lo municipalidod distrital Tributaria

Llene el sgte cuadro y valore las metodologías expuestas ponderando la más apropiada para solucionar el problema.

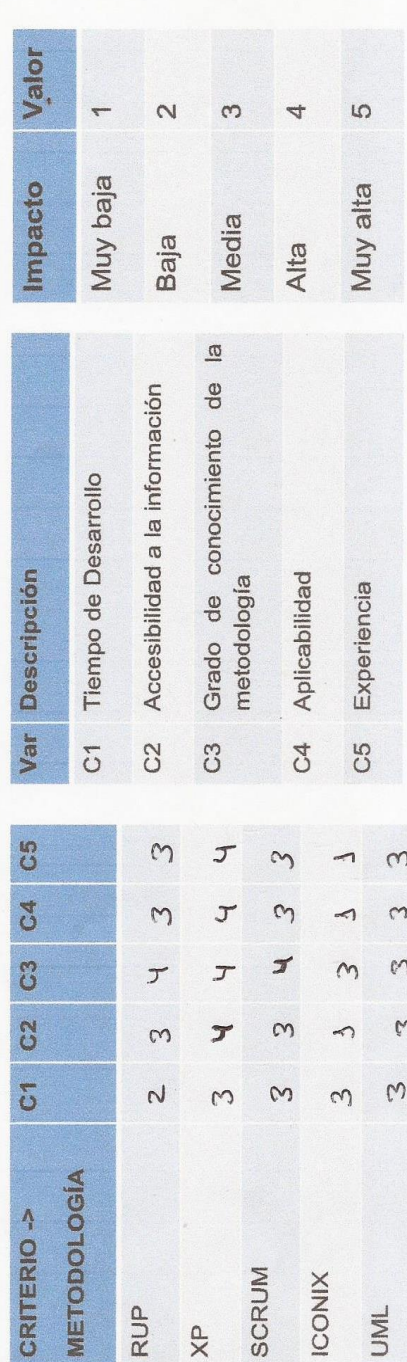

FIRMA

74

ENCUESTA PARA LA SELECCIÓN DE METODOLOGÍAS DE DESARROLLO DE SISTEMAS

ENCUESTA A EXPERTOS PARA PODER DETERMINAR LA METODOLOGÍA DE DESARROLLO DE SOFTWARE

54455 Guerora Rug Picordo Hanvel PROFESION : Ingeniero de Computación y datemas  $\cdot$ APELLIDOS Y NOMBRES

Drawe N° CIP: CARGO: ULL EMPRESA

INSTRUCCIONES: Lea el título con atención:

aestion mue para mejorar  $p$ ad ron wals basado En al Aplicoción TÍTULO

 $L$  bertad adolupito  $\ddot{\circ}$ distrital ralided muni  $d\phi$ Tribo Llene el sgte cuadro y valore las metodologías expuestas ponderando la más apropiada para solucionar el problema.

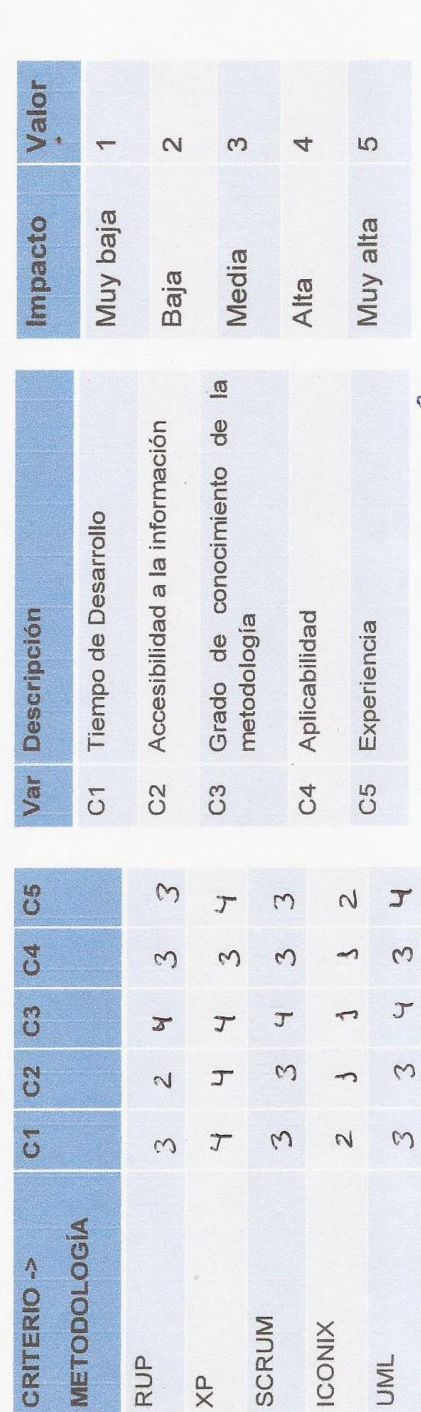

75

# Anexo 2: Guía de Observación

# **Guía de Observación**

**Objetivo:** Registrar el tiempo en la elaboración de los cálculos para los impuestos. (TPCI)

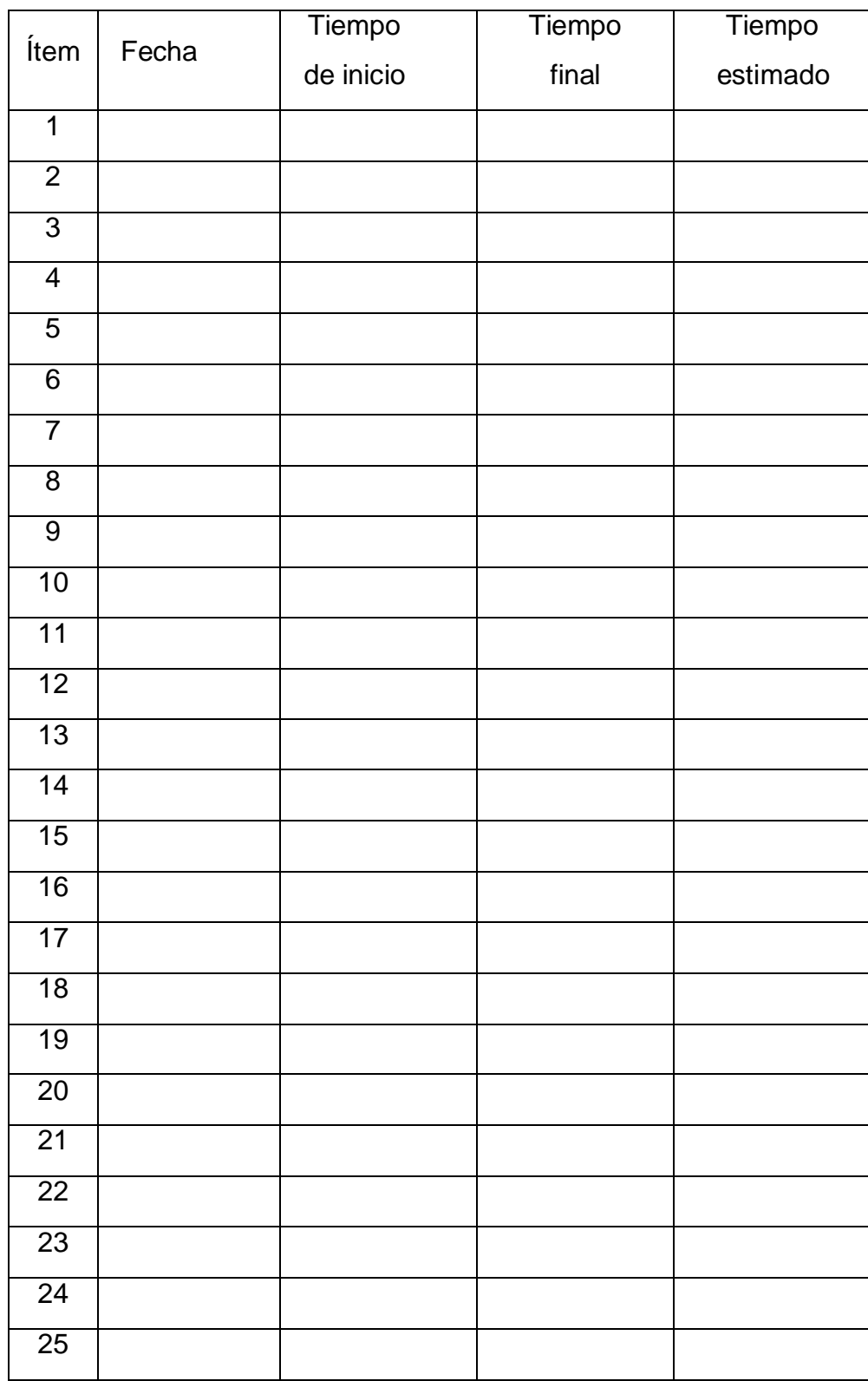

# **Guía de Observación**

**Objetivo:** Registrar el tiempo promedio en el registro de pagos de impuestos prediales urbanos. (TPRP)

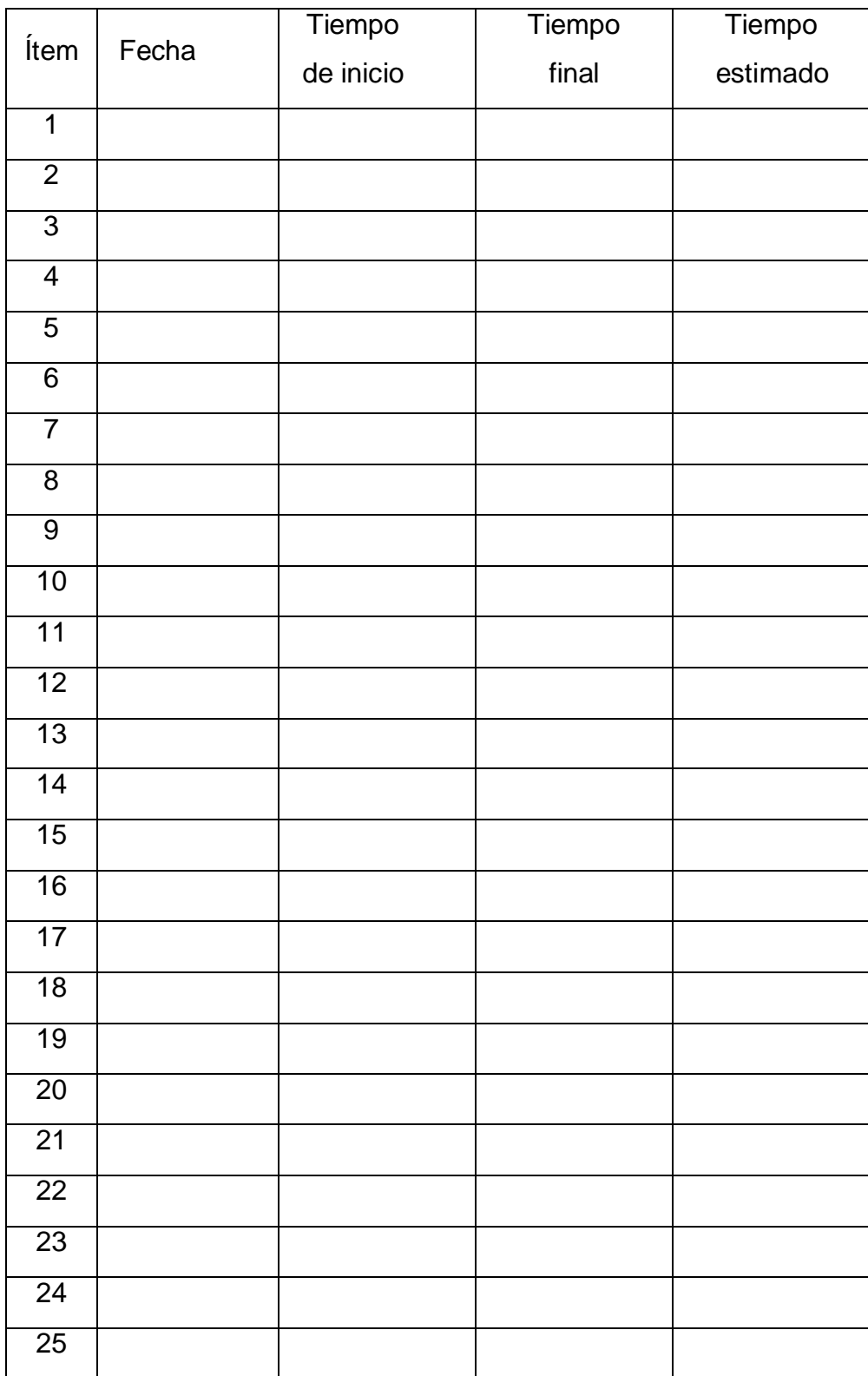

# **Guía de Observación**

**Objetivo:** Registrar el tiempo promedio en la generación de los reportes. (TPGR).

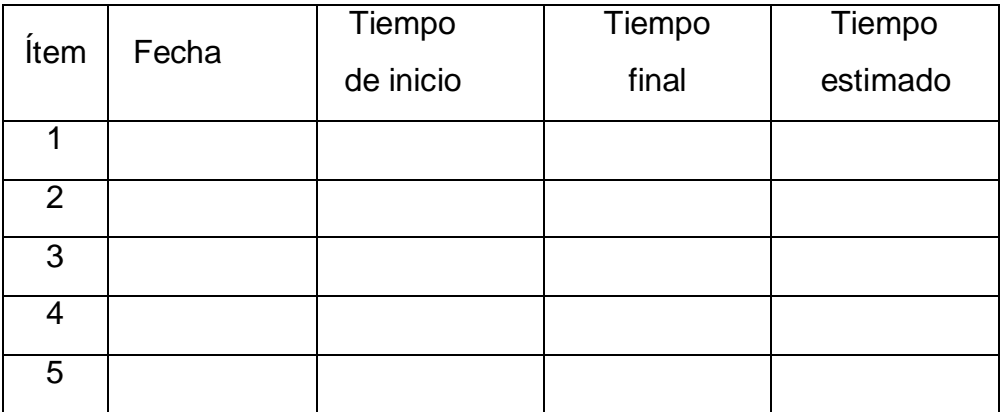

# Encuesta para medir la satisfacción del personal administrativo con respecto a la gestión tributaria de la Municipalidad Distrital de Guadalupito

Objetivo: Identificar la satisfacción del personal administrativo con respecto a cómo se ejecuta actualmente la gestión tributaria.

**INSTRUCCIONES:** Lea atentamente las preguntas mostradas a continuación y marque con un aspa la alternativa que más se ajuste a su respuesta de acuerdo a la siguiente escala de valoración.

#### **1. ¿Está usted satisfecho con el proceso de cobro de impuestos empleado en unidad de administración tributaria?**

- a) Muy Satisfecho ( )
- b) Satisfecho ( )
- c) Indiferente ( )
- d) Insatisfecho ( )
- e) Muy Insatisfecho ( )

#### **2. ¿Cómo considera usted el tiempo que se utiliza para el cálculo de los impuestos?**

- a) Muy Bueno ( )
- b) Bueno ( )
- c) Regular ( )
- d) Malo ( )
- e) Muy Malo ( )

#### **3. ¿Cómo considera usted la calidad de información referente a la deuda de impuestos?**

- a) Muy Bueno ( )
- b) Bueno ( )
- c) Regular ( )
- d) Malo ( )
- e) Muy Malo ( )

#### **4. ¿Cómo considera usted el tiempo requerido para el registro del predio?**

- a) Muy Bueno ( )
- b) Bueno ( )
- c) Regular ( )
- d) Malo ( )
- e) Muy Malo ( )

# **5. ¿Cómo considera el tiempo requerido en el registro de pago?**

- a) Muy Bueno ( )
- b) Bueno ( )
- c) Regular ( )
- d) Malo ( )
- e) Muy Malo ( )

### **6. ¿Cómo considera usted el tiempo requerido para el registro de un nuevo contribuyente?**

- a) Muy Bueno ( )
- b) Bueno ( )
- c) Regular ( )
- d) Malo ( )
- e) Muy Malo ( )

### **7. ¿Está usted satisfecho con el proceso de identificación de deuda tributaria?**

- a) Muy Satisfecho ( )
- b) Satisfecho ( )
- c) Indiferente ( )
- d) Insatisfecho ( )
- e) Muy Insatisfecho ( )

### **8. ¿Cómo considera el tiempo requerido en la generación de reportes de impuestos?**

- a) Muy Bueno ( ) b) Bueno ( ) c) Regular ( ) d) Malo ( )
- e) Muy Malo ( )

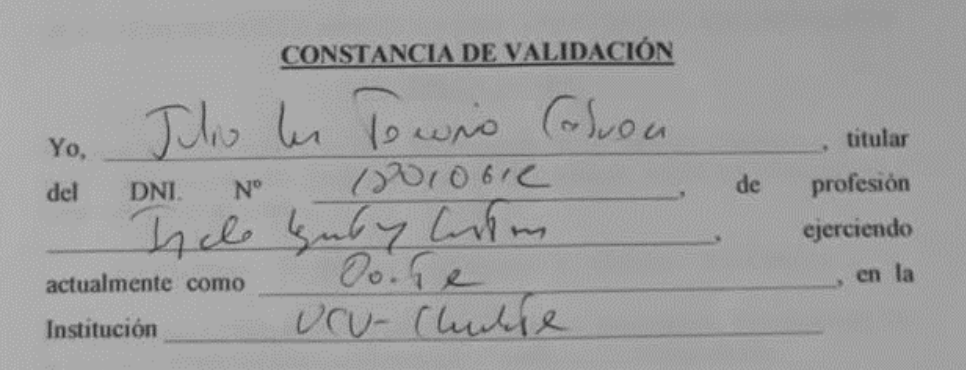

Por medio de la presente hago constar que he revisado con fines de Validación del Instrumento (cuestionario), a los efectos de su aplicación al en labora personal que

Luego de hacer las observaciones pertinentes, puedo formular las siguientes apreciaciones.

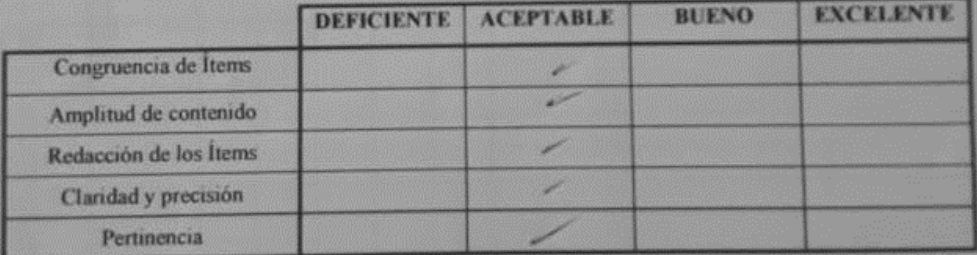

En Chimbote, a los  $02$  días del mes de  $\sqrt{x}$  les del  $x$ 

Firma

# JUICIO DE EXPERTO SOBRE LA PERTINENCIA DEL INSTRUMENTO

#### **INSTRUCCIONES:**

Coloque en cada casilla la letra correspondiente al aspecto cualitativo que le parece que cumple cada ltem y alternativa de respuesta, según los criterios que a continuación se detallan.

E Excelente / B Bueno / M = Mejorar / X = Eliminar / C = Cambiar

Las categorías a evaluar son: Redacción, contenido, congruencia y pertinencia. En la casilla de observaciones puede sugerir el cambio o correspondencia.

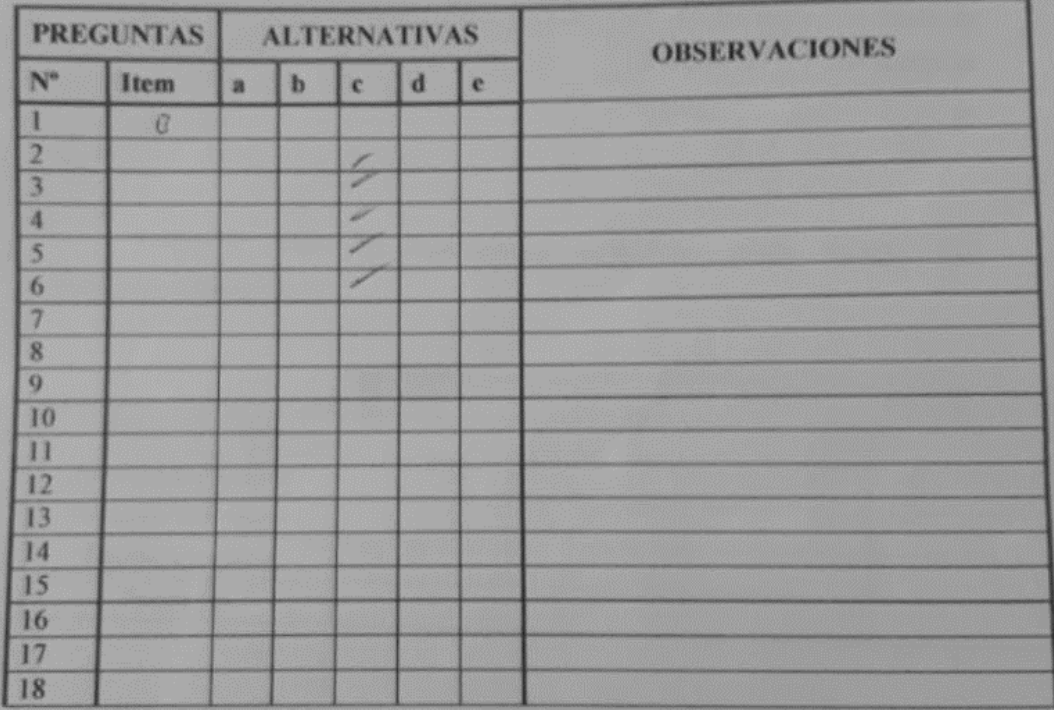

Evaluado por:

Nombre y Apellido:

Rho la Tem Cason

D.N.I.:  $18010612$  Firma:

# **CONSTANCIA DE VALIDACIÓN**

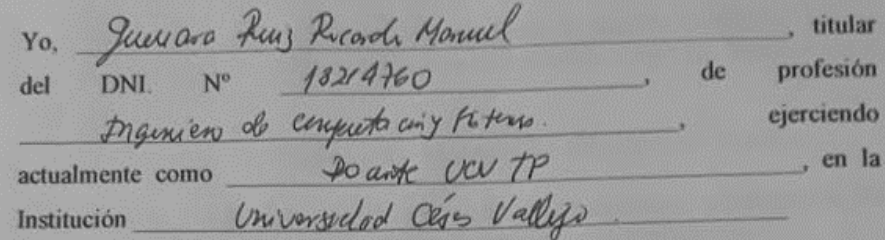

Por medio de la presente hago constar que he revisado con fines de Validación del Instrumento (cuestionario), a los efectos de su aplicación al en labora personal que

Luego de hacer las observaciones pertinentes, puedo formular las siguientes apreciaciones.

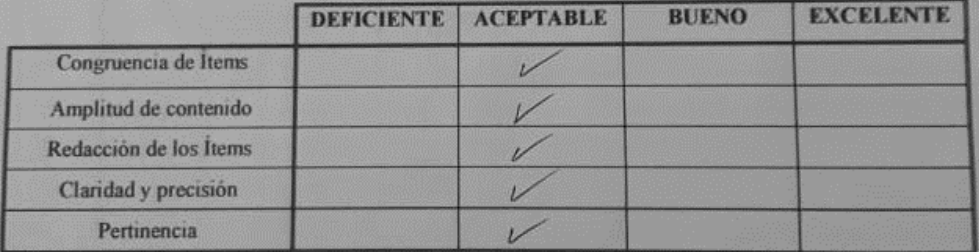

En Chimbote, a los  $27$  días del mes de Settembre del 2018

Finna

# JUICIO DE EXPERTO SOBRE LA PERTINENCIA DEL INSTRUMENTO

#### **INSTRUCCIONES:**

Coloque en cada casilla la letra correspondiente al aspecto cualitativo que le parece que cumple cada Item y alternativa de respuesta, según los criterios que a continuación se detallan.

E = Excelente / B = Bueno / M = Mejorar / X = Eliminar / C = Cambiar

Las categorías a evaluar son: Redacción, contenido, congruencia y pertinencia. En la casilla de observaciones puede sugerir el cambio o correspondencia.

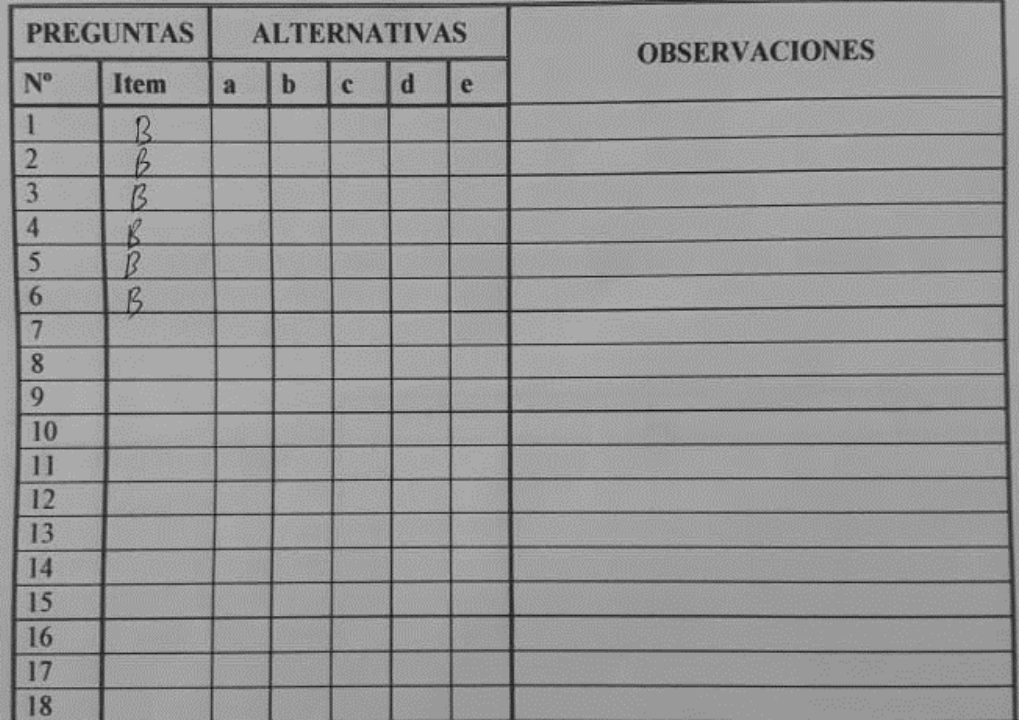

Evaluado por:

Nombrey Apellido:

Kicardo Hannuf Juneau Ring

D.N.I.: 18219760 Firma: 18219760

# **CONSTANCIA DE VALIDACIÓN**

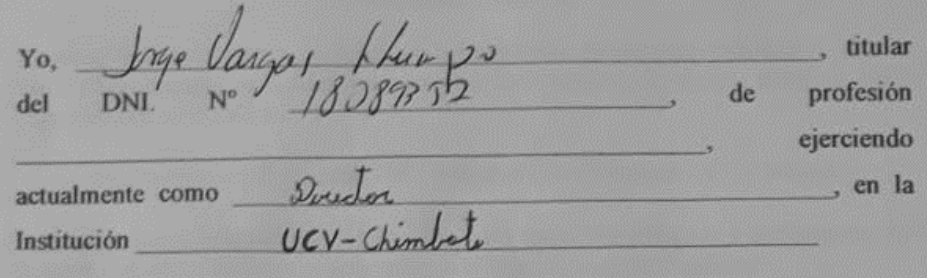

Por medio de la presente hago constar que he revisado con fines de Validación del Instrumento (cuestionario), a los efectos de su aplicación al labora en personal que

Luego de hacer las observaciones pertinentes, puedo formular las siguientes apreciaciones.

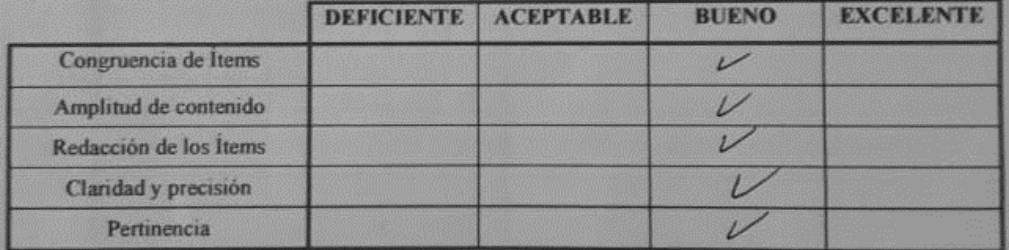

En Chimbote, a los  $27$  días del mes de Utubre del 2018

Firm

# JUICIO DE EXPERTO SOBRE LA PERTINENCIA DEL INSTRUMENTO

#### **INSTRUCCIONES:**

Coloque en cada casilla la letra correspondiente al aspecto cualitativo que le parece que cumple cada Îtem y alternativa de respuesta, según los criterios que a continuación se detallan.

E = Excelente / B = Bueno / M = Mejorar / X = Eliminar / C = Cambiar

Las categorías a evaluar son: Redacción, contenido, congruencia y pertinencia. En la casilla de observaciones puede sugerir el cambio o correspondencia.

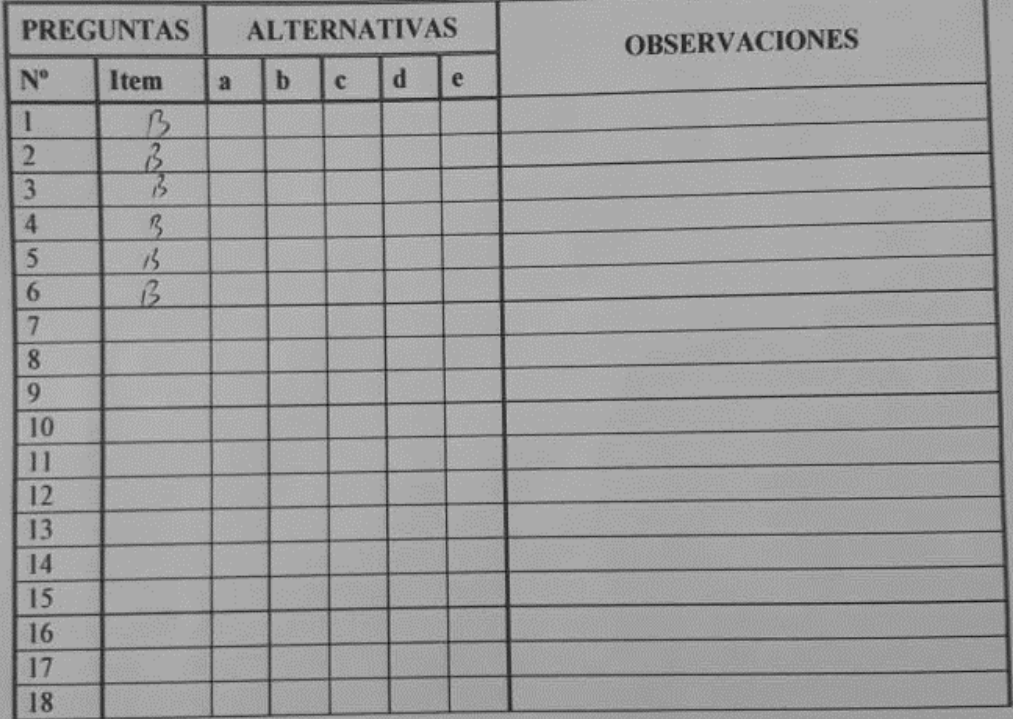

Evaluado por:

**Nombre y Apellido:** Lhung 5 Varyal  $\int dMy +$ D.N.L:  $18089$ **Firma:** 

#### **Desarrollo de la Metodología**

# FASE I: INCEPCION

### **MODELO DEL NEGOCIO**

El modelo de negocio, nos muestra el desarrollo actual de los procesos en la Unidad de Administración Tributaria - MDG, relacionados con los impuestos prediales urbanos, para luego mejorarlos a través de la aplicación web.

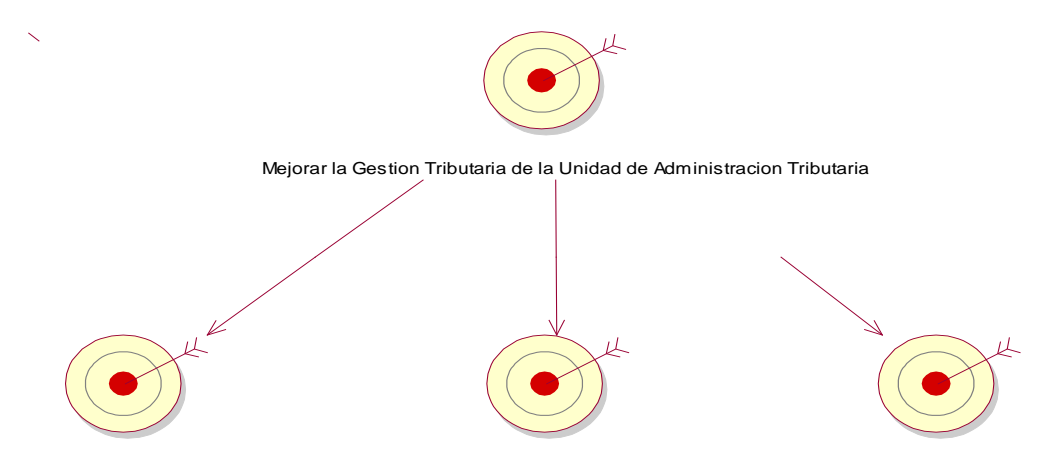

Optimatizar la busqueda de Contribuyentes Optimatizar la generacion de calculos de impuestos Optimatizar el registro de pagos

## **Fuente. Rational Rose 7.0.0.0**

**Elaboración.** Valdivia M, 2018

#### **REGLAS DEL NEGOCIO**

*Tabla 12: Reglas del Negocio*

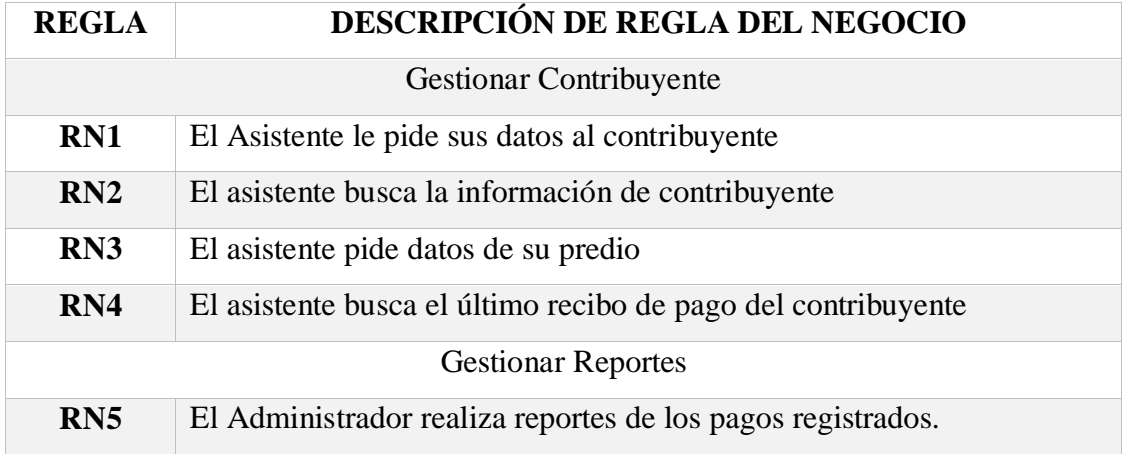

#### **Elaboración.** Valdivia M, 2018

#### **DESCRIPCION DE LOS TRABAJADORES DEL NEGOCIO**

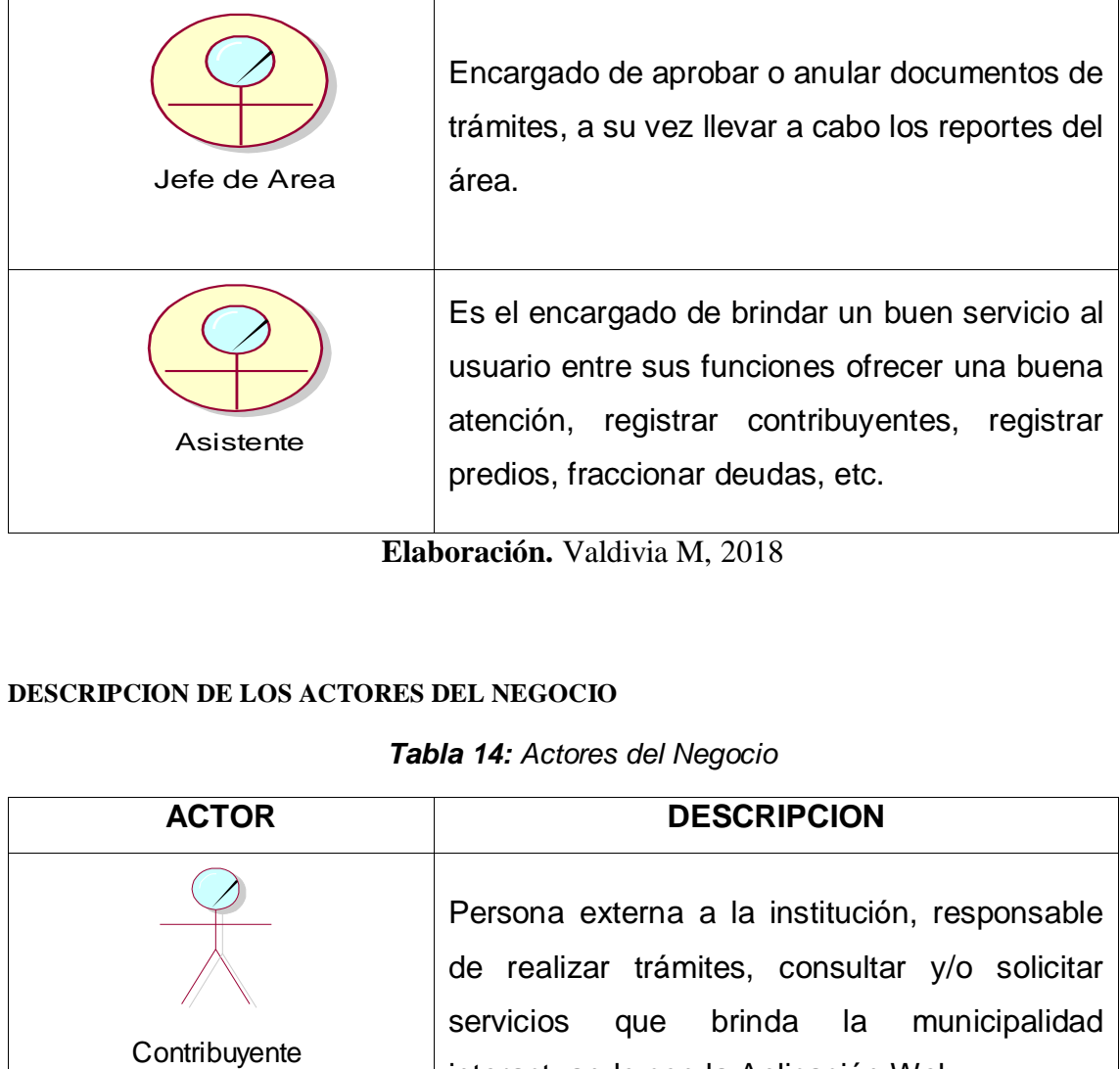

*Tabla 13: Descripción de Trabajadores*

**Elaboración.** Valdivia M, 2018

#### **DESCRIPCION DE LOS ACTORES DEL NEGOCIO**

# *Tabla 14: Actores del Negocio*

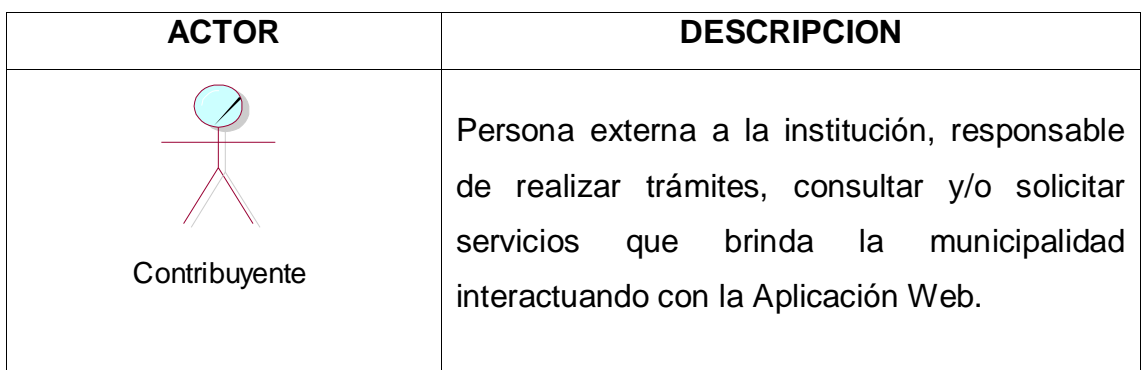

**Elaboración.** Valdivia M, 2018

## **DIAGRAMA DE CASO DE USO DEL NEGOCIO**

*Figura 7: Diagrama de Caso de Uso del Negocio*

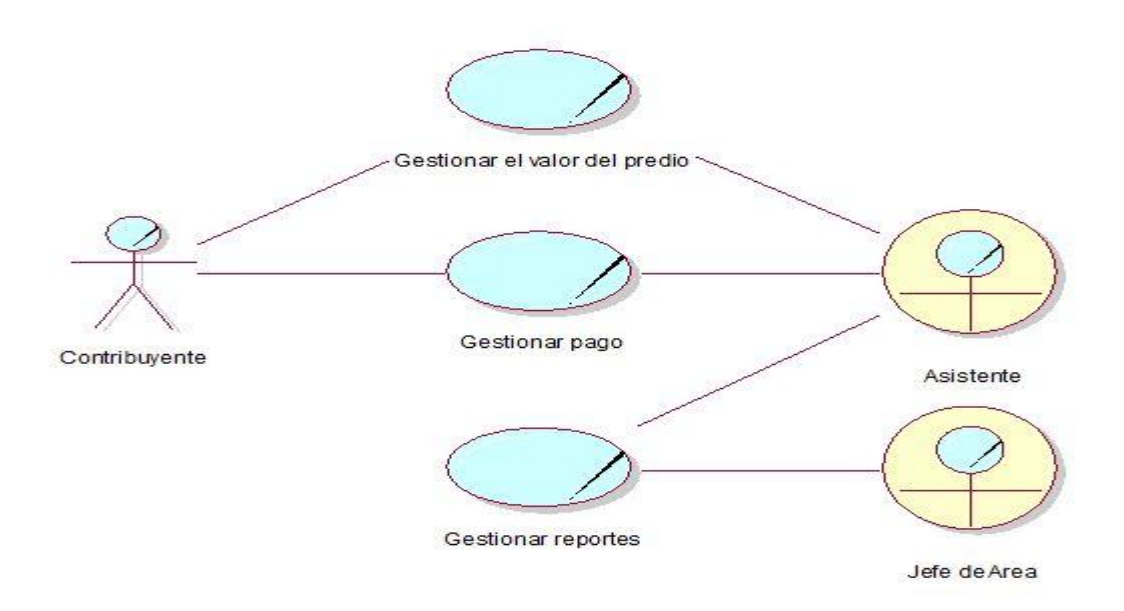

**Fuente. Rational Rose 7.0.0.0**

**Elaboración.** Valdivia M, 2018

# **DESCRIPCIÓN DE CASOS DE USO DEL NEGOCIO**

Una vez descritos los casos de uso del negocio, continuamos con la descripción de

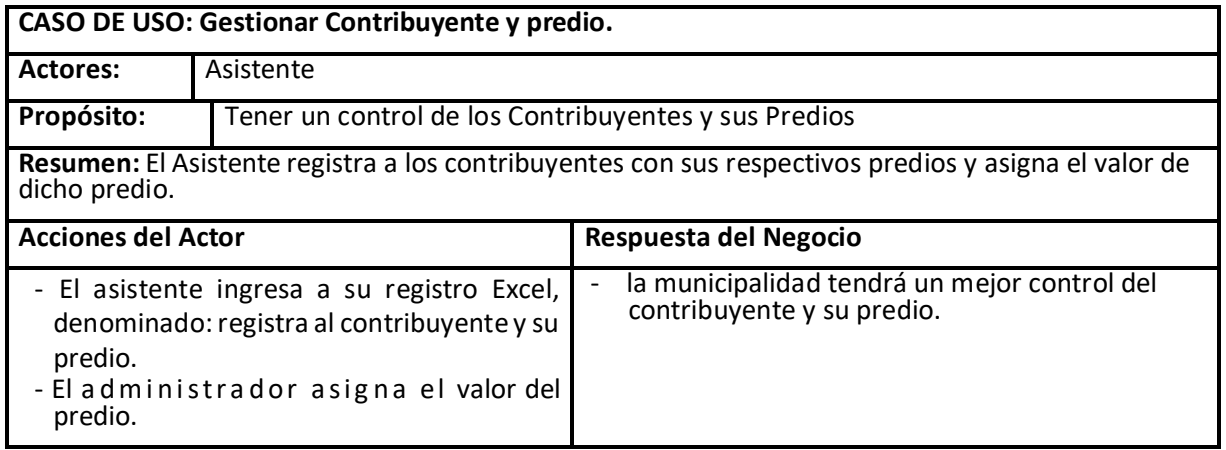

cada uno de ellos.

#### *Tabla 15: Caso de Uso - Gestionar Contribuyente y Predio*

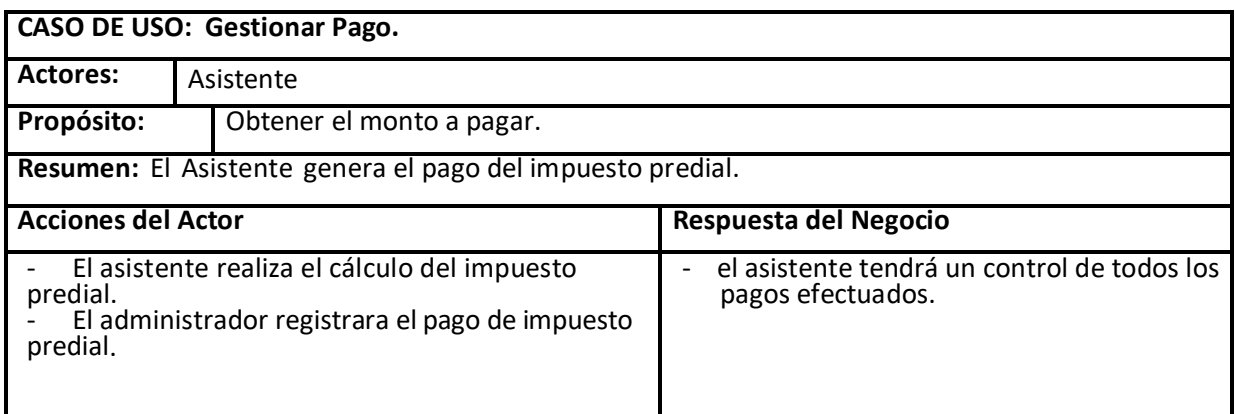

# *Tabla 16: Caso de Uso - Gestionar Pago*

### **Elaboración.** Valdivia M, 2018

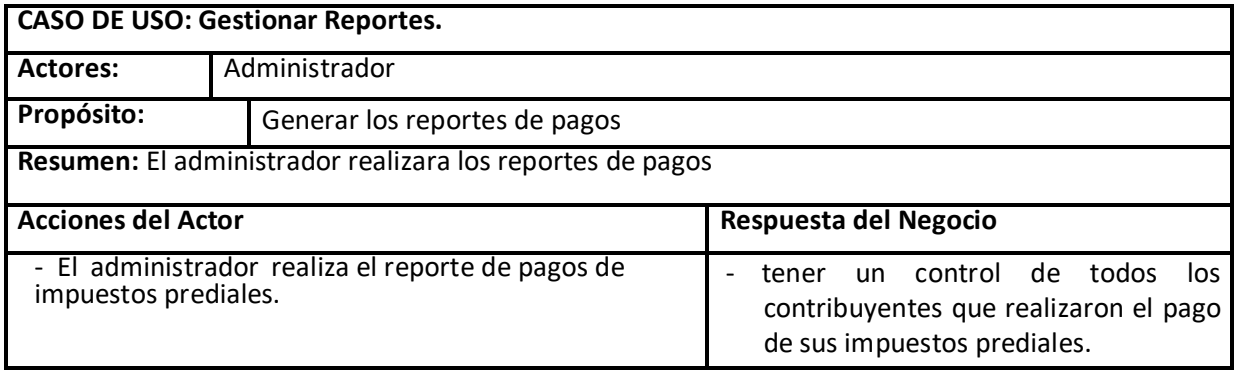

*Tabla 17: Caso de Uso - Gestionar Reportes*

**Elaboración.** Valdivia M, 2018

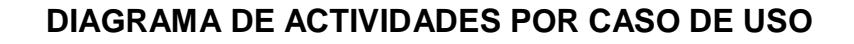

*Figura 8: Diagrama de Actividades - Gestionar Contribuyente y Predio*

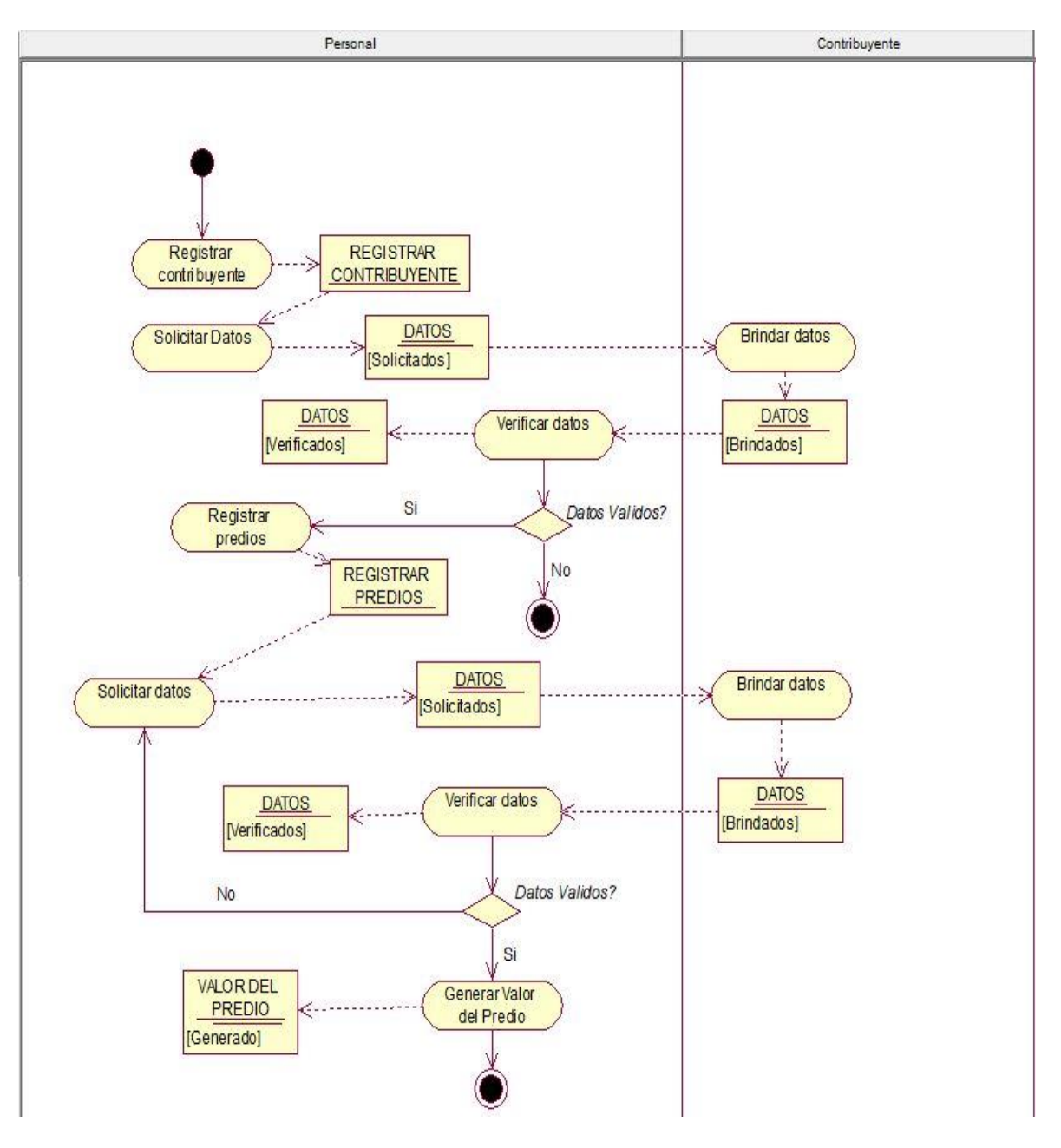

**Fuente. Rational Rose 7.0.0.0 Elaboración.** Valdivia M, 2018

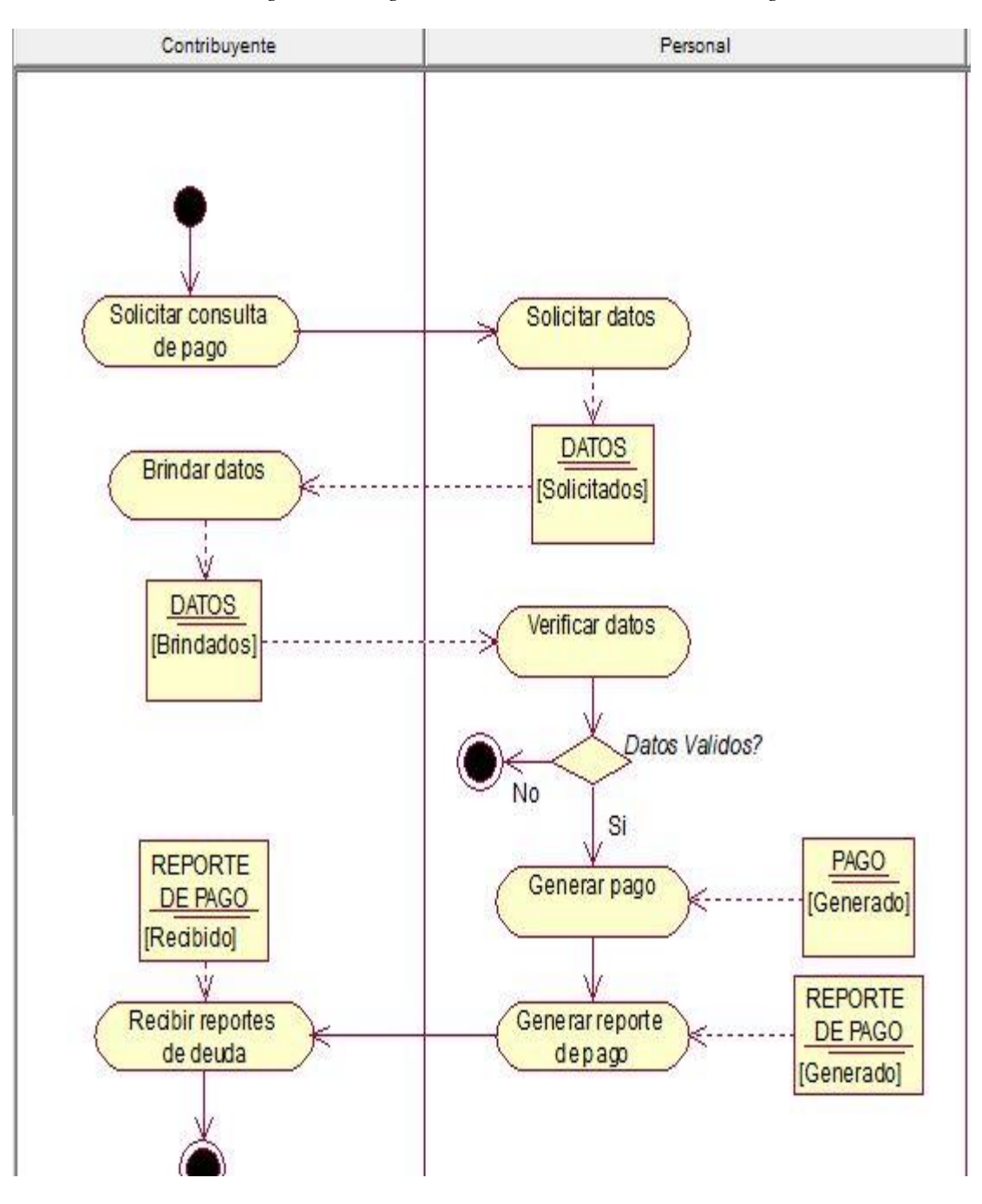

*Figura 9: Diagrama de Actividades - Gestionar Pago*

**Fuente. Rational Rose 7.0.0.0 Elaboración.** Valdivia M, 2018

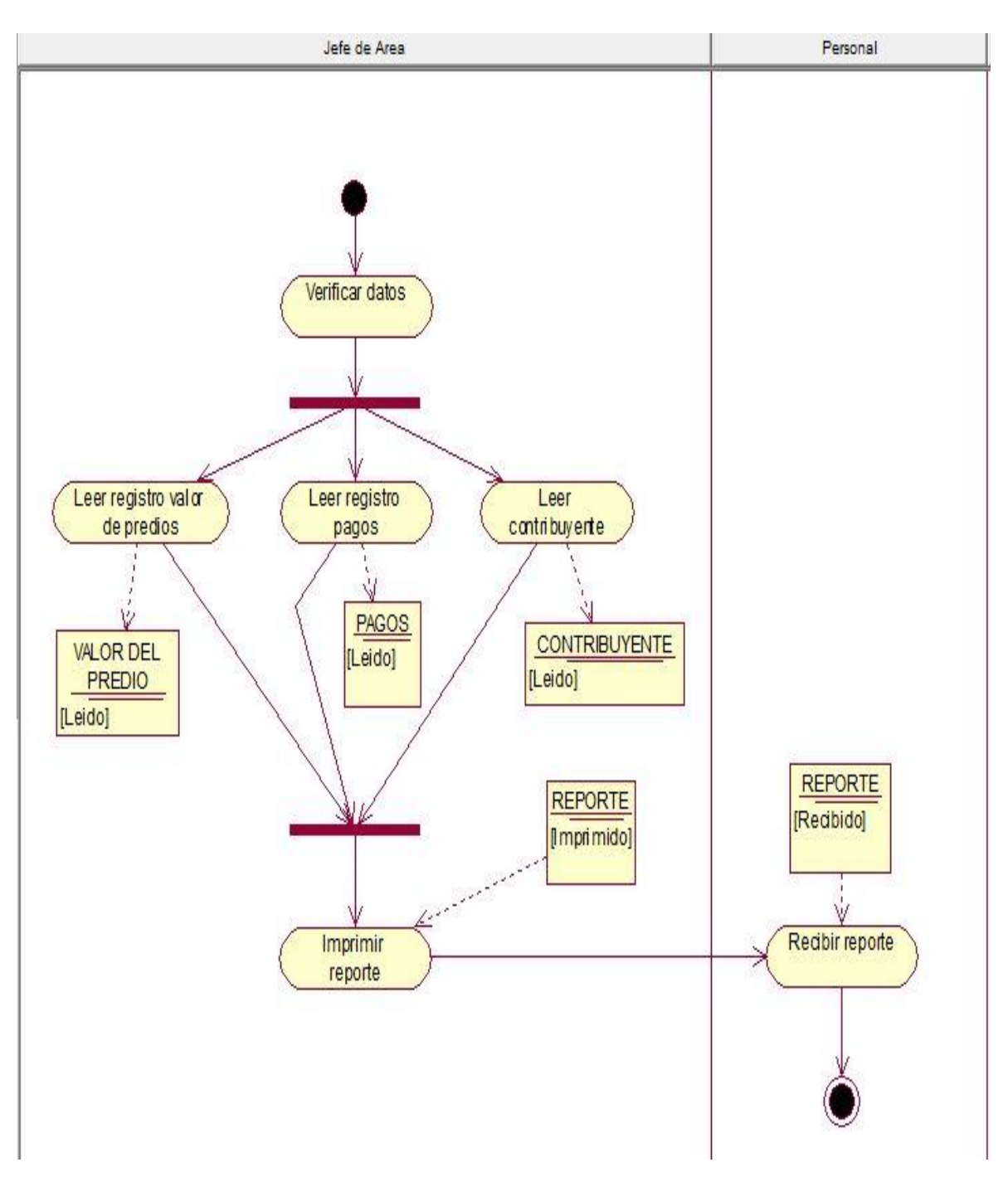

*Figura 10: Diagrama de Actividades - Gestionar Reportes*

**Fuente. Rational Rose 7.0.0.0 Elaboración.** Valdivia M, 2018

# **MODELO DE OBJETOS DEL NEGOCIO GESTIONAR VALOR DEL PREDIO**

*Figura 11: Diagrama de Objetos - Gestionar Valor del Predio*

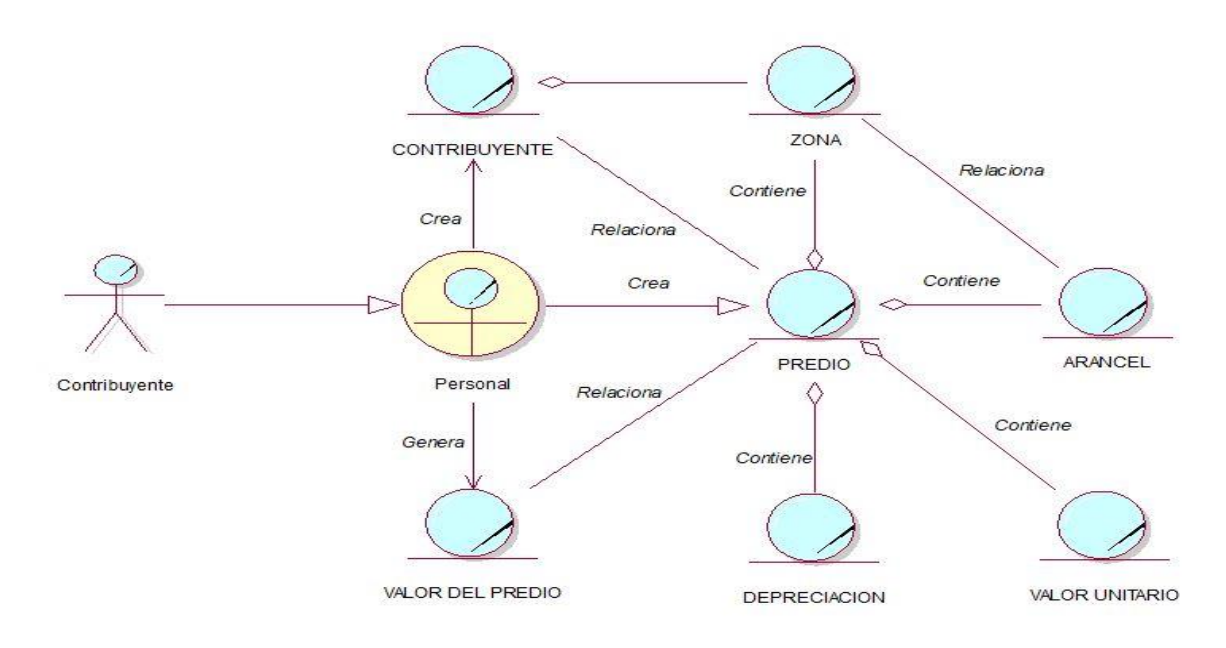

**Fuente. Rational Rose 7.0.0.0 Elaboración.** Valdivia M, 2018

# **GESTIONAR PAGOS**

*Figura 12: Diagrama de Objetos - Gestionar Pagos*

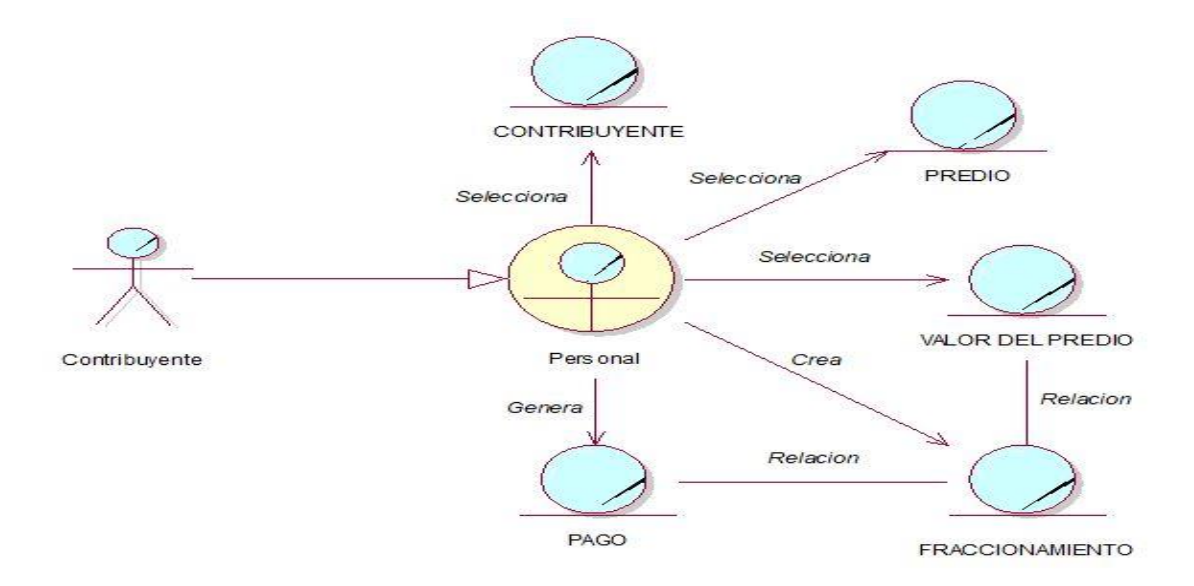

#### **Fuente. Rational Rose 7.0.0.0**

**Elaboración.** Valdivia M, 2018

#### **GESTIONAR REPORTES**

*Figura 13: Diagrama de Objetos - Gestionar Reportes*

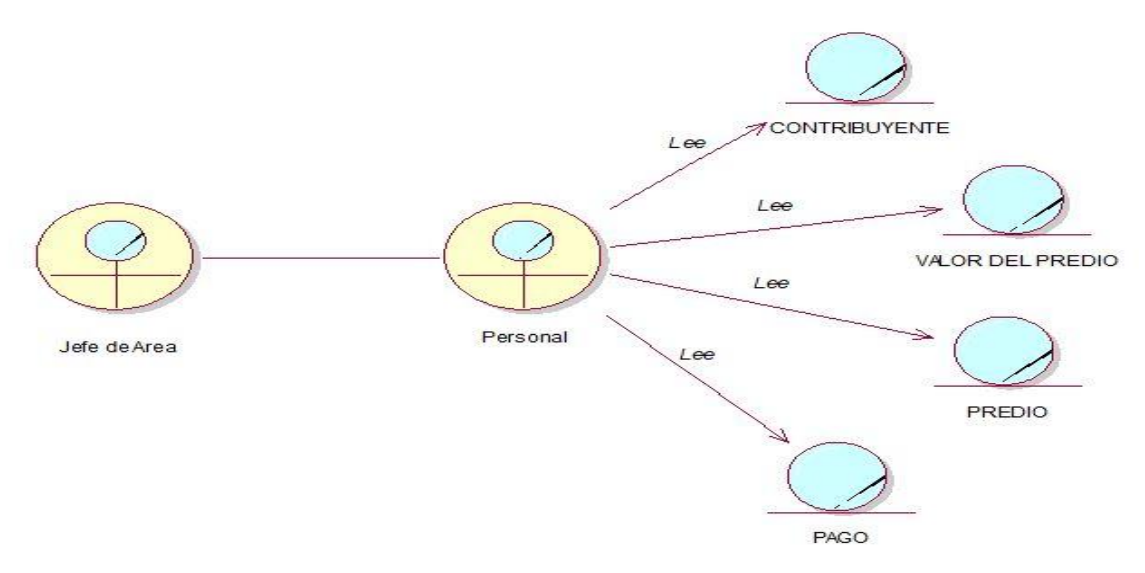

**Fuente. Rational Rose 7.0.0.0**

**Elaboración.** Valdivia M, 2018

## **MODELO DE DOMINIO**

*Figura 14: Modelo del Dominio*

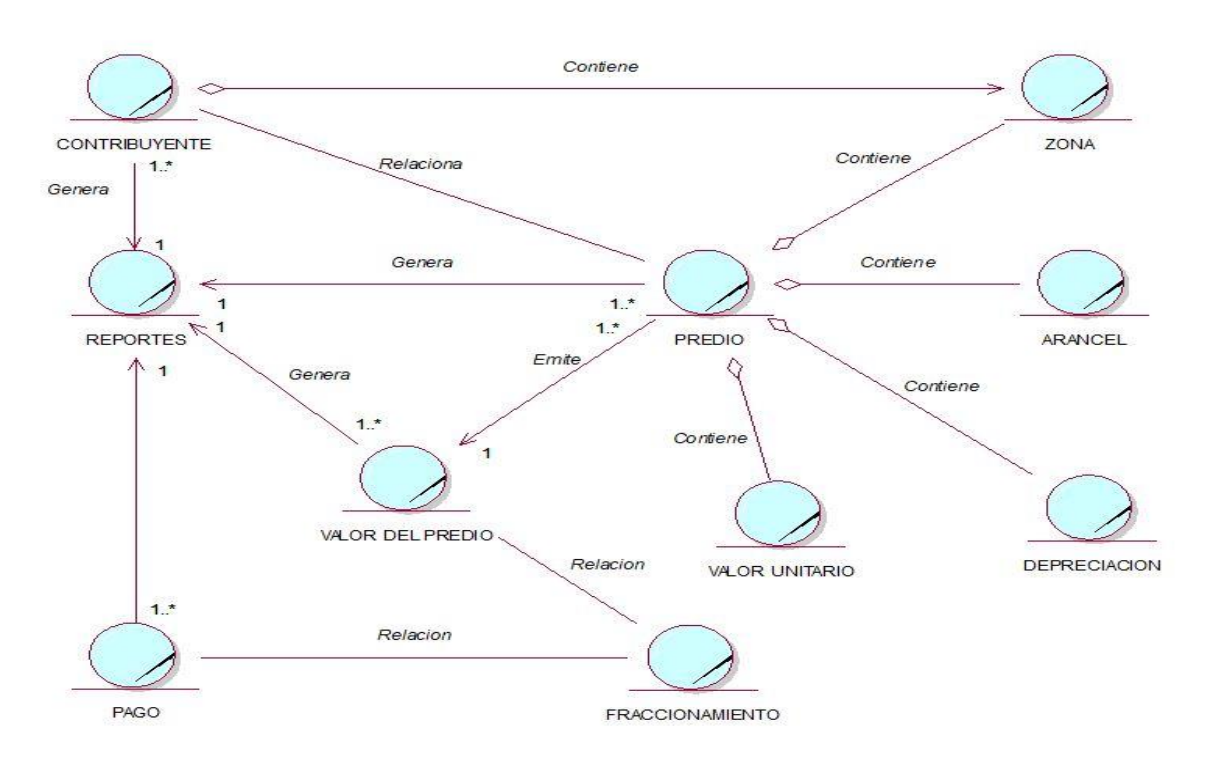

# **Fuente. Rational Rose 7.0.0.0 Elaboración.** Valdivia M, 2018 **MODELO DE REQUERIMIENTOS**

### **Requerimientos Funcionales**

Describen la interacción entre el sistema y su ambiente independientemente de su implementación. El ámbito incluye al usuario y cualquier otro sistema externo que interactúa con el sistema.

### **Módulo Seguridad**

- El acceso al sistema, se debe validar con un usuario y contraseña.

## **Módulo Gestión de Contribuyente y Predio**

- Registrar, modificar, eliminar Contribuyente
- Registrar, modificar, eliminar Predio
- Registrar, modificar, eliminar el valor del predio
- Registrar, modificar, eliminar las zonas
- Registrar, modificar, eliminar el arancel

### **Módulo Gestión de Pago**

- Registrar el pago
- Generar valor del predio

#### **Módulo Gestión de Consultas**

- Consultar Contribuyentes
- Consultar Predio
- Consultar pagos
- Consultar información de deuda

#### **Módulo Reportes**

- Generar e imprimir reportes.

#### **Ambiente Físico**

- La aplicación web estará alojada en un hosting.
- Se accederá a la aplicación web desde cualquier navegador web.

#### **Usuarios y Factores Humanos**

- La aplicación web será utilizada por el Administrador del área y su Asistente.

# **Requerimientos No Funcionales**

Describen aspectos del sistema que son visibles por el usuario que no incluyen una relación directa con el comportamiento funcional del sistema.

Los requerimientos no funcionales incluyen restricciones como el tiempo de repuesta (desempeño), la precisión, recursos consumidos, seguridad, etc.

### **Interfaz:**

- Interfaz clara, legible y fácil de usar.
- Interfaz acorde a la Organización.

## **Datos:**

- La aplicación web validará los tipos de datos que se ingresarán a la Aplicación Web.

## **Seguridad:**

- El acceso al sistema será mediante la validación de un usuario, previamente registrado.

#### **Documentación:**

- La aplicación web requiere de un manual de usuario, para una mayor comprensión del mismo.

## **Usabilidad:**

- La aplicación web debe ser sencilla de operar para cualquier persona que lo utilice.

# **DIAGRAMA DE MÓDULOS Y SUS RELACIONES**

*Figura 15: Diagrama de Módulos y sus Relaciones*

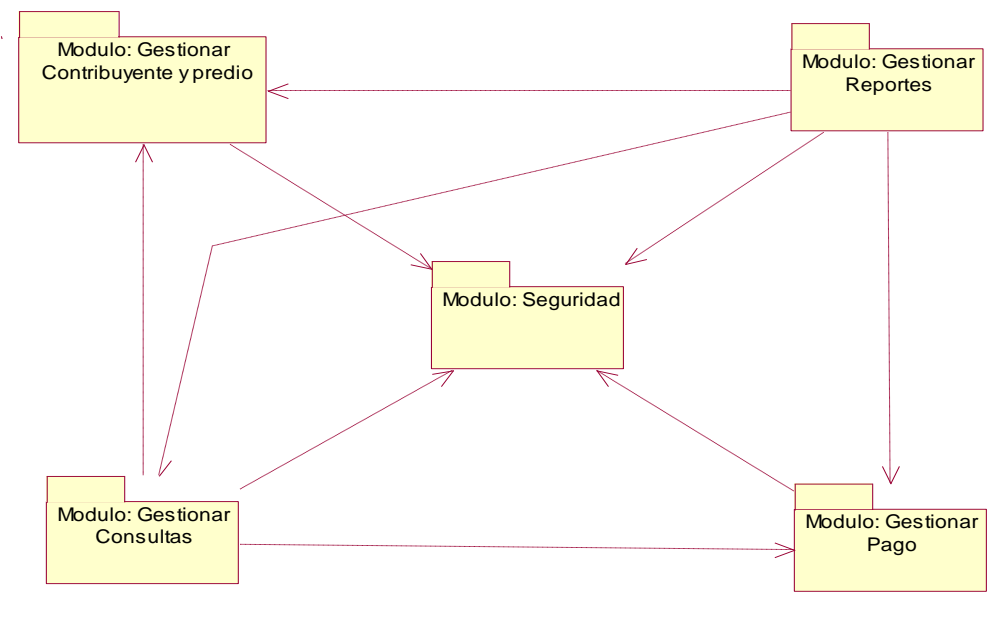

**Fuente. Rational Rose 7.0.0.0 Elaboración.** Valdivia M, 2018

#### **DIAGRAMA DE PAQUETES Y SUS RELACIONES**

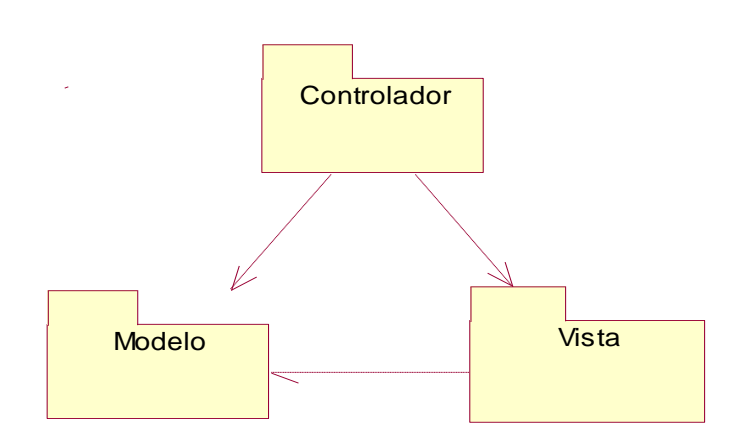

*Figura 16: Diagrama de Paquetes*

**Fuente. Rational Rose 7.0.0.0 Elaboración.** Valdivia M, 2018

# **MODELO DE CASO DE USO DE REQUERIMIENTOS POR MÓDULOS DIAGRAMA DE RELACIÓN ENTRE ACTORES DEL SISTEMA**

*Figura 17: Diagrama de Relación Entre Actores del Sistema*

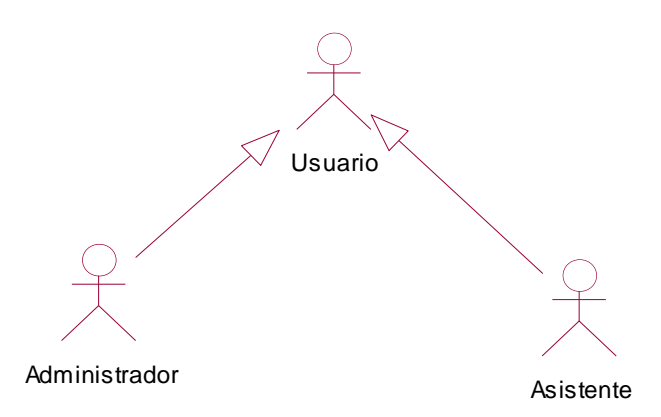

**Fuente. Rational Rose 7.0.0.0 Elaboración.** Valdivia M, 2018

# **MÓDULO: AUTENTIFICACIÓN**

*Figura 18: Caso de Uso - Iniciar Sesión*

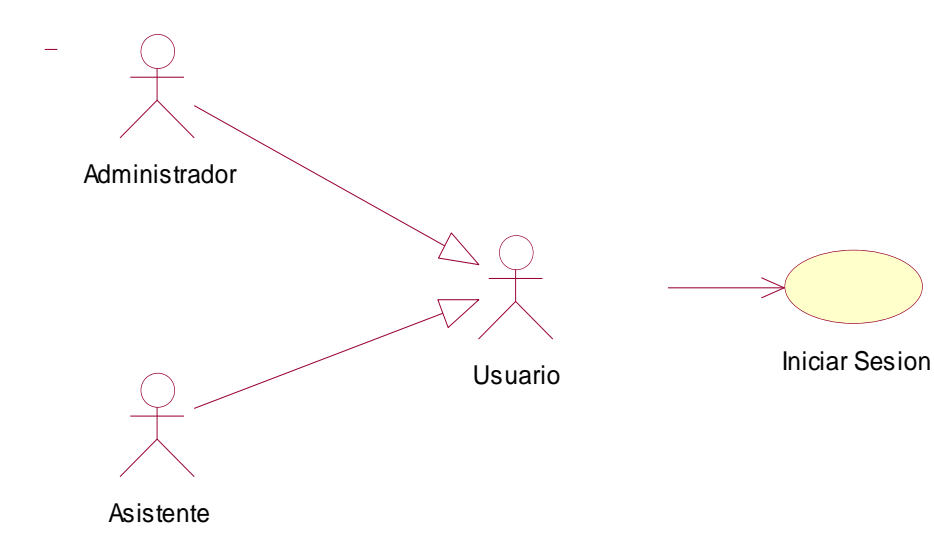

**Fuente. Rational Rose 7.0.0.0 Elaboración.** Valdivia M, 2018

#### **MÓDULO: GESTIONAR CONTRIBUYENTE Y PREDIO**

*Figura 19: Caso de Uso - Registrar Contribuyente*

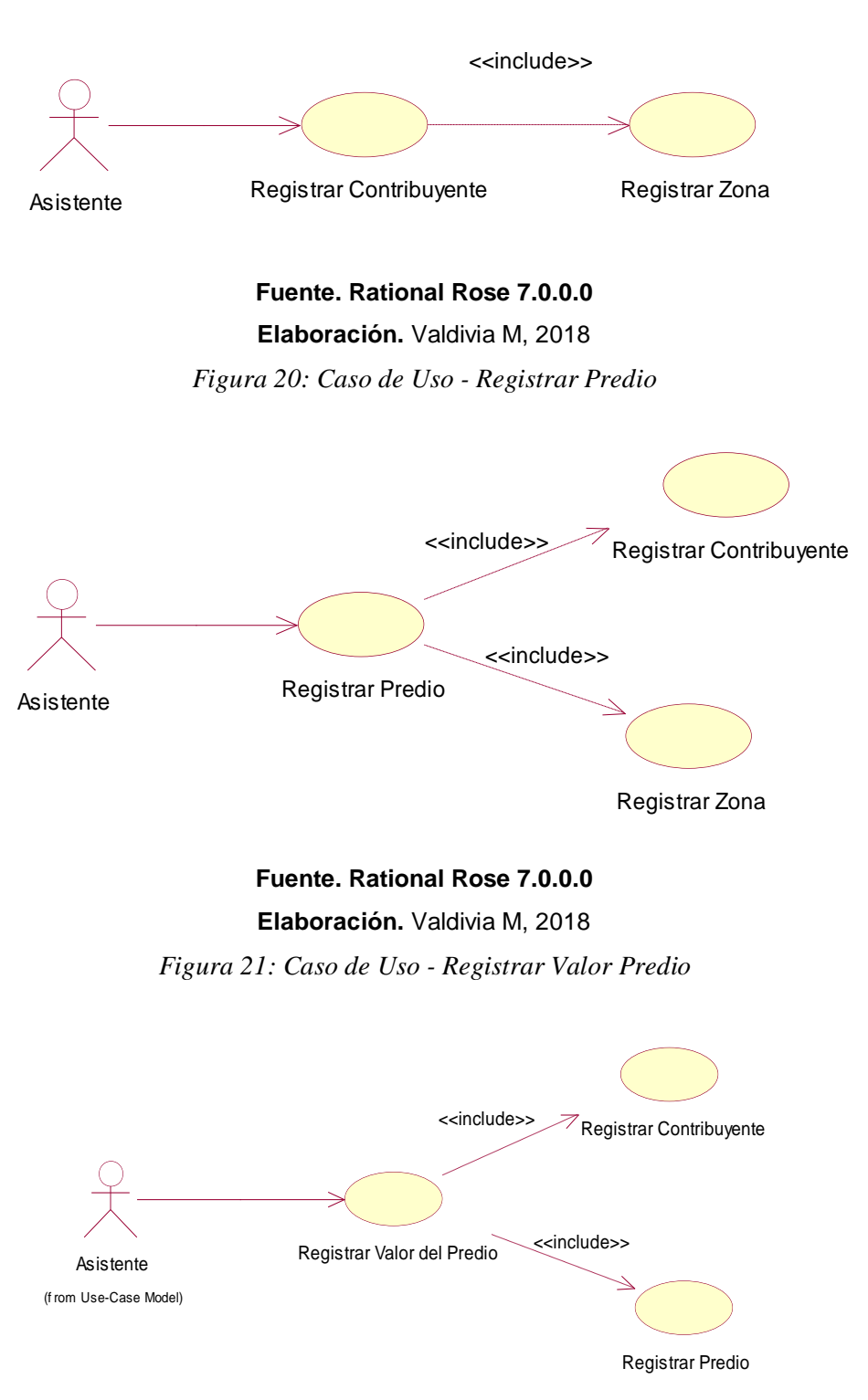

**Fuente. Rational Rose 7.0.0.0 Elaboración.** Valdivia M, 2018

#### *Figura 22: Caso de Uso - Registrar Zona*

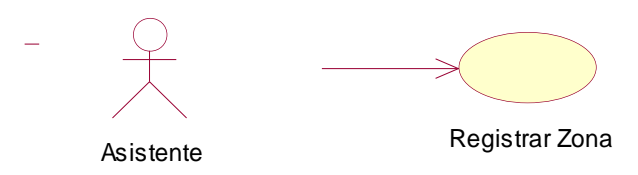

# **Fuente. Rational Rose 7.0.0.0 Elaboración.** Valdivia M, 2018

*Figura 23: Caso de Uso - Registrar Arancel*

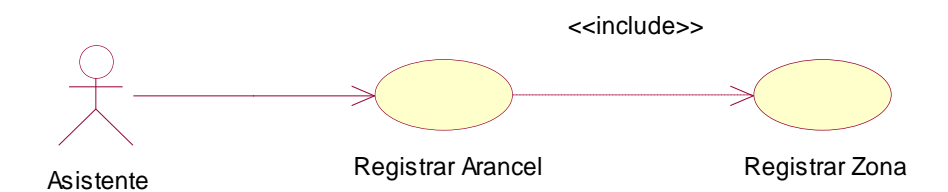

**Fuente. Rational Rose 7.0.0.0**

**Elaboración.** Valdivia M, 2018

# **MÓDULO: GESTIONAR PAGO**

*Figura 24: Caso de Uso - Registrar Pago*

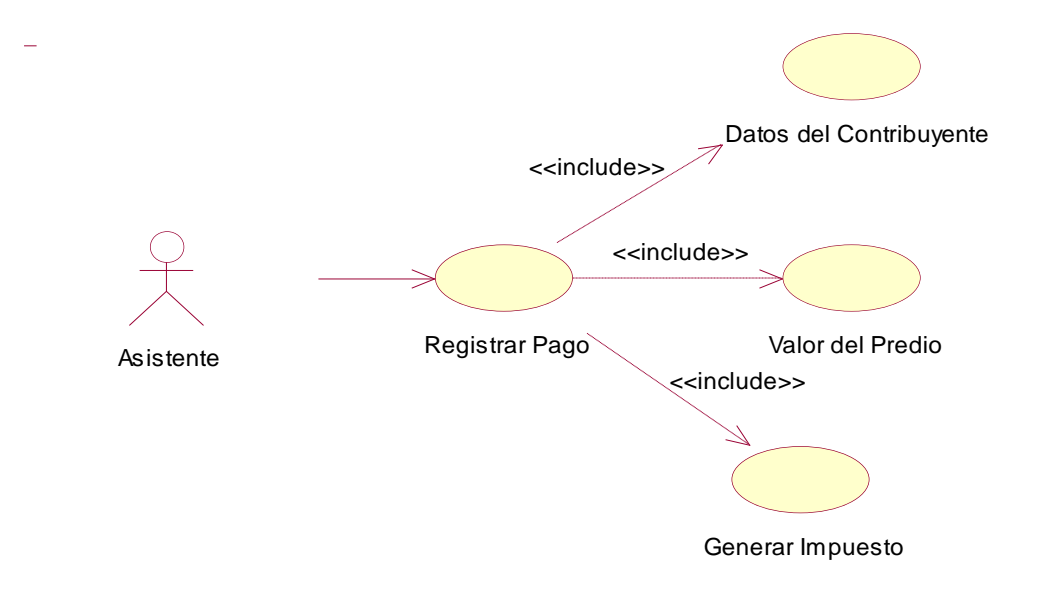

**Fuente. Rational Rose 7.0.0.0**

**Elaboración.** Valdivia M, 2018

#### **MÓDULO: GESTIONAR CONSULTAS**

*Figura 25: Caso de Uso - Gestionar Consultas*

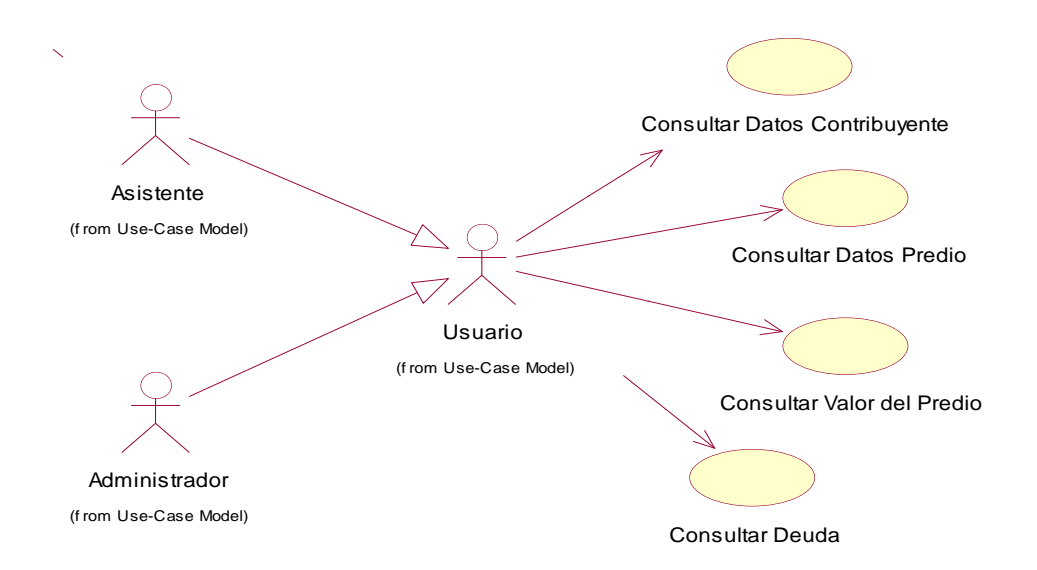

**Fuente. Rational Rose 7.0.0.0**

**Elaboración.** Valdivia M, 2018

### **MÓDULO: GESTIONAR REPORTES**

*Figura 26: Caso de Uso - Gestionar Reportes*

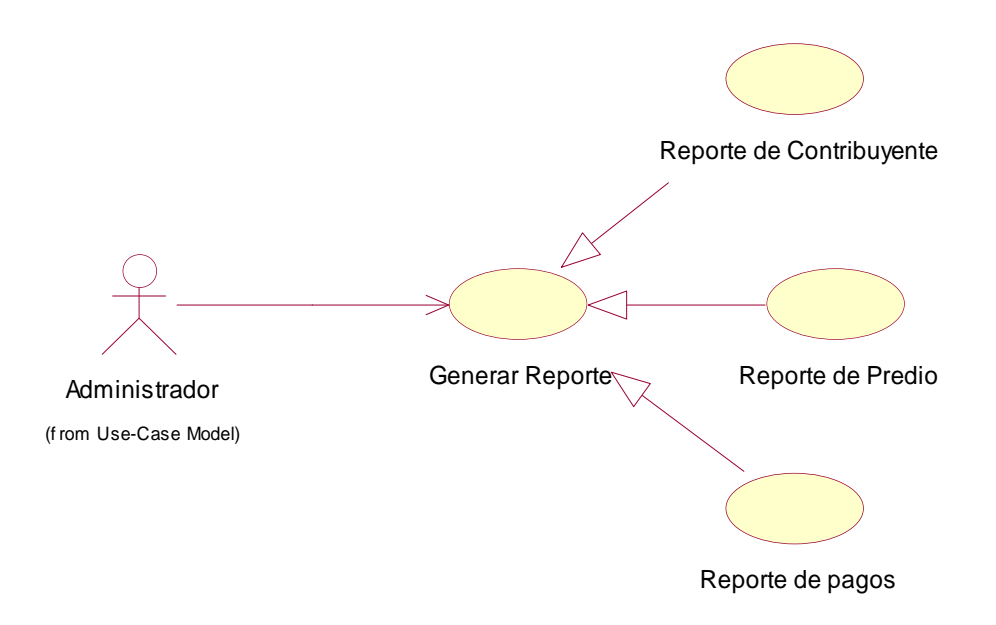

**Fuente. Rational Rose 7.0.0.0 Elaboración.** Valdivia M, 2018

# **DESCRIPCIÓN DE CASO DE USO POR MÓDULOS**

### **MÓDULO: AUTENTIFICACIÓN**

*Tabla 18: Descripción de Caso de Uso - Iniciar Sesión*

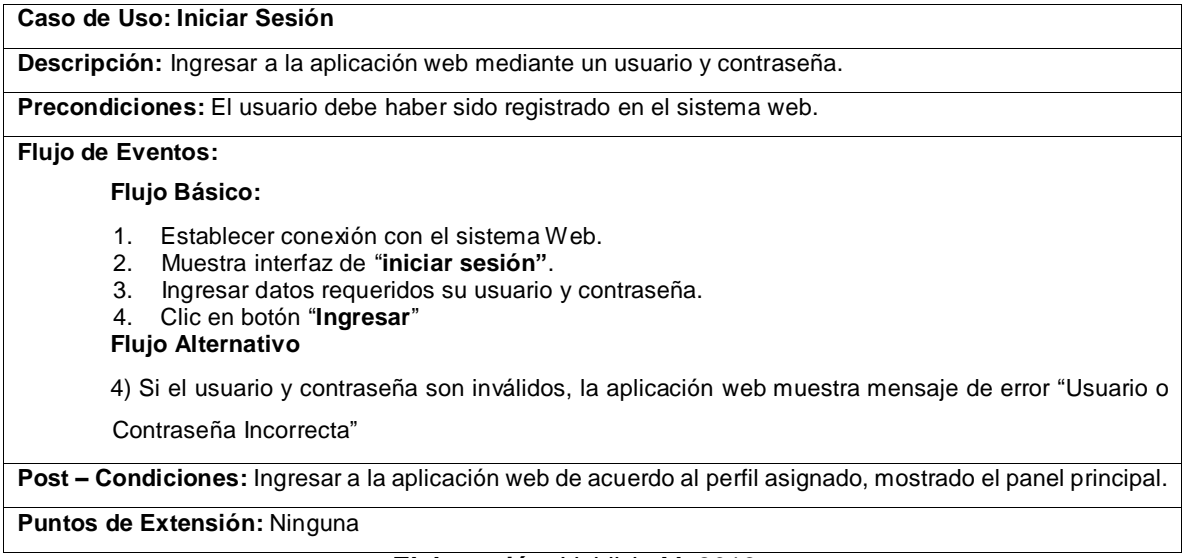

#### **Elaboración.** Valdivia M, 2018

## **MÓDULO: GESTION DE CONTRIBUYENTE Y PREDIO**

*Tabla 19: Descripción de caso de Uso - Registrar Contribuyente*

**Caso de Uso: Registrar Contribuyente Descripción:** Registrar los datos del contribuyente **Precondiciones:** El asistente debe iniciar sesión en la aplicación web y haber registrado primero la zona. **Flujo de Eventos: Flujo Básico:** 1. En el menú principal, modulo contribuyente seleccionar opción **"registrar contribuyente"** 2. Muestra interfaz **"Registrar Contribuyente"** con su respectivo listado. 3. Clic en botón **"Nuevo"** 4. Seleccionar la zona del Contribuyente 5. Ingresar datos requeridos en los campos para registrar contribuyente 6. Clic en botón **"Guardar"** 7. Mostrar mensaje **"Registro Exitoso" Flujo Alternativo** 6)De no ingresarse todos los datos requeridos en las secciones de registrar contribuyente no se podrá guardar y debe mostrar un mensaje de error "No se pudo registrar" **Post – Condiciones:** Guardar el registro de contribuyente y mostrara listado de contribuyentes **Puntos de Extensión:** Ninguna **Elaboración.** Valdivia M, 2018

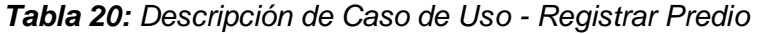

| Caso de Uso: Registrar Predio                                                                  |
|------------------------------------------------------------------------------------------------|
| <b>Descripción:</b> Registrar los datos del predio                                             |
| Precondiciones: El asistente debe haber registrado primero al contribuyente y la zona.         |
| <b>Flujo de Eventos:</b>                                                                       |
| Flujo Básico:                                                                                  |
| En el menú principal, módulo "Predio" seleccionar opción "Registrar predio"<br>1.              |
| 2.<br>Muestra interfaz "Registrar Predio" con su respectivo listado.                           |
| 3.<br>Clic en botón "Nuevo"                                                                    |
| Ingresar datos del Contribuyente<br>4.                                                         |
| Seleccionar la zona del predio<br>5.                                                           |
| Ingresar datos requeridos en los campos para registrar predio<br>6.                            |
| 7. Clic en botón "Guardar"                                                                     |
| Mostrar mensaje "Registro Exitoso"<br>8.                                                       |
| <b>Flujo Alternativo</b>                                                                       |
| 7)De no ingresarse todos los datos requeridos en las secciones de registrar Predio no se podrá |
| guardar y debe mostrar un mensaje de error "No se pudo registrar"                              |
| <b>Post – Condiciones:</b> Guardar el registro del predio y mostrara listado de los predios    |
| <b>Puntos de Extensión: Ninguna</b>                                                            |
| <b>Elaboración.</b> Valdivia M, 2018                                                           |

*Tabla 21: Descripción de Caso de Uso - Registrar Valor del Predio*

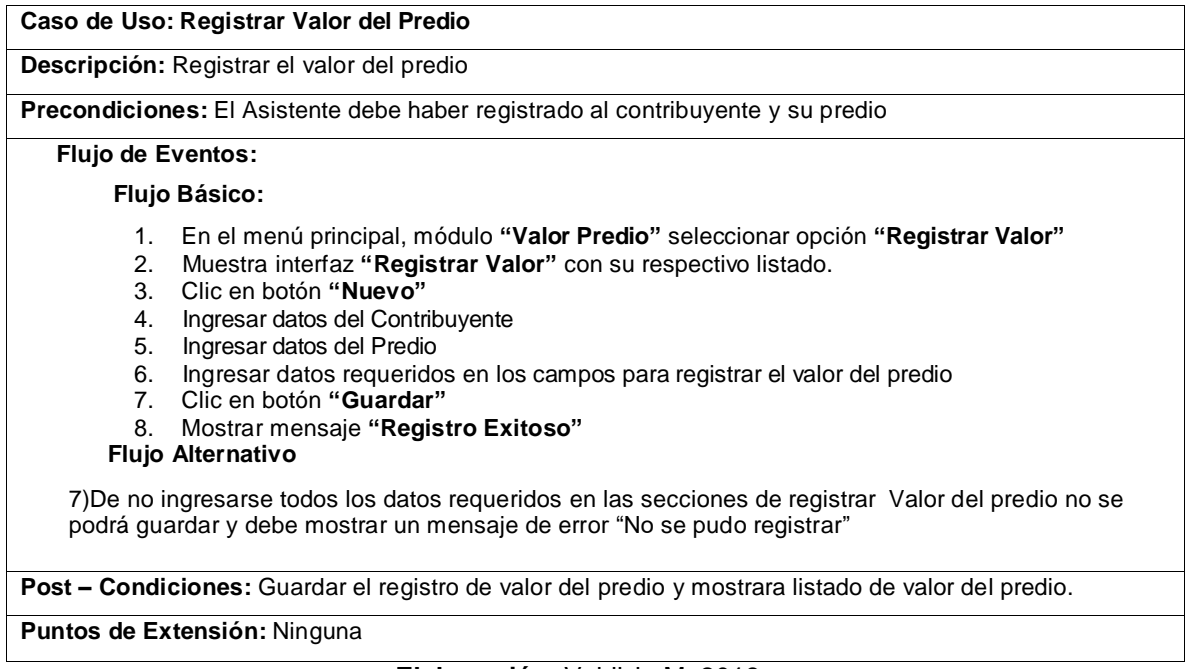

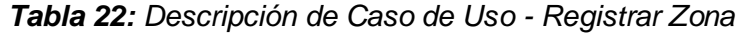

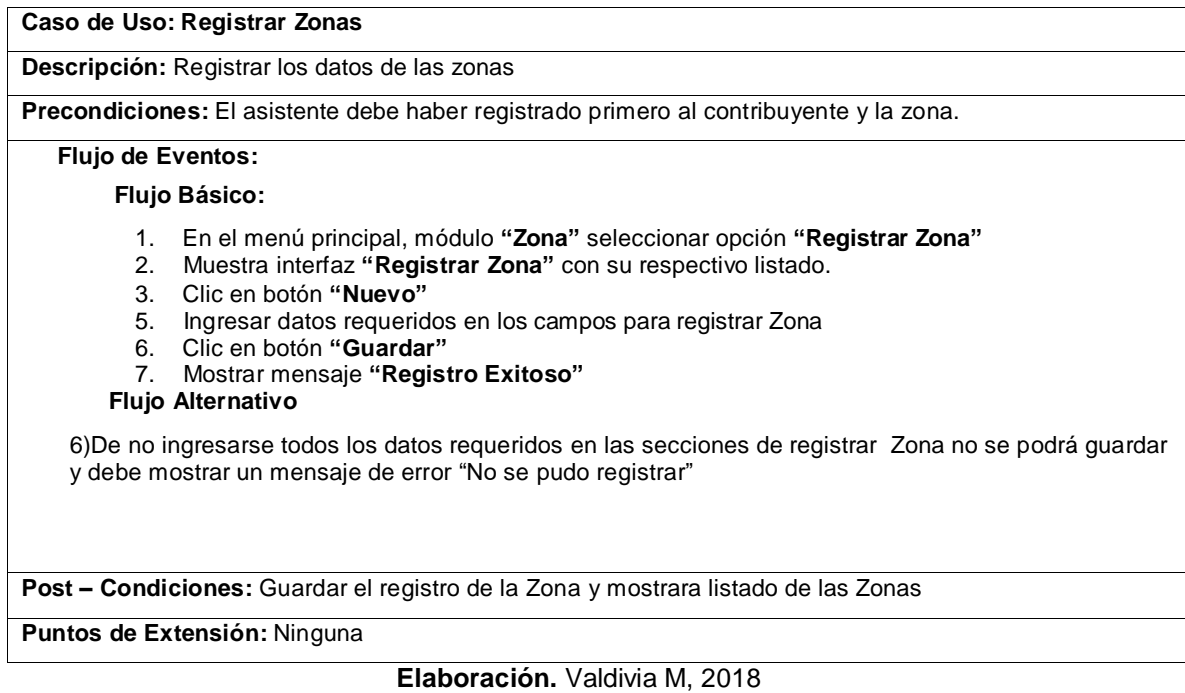

# *Tabla 23: Descripción de Caso de Uso - Registrar Arancel*

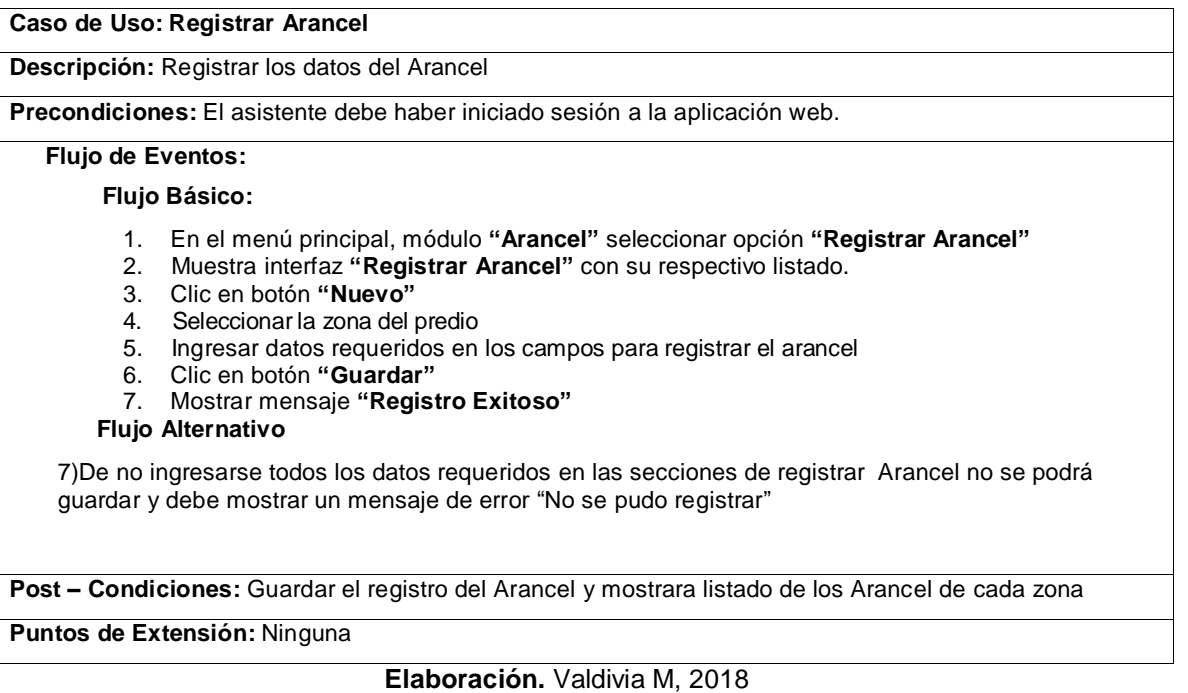

# **MÓDULO: GESTION DE PAGO**

# *Tabla 24: Descripción de Caso de Uso - Registrar Pago*

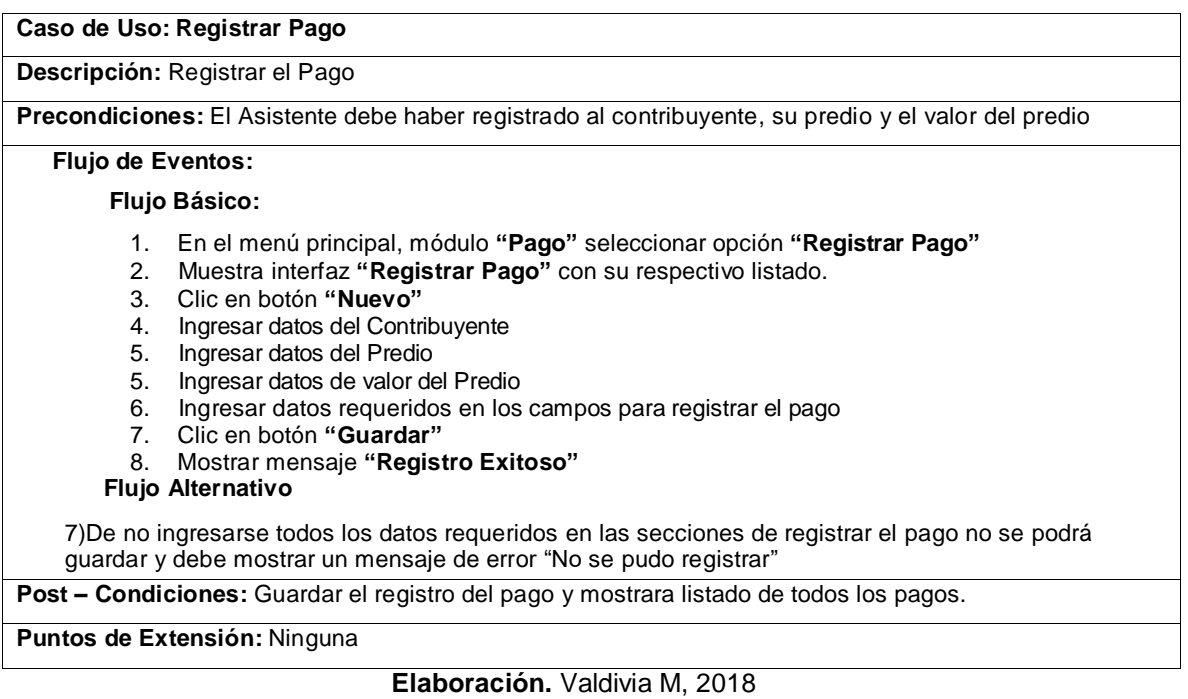

# **MÓDULO: GESTION DE CONSULTAS**

### *Tabla 25: Descripción de Caso de Uso - Gestionar Consulta*

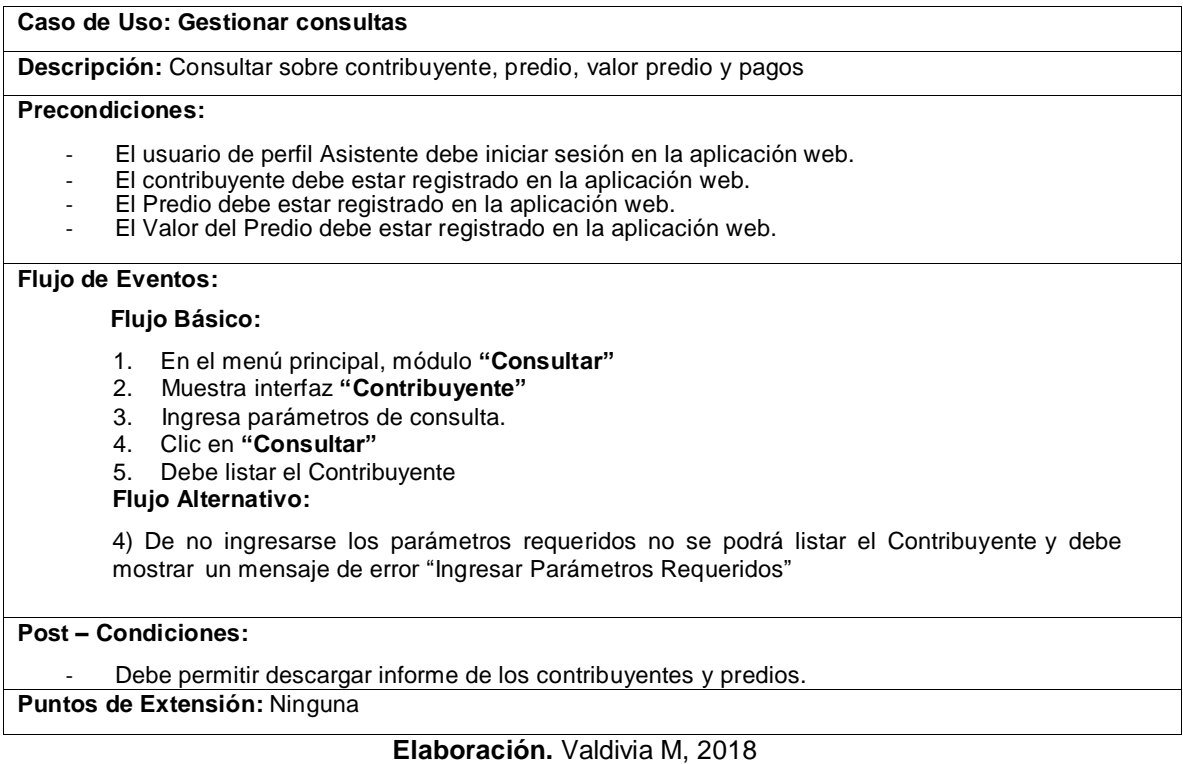

# **MÓDULO: GESTION DE REPORTES**

#### *Tabla 26: Descripción de caso de Uso - Gestionar Reportes*

**Caso de Uso: Gestionar Reportes Descripción:** Gestionar la generación de reportes. **Precondiciones:** - El usuario de perfil administrador debe iniciar sesión en la aplicación web. **Flujo de Eventos: Flujo Básico:** 1. En el menú principal, módulo **"Gestionar Reporte"** seleccionar opción **"Realizar Reporte"** 2. Selecciona tipo de reporte 3. Ingresa datos requeridos para la generación del reporte. 4. Clic en **"Generar Reporte" Post – Condiciones:** Muestra Reporte generado. Imprimir Reporte. **Puntos de Extensión:** Exportar a formato pdf. **Elaboración.** Valdivia M, 2018

# **ESTUDIO DE FACTIBILIDAD ECONÓMICA**

## **1. PLANIFICACIÓN BASADA EN CASOS DE USO**

## **A. Cálculo de Puntos de Casos de Uso Sin Ajustar**

El cálculo de puntos de casos de uso sin ajustar es el primer paso para la estimación. Se realiza a partir de la siguiente fórmula:

*Ecuación 1: Puntos De Casos De Uso Sin Ajustar*

## **UUCP= UAW + UUCW**

(THOMAS, 2011)

### **Donde:**

UUCP **=** Puntos de casos de uso sin ajustar.

UAW**=** Factor de peso de los actores sin ajustar.

UUCW**=** Factor de los pesos de los casos de uso sin ajustar.

# **FACTOR DE PESO DE LOS ACTORES SIN AJUSTAR (UAW)**

**Tabla N° 8: Factor De Peso De Los Actores Sin Ajustar (UAW)**

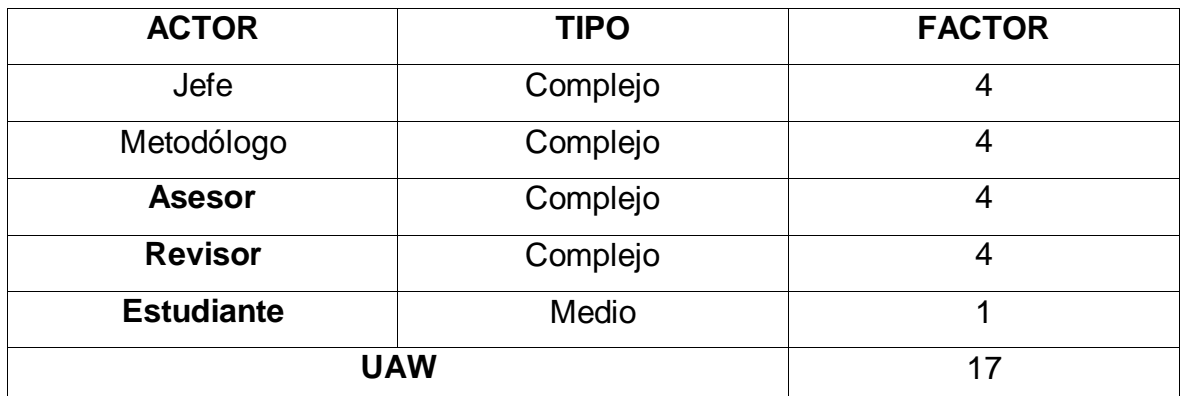

**Elaboración:** (Valdivia M, 2018)

El factor de peso de los actores sin ajustar, es el análisis de los actores presentes y su complejidad. En el sistema se tiene que existe 01 actor complejo y 01 actor medio, por lo que FPASA está dado por la siguiente expresión.
# **Tabla N° 9: Ponderado De Actores**

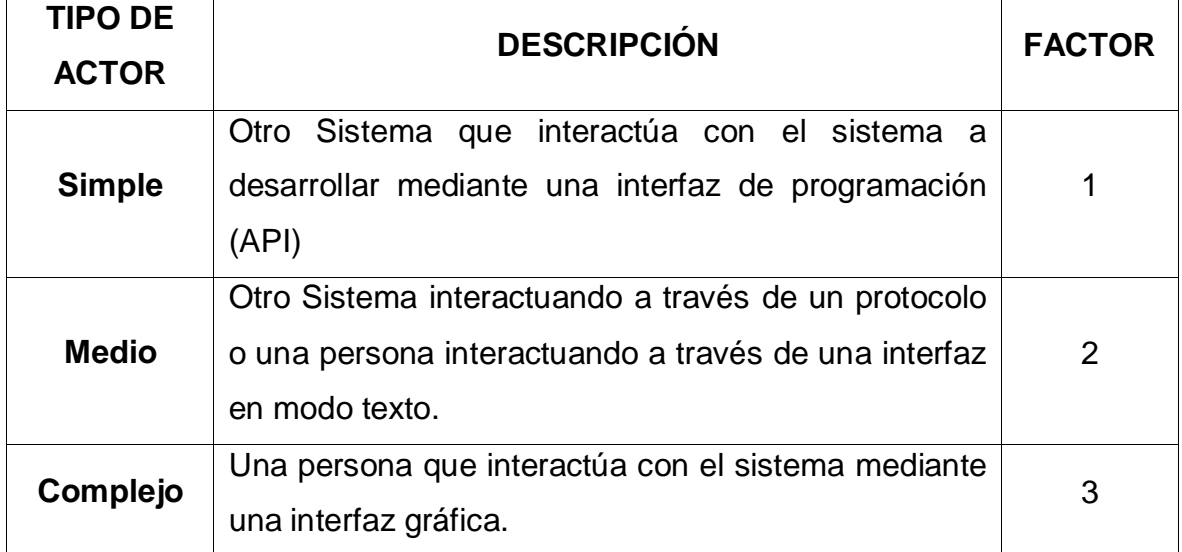

**Fuente:** (THOMAS, 2011)

# **FACTOR DE PESO DE CASOS DE USO SIN AJUSTAR (UUCW)**

Para determinar el nivel de complejidad se realiza mediante dos métodos:

- **Basado en transacciones**: Toma en cuenta el número de transacciones que se pueden realizar en un caso de uso y lo evalúa según la siguiente tabla:

## **Tabla N° 10: Factor De Peso Basado En Transacciones**

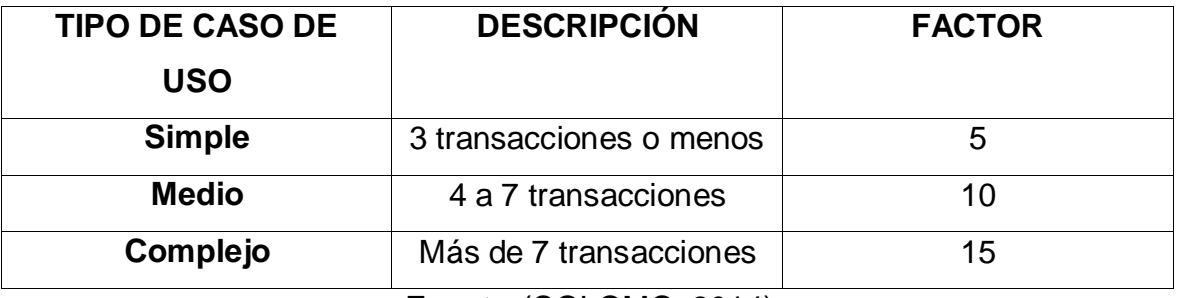

**Fuente:**(COLOMO, 2014)

- **Basado en clases de análisis:** Toma en cuenta el número de clases que tiene un caso de uso y lo evalúa según la siguiente tabla:

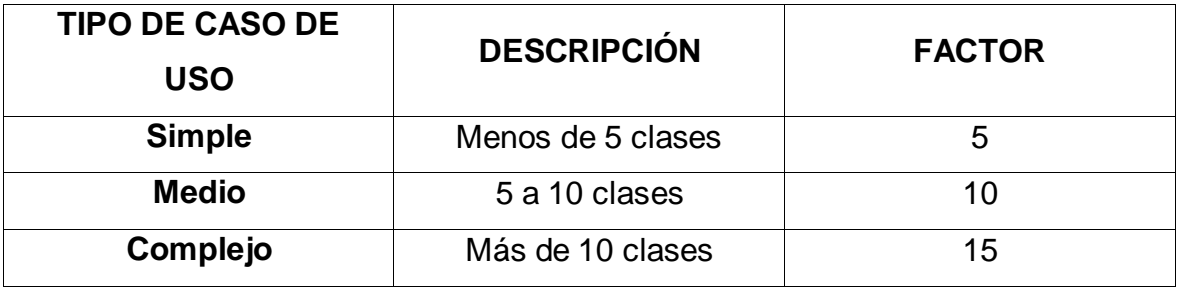

## **Tabla N° 11. Factor De Peso En Análisis**

**Fuente:** (THOMAS, 2011)

**Tabla N° 12. Cálculo De UUCW**

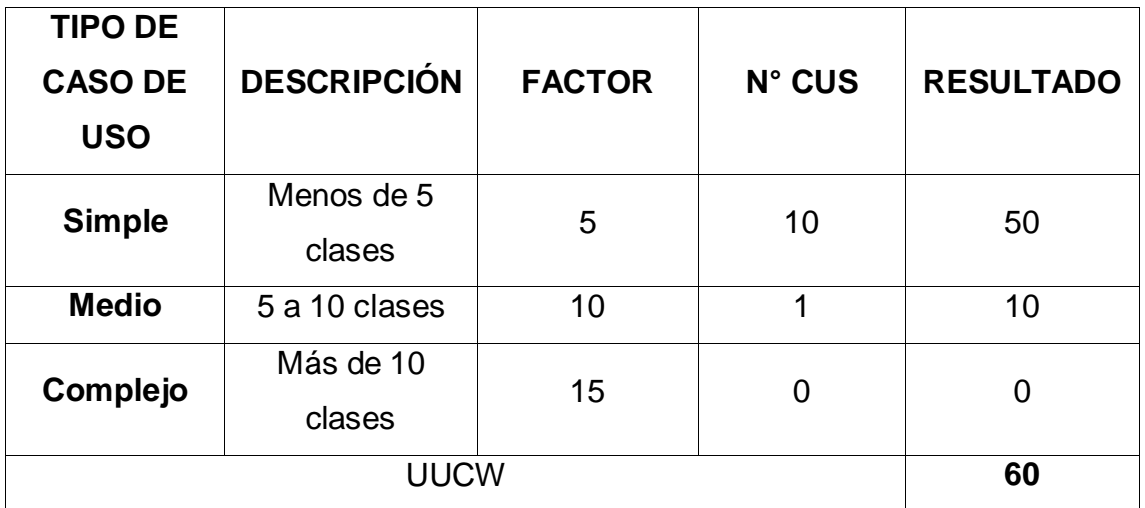

**Elaboración:** (Valdivia M, 2018)

# **DETERMINACIÓN DEL CÁLCULO DE PUNTOS DE CASOS DE USO SIN AJUSTAR UUCP = UAW + UUCW UUCP = 17 + 60 UUCP = 77**

# **B. CÁLCULO DE PUNTOS DE CASOS DE USO AJUSTADOS (UCP)**

El cálculo de puntos de casos de uso ajustados se realiza mediante la siguiente ecuación:

*Ecuación 2: Puntos De Casos De Uso Ajustados*

## **UCP= UUCP x TCF x EF**

(COLOMO, 2014)

**Donde:**

**UCP =** Puntos de casos de uso ajustados.

**UUCP =** Puntos de casos de uso sin ajustar.

**TCF =** Factores técnicos.

**EF =** Factores ambientales.

#### - **Factor de complejidad técnica (TCF)**

Comprenden 13 puntos que evalúan la complejidad de los módulos del sistema que se desarrolla, cada uno de éstos factores tienen un peso definido con los cuales se obtendrá puntos ponderados por cada uno de ellos, según la valoración que se le asigne.

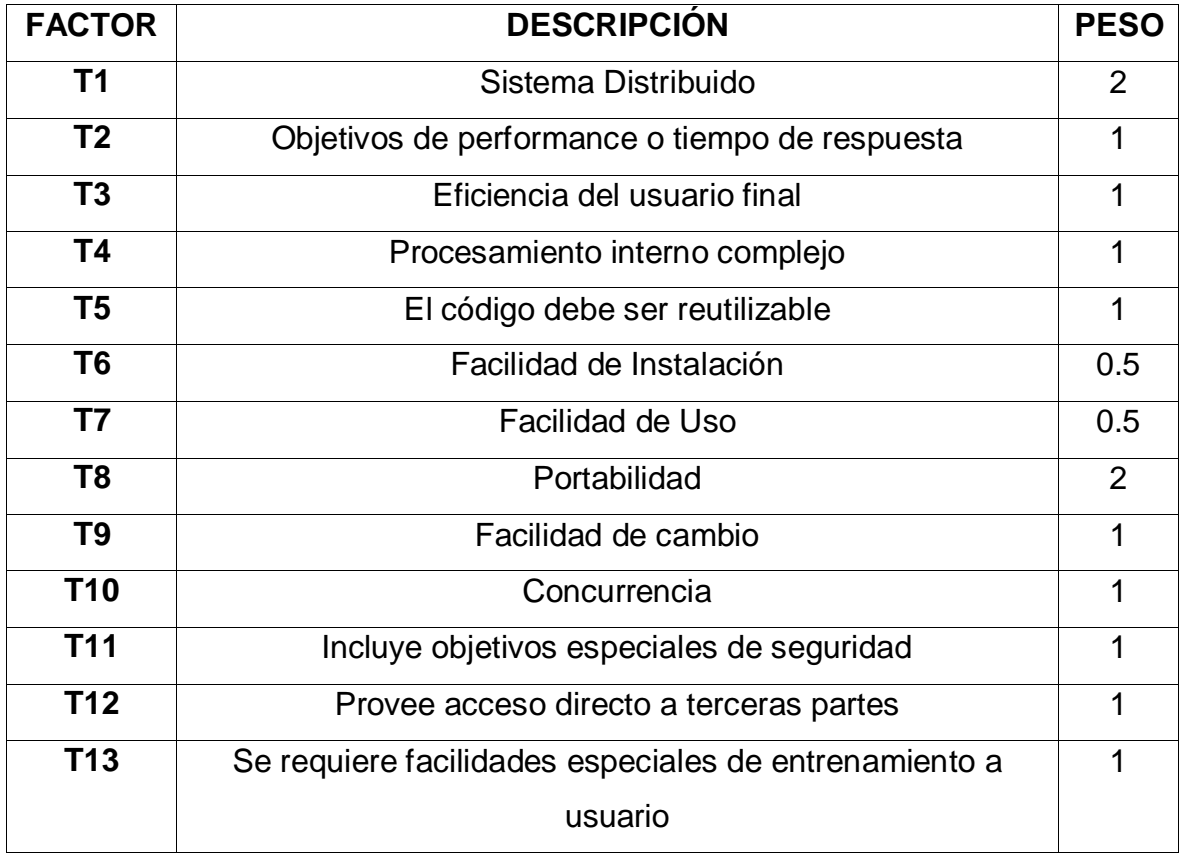

#### **Tabla N° 13. Factores De Complejidad Técnica**

**Fuente:** (COLOMO, 2014)

Cada uno de estos puntos se debe evaluar según la siguiente escala:

## **Tabla N° 14. Escala De Valoración**

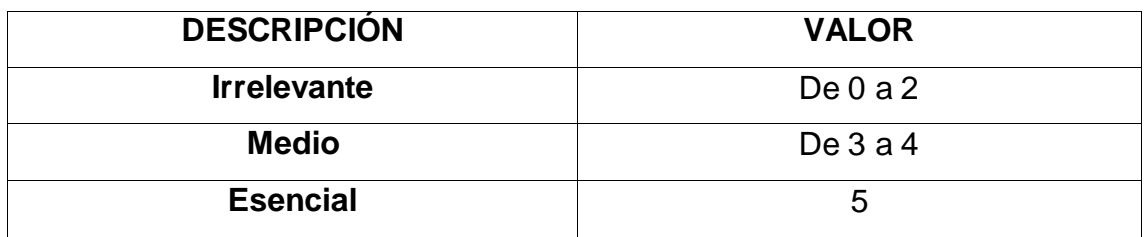

**Fuente:** (COLOMO, 2014)

Las fórmulas son:

#### **Ecuación 3: Factor Total**

TFactor = Sum (valor \* peso) **Fuente:** (COLOMO, 2014)

# **Ecuación 4: Factor De Complejidad Técnica**

 $TCF = 0.6 + (0.01 * TFactor)$ **Fuente:** (COLOMO, 2014)

# **Tabla N° 15. Cálculo De Los Factores De Complejidad Técnica**

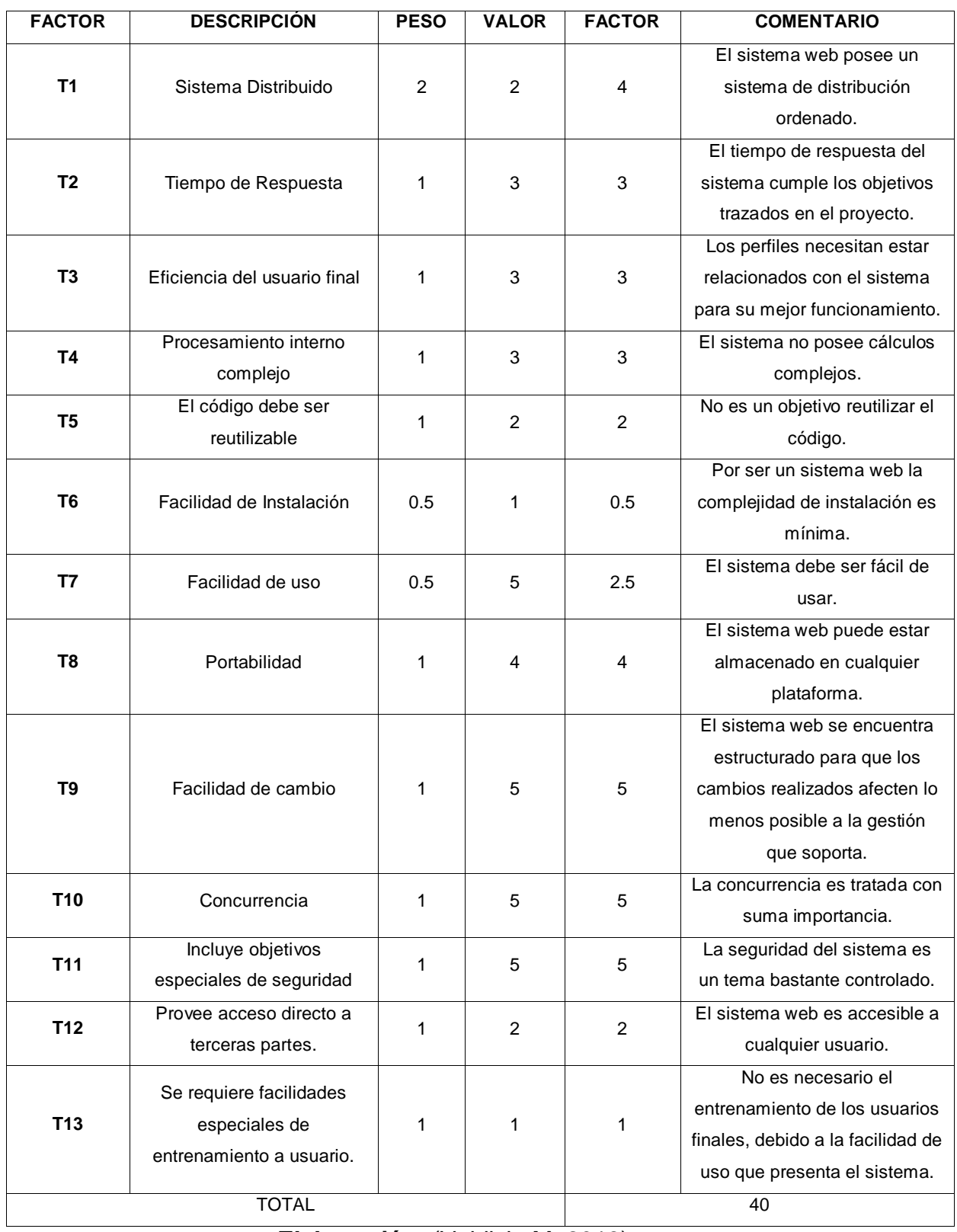

**Elaboración:** (Valdivia M, 2018)

# Tenemos:  $TCF = 0.6 + (0.01 * 40)$ **TCF= 1**

# **FACTOR DE AMBIENTE (EF)**

Los factores sobre los cuales se realiza la evaluación son 8 puntos, que están relacionados con las habilidades y experiencia del grupo de personas involucradas con el desarrollo del proyecto. Estos factores se muestran a continuación:

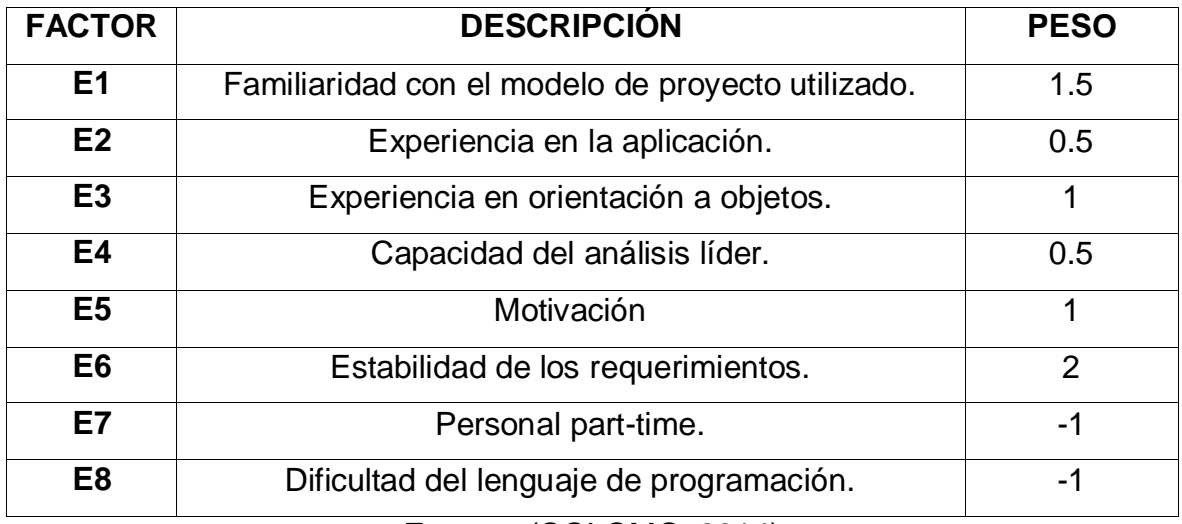

## **Tabla N° 16. Factores De Ambiente**

**Fuente:** (COLOMO, 2014)

Cada uno de estos factores se debe calificar con un valor de 0 a 5. Las fórmulas para este punto son:

# **Ecuación 5: Factor De Ambiente Total**

**EFactor=Sum (Valor \* Peso) Fuente:** (COLOMO, 2014) **Ecuación 6: Factor De Ambiente**

**EF= 1.4 + (-0.03 \* EFactor) Fuente:** (COLOMO, 2014)

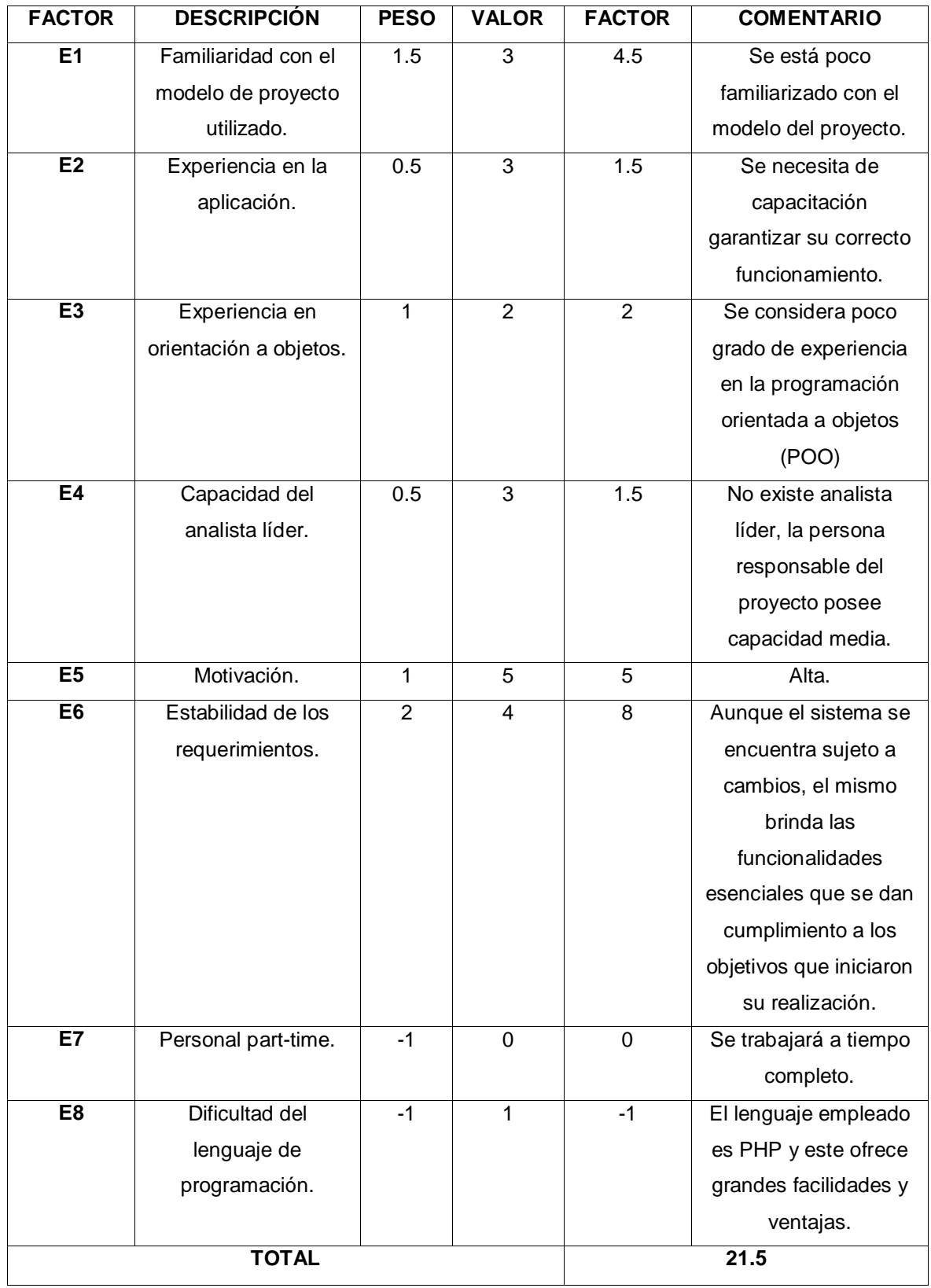

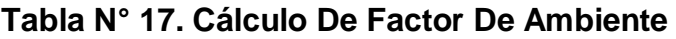

**Elaboración:** (Valdivia M, 2018)

# **EF = 1.4 + (-0.03\*21.5) EF =0.755**

# **CÁLCULO DE LOS CASOS DE USO AJUSTADOS UCP= UUCP \* TCF \* EF UCP= 77 \* 1 \* 0.755 UCP= 49.075 ESTIMACIÓN DEL ESFUERZO**

Éste cálculo se realiza con el fin de tener una aproximación del esfuerzo, pensando sólo en el desarrollo según las funcionalidades de los casos de uso. Está basado en los factores ambientales y se calcula de la siguiente manera:

Primero se debe contar la cantidad de factores ambientes del E1 al E6 que tienen una puntuación menos a 3, también contar la cantidad de estos mismos del E7 y E8 que son mayores que 3.

# **Tabla N° 18. Estimación De Esfuerzos**

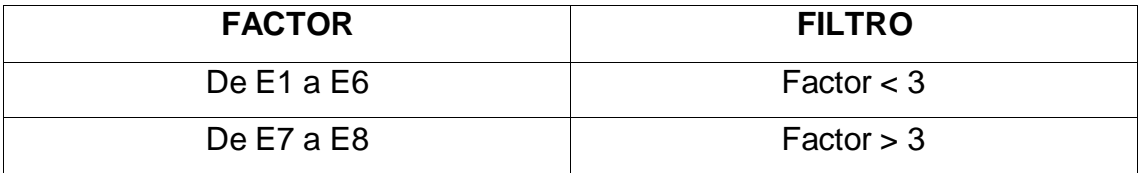

**Fuente:** (COLOMO, 2014)

# **PARA EVALUAR EL RESULTADO O LA CANTIDAD TOTAL SEGÚN LA SIGUIENTE TABLA**

#### **Tabla N° 19. Horas - Personas**

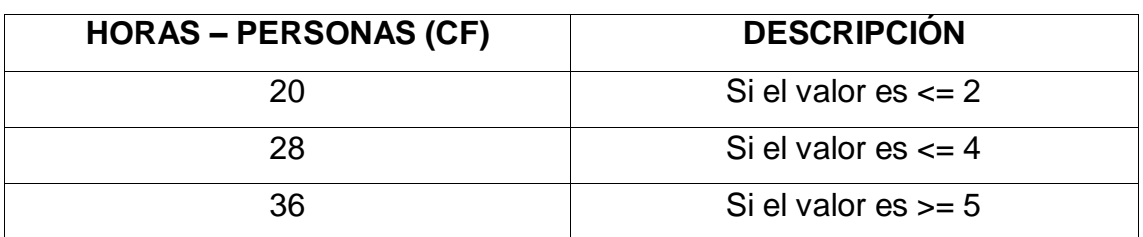

**Fuente:** (COLOMO, 2014)

# **El esfuerzo en horas – personas viene dado por: Ecuación 7: Esfuerzo En Horas - Persona**

# **E= UCP \* CF Fuente:** (COLOMO, 2014)

## **Donde:**

**E:** Esfuerzo estimado en horas-persona.

**UCP:** Puntos de casos de uso ajustados.

**CF:** Horas – Persona.

Al realizar la multiplicación del UCP por las horas-persona, se consigue un esfuerzo estimado, que representa una parte del total del esfuerzo de todo el proyecto, generalmente un 40%. Este 40 % se refiere al esfuerzo total para el desarrollo de las funcionalidades especificadas en los casos de uso.

En la siguiente tabla se detallan la distribución en porcentaje, para el esfuerzo total en el desarrollo del proyecto:

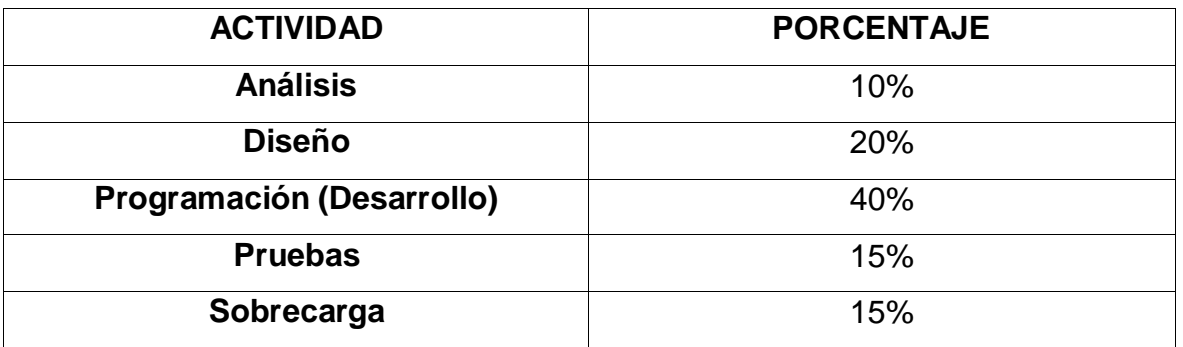

# **Tabla N° 20. Distribución Genérica Del Esfuerzo**

**Fuente:** (THOMAS, 2011)

Cálculo del esfuerzo

 $E = UCP^*CF$ 

 $E= 49.075 * 28$ 

E= 1 374.1 Horas –Hombre

## **Tabla N° 21. Distribución Real Del Esfuerzo**

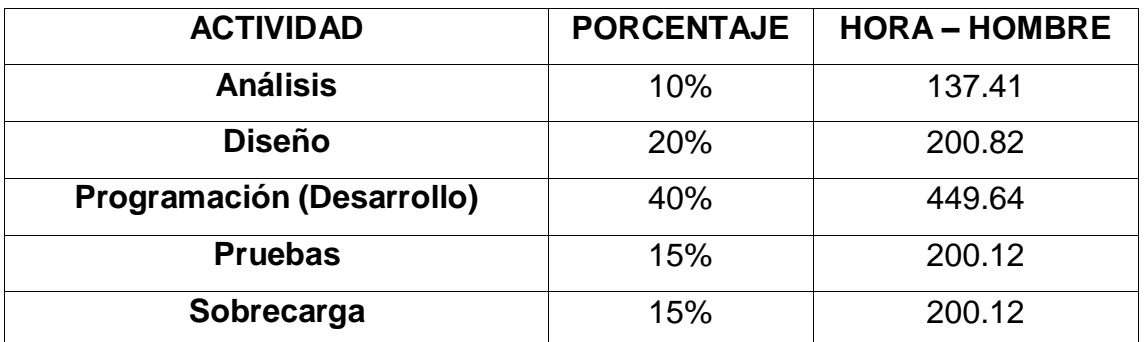

**Elaboración:** (Valdivia M, 2018)

# **CÁLCULO DEL TIEMPO DE DESARROLLO (TDES)**

#### **Calculo del tiempo de desarrollo en horas**

El tiempo de desarrollo en horas se calcula a partir de la siguiente expresión:

#### **Ecuación 8: Tiempo De Desarrollo**

#### **TDES=E/CH**

**Fuente:** (THOMAS, 2011)

Donde CH =Cantidad de hombres

#### **Se obtiene:**

TDES=1 188.1 /1

TDES=1 188.1 Horas

#### **Calculo del tiempo de desarrollo en meses**

El tiempo de desarrollo en meses se calcula a partir de la siguiente expresión:

Meses= TDES/H\*D

Reemplazando:

Meses= 1 188.1 / (10 Horas \* 30 días)

Meses= 1 188.1 / 300

Meses= 3.97 Meses

El tiempo de desarrollo en meses equivale aproximadamente a 4.6 meses

# FASE II: ELABORACION

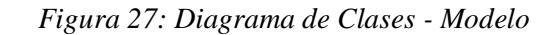

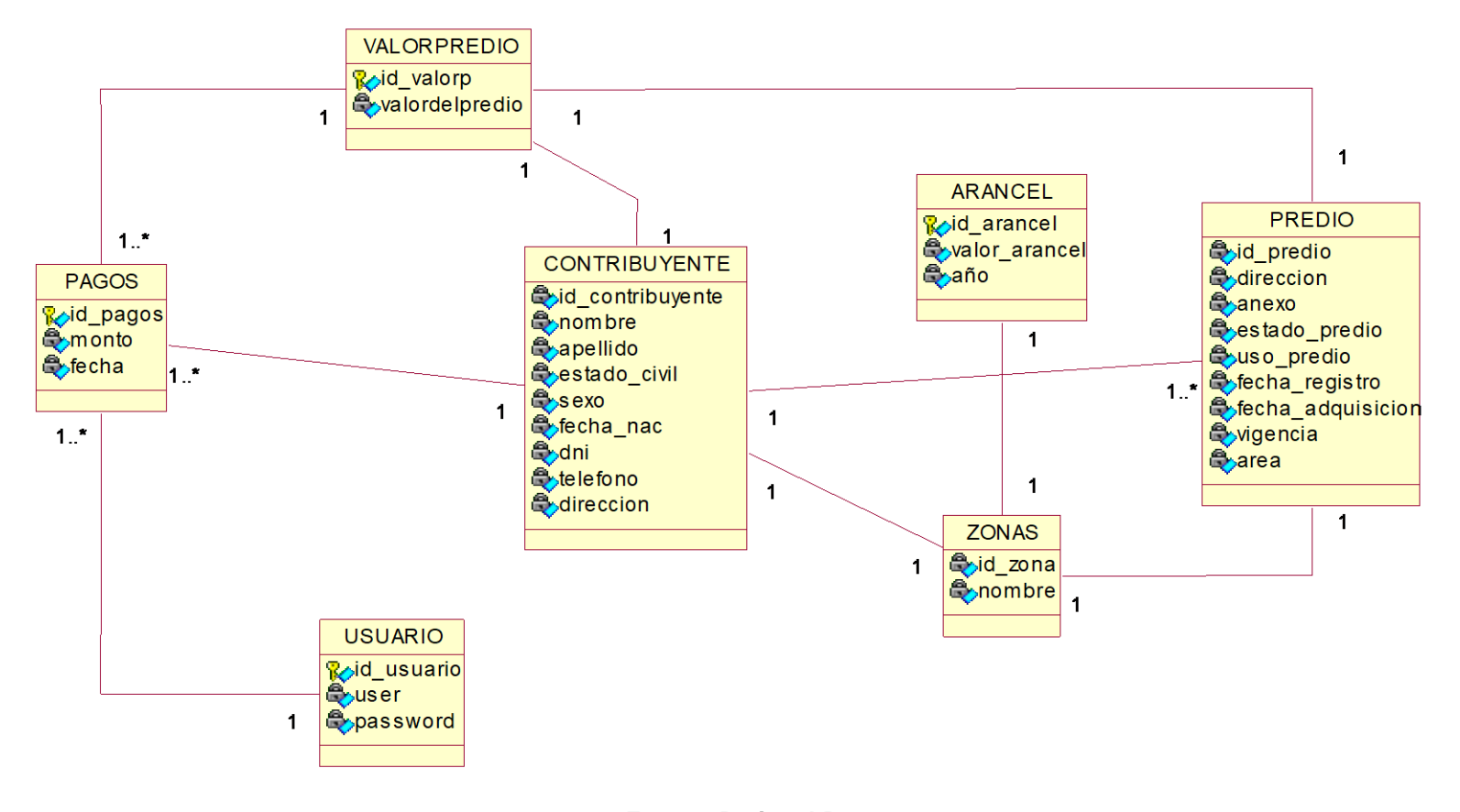

**Fuente. Rational Rose 7.0.0.0**

**Elaboración.** Valdivia M, 2018

*Figura 28: Diagrama de Clases - Controlador*

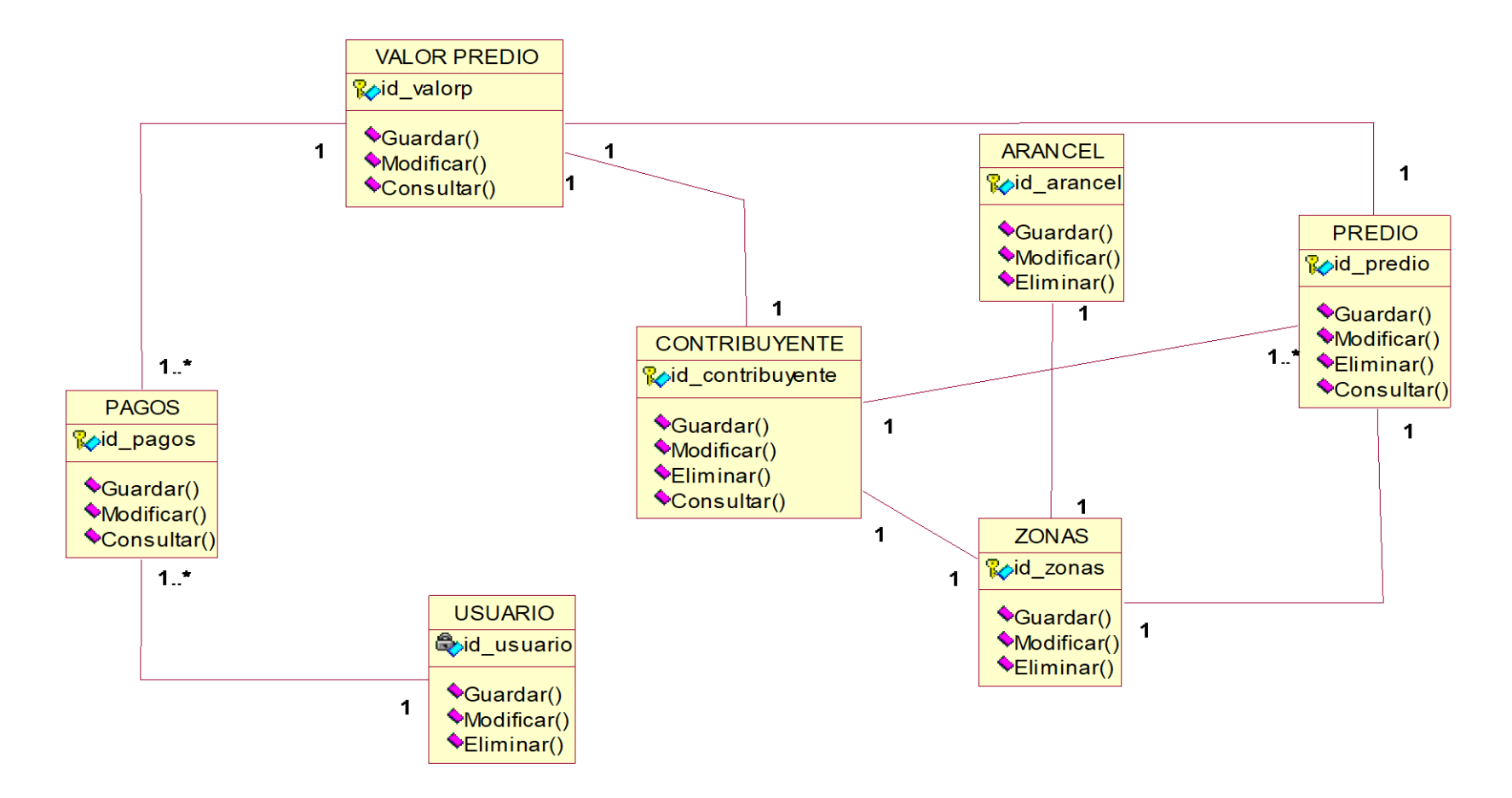

#### **Fuente. Rational Rose 7.0.0.0**

**Elaboración.** Valdivia M, 2018.

#### **DIAGRAMA DE COLABORACION**

*Figura 29: Diagrama de Colaboración - Iniciar Sesión*

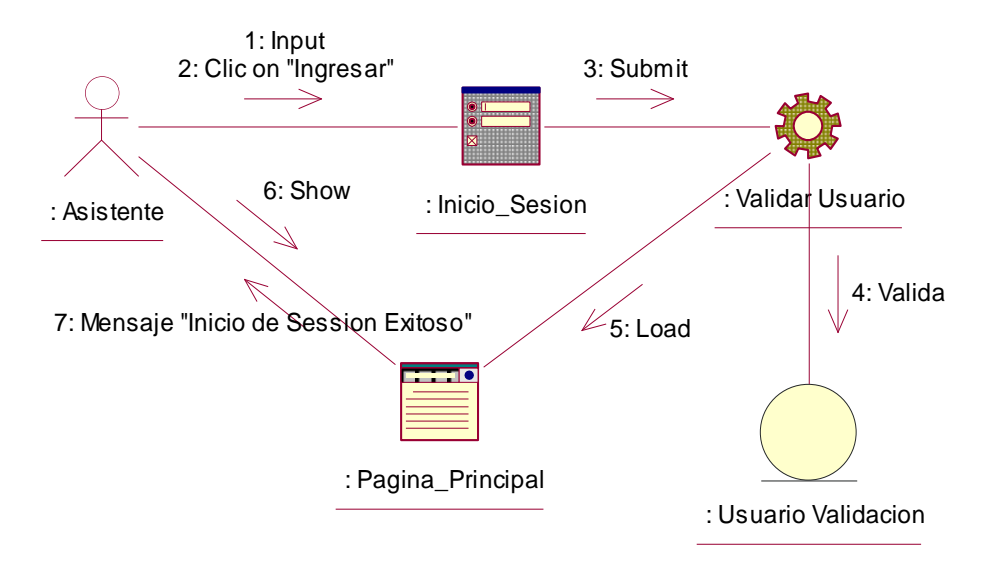

**Fuente. Rational Rose 7.0.0.0 Elaboración.** Valdivia M, 2018

*Figura 30: Diagrama de Colaboración - Registrar Contribuyente*

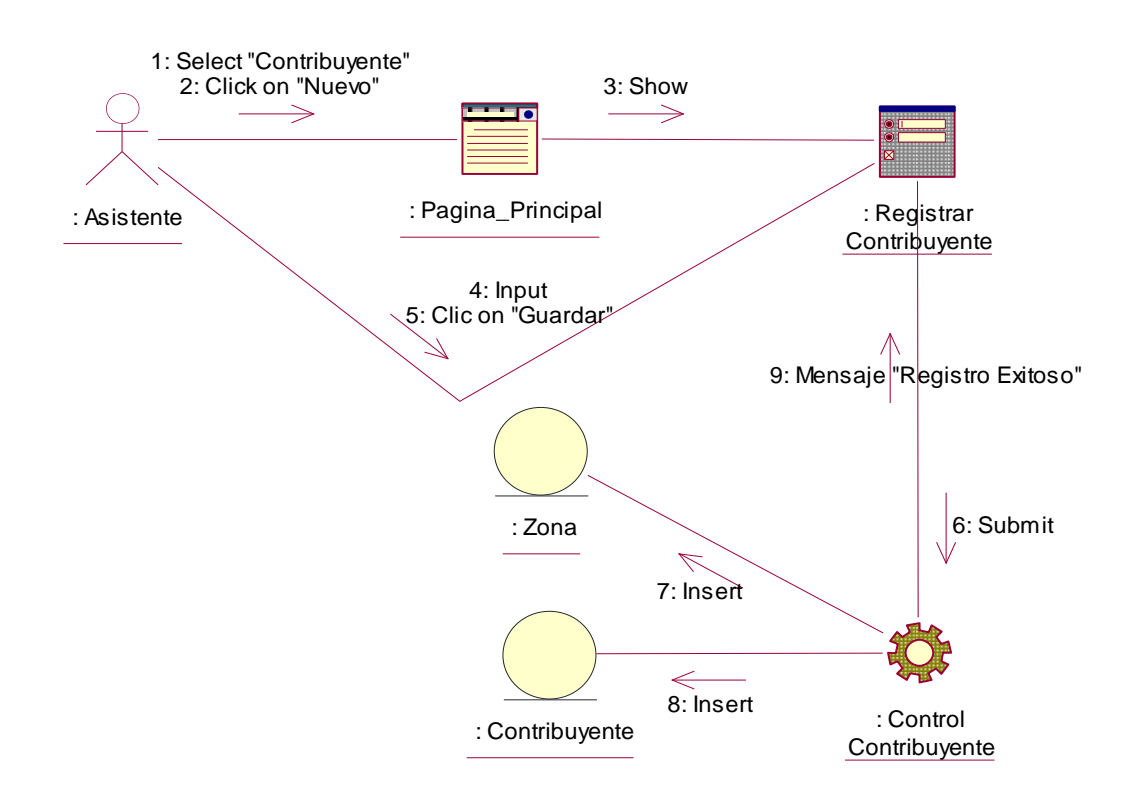

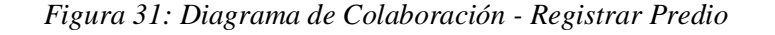

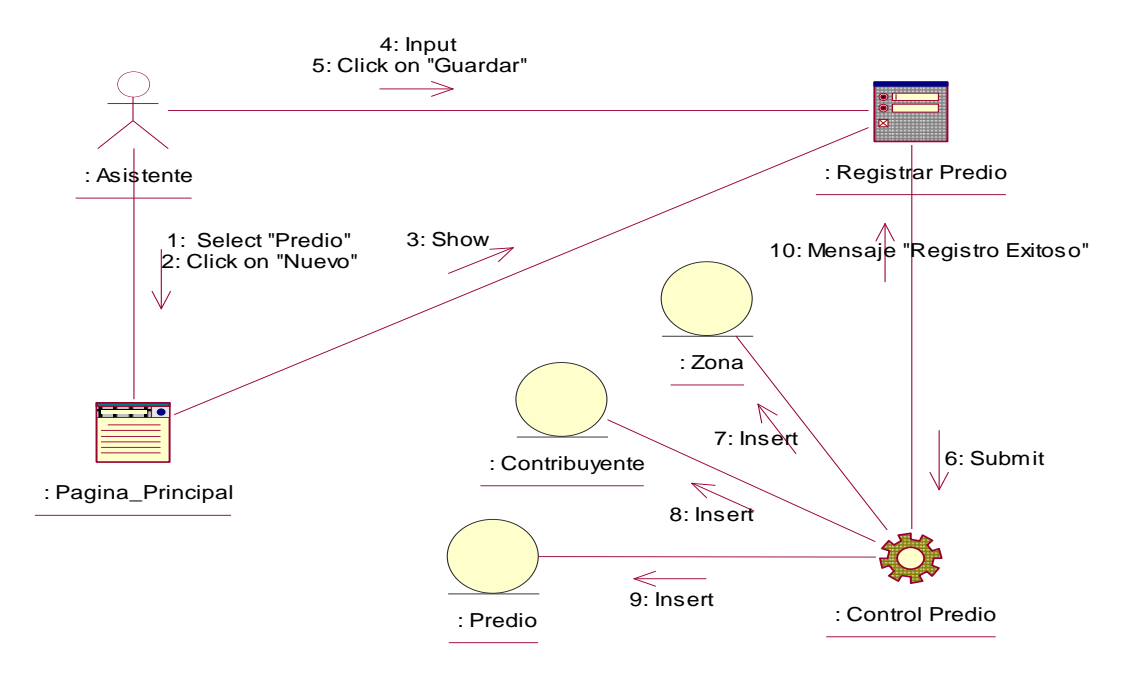

*Figura 32: Diagrama de Colaboración - Registrar Valor del Predio*

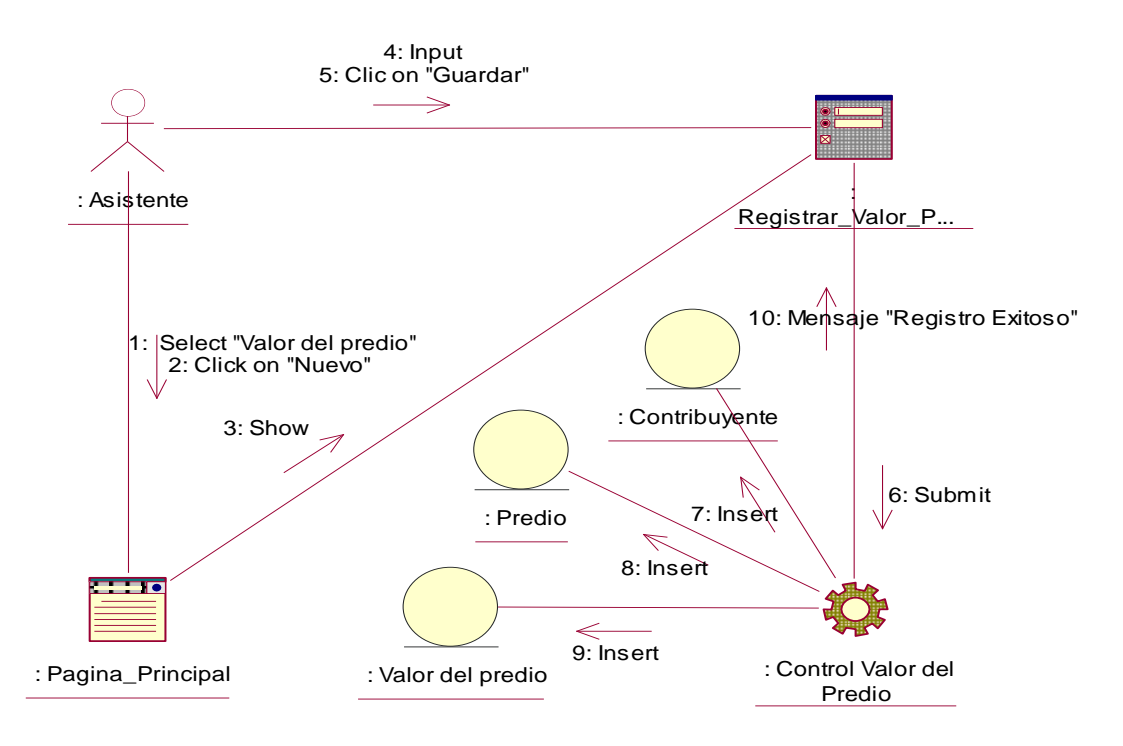

**Fuente. Rational Rose 7.0.0.0 Elaboración.** Valdivia M, 2018

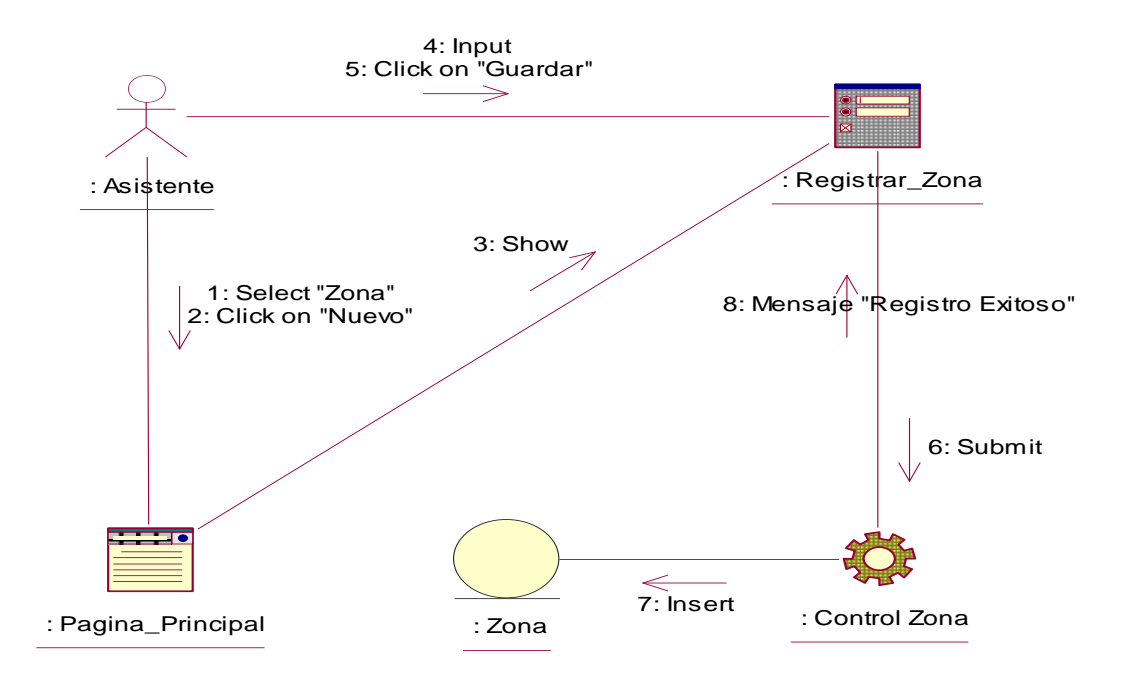

*Figura 33: Diagrama de Colaboración - Registrar Zona*

**Fuente. Rational Rose 7.0.0.0**

**Elaboración.** Valdivia M, 2018

*Figura 34: Diagrama de Colaboración - Registrar Arancel*

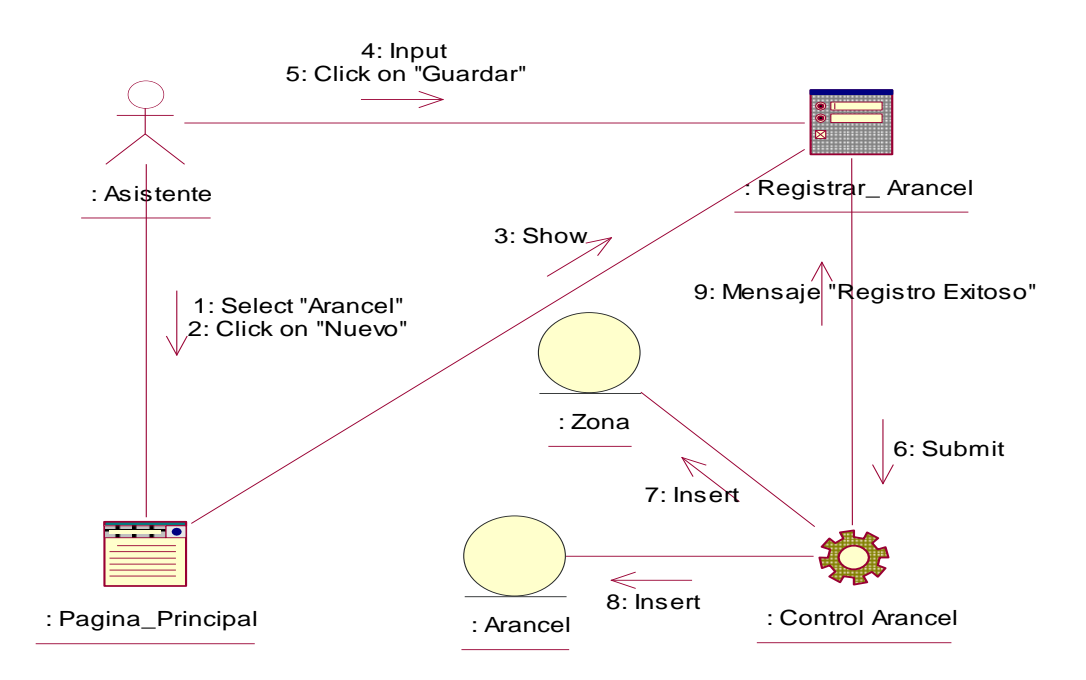

**Fuente. Rational Rose 7.0.0.0**

**Elaboración.** Valdivia M, 2018

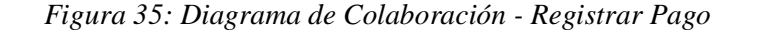

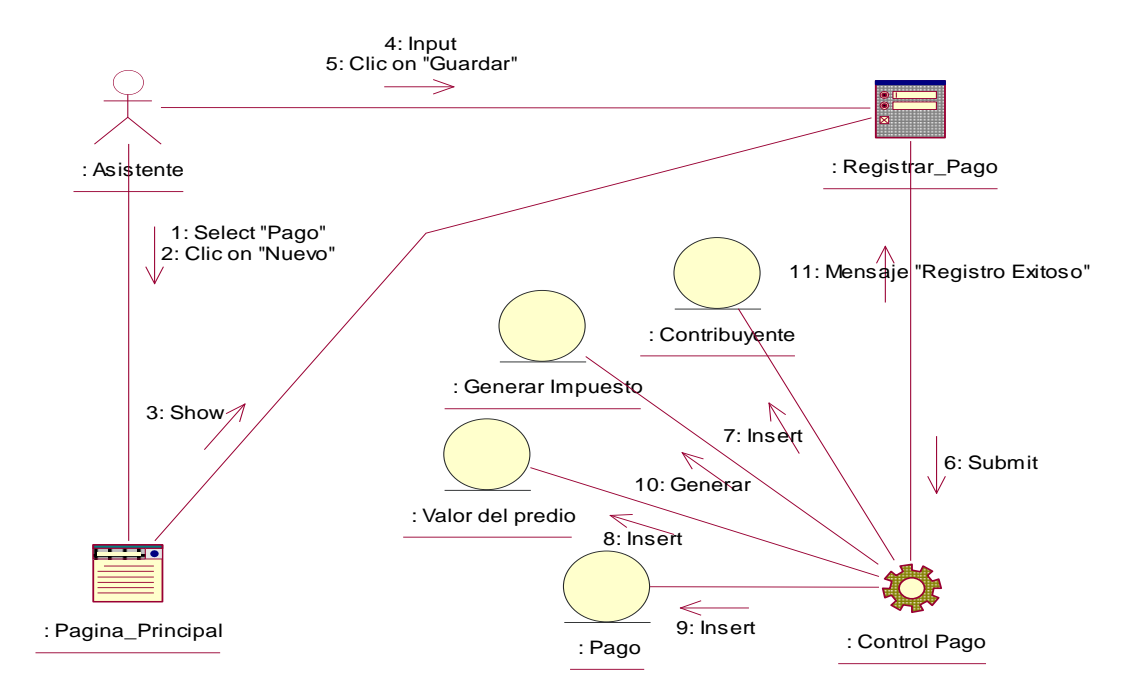

*Figura 36: Diagrama de Colaboración - Consultar Contribuyente*

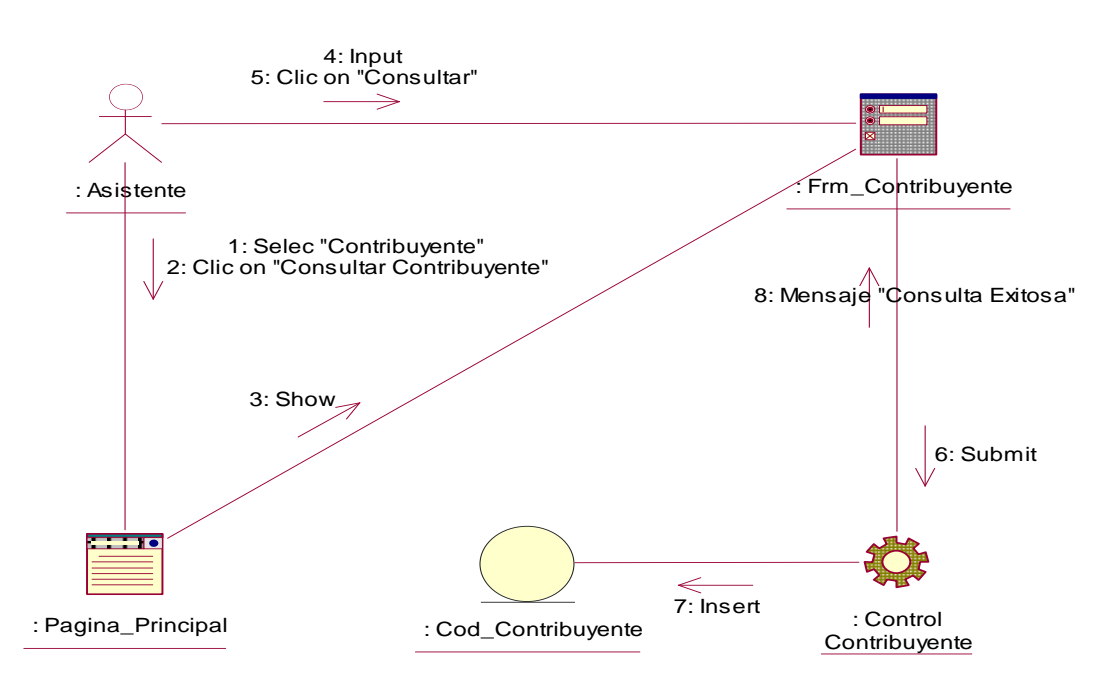

**Fuente. Rational Rose 7.0.0.0 Elaboración.** Valdivia M, 2018

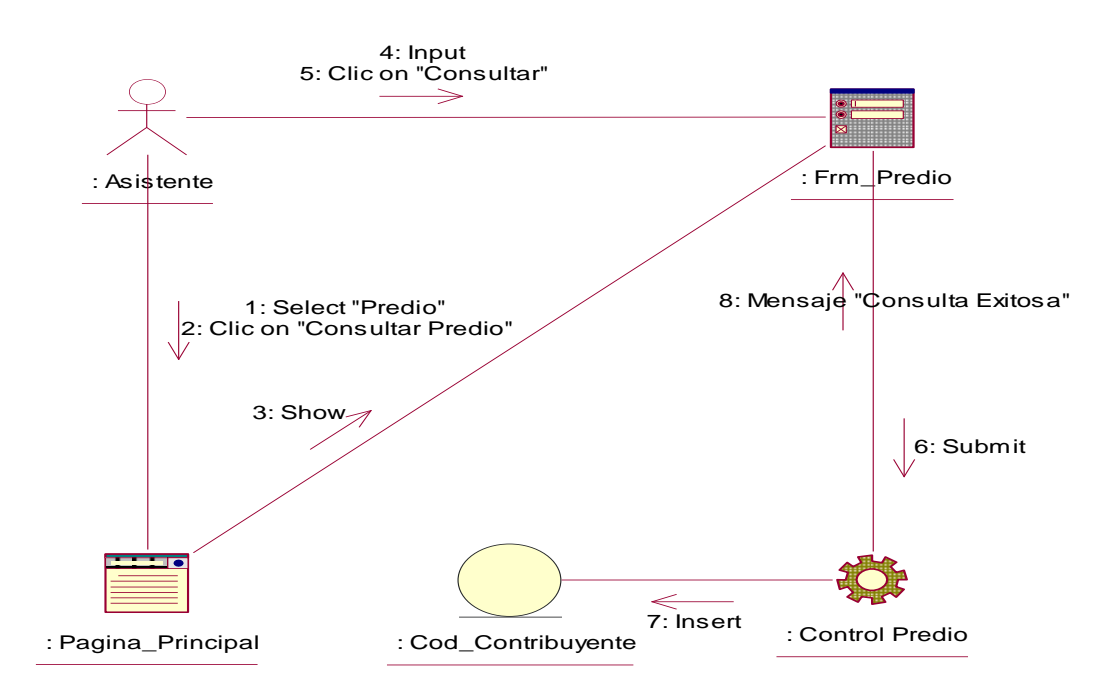

*Figura 37: Diagrama de Colaboración - Consultar Predio*

*Figura 38: Diagrama de Colaboración - Consultar Pago*

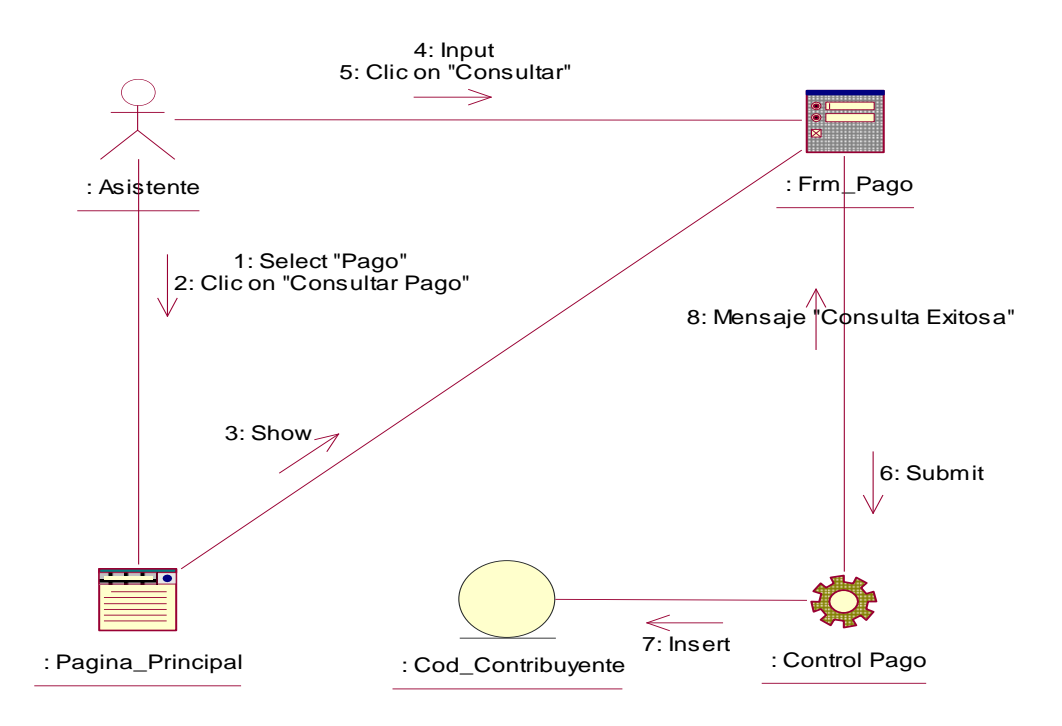

**Fuente. Rational Rose 7.0.0.0 Elaboración.** Valdivia M, 2018

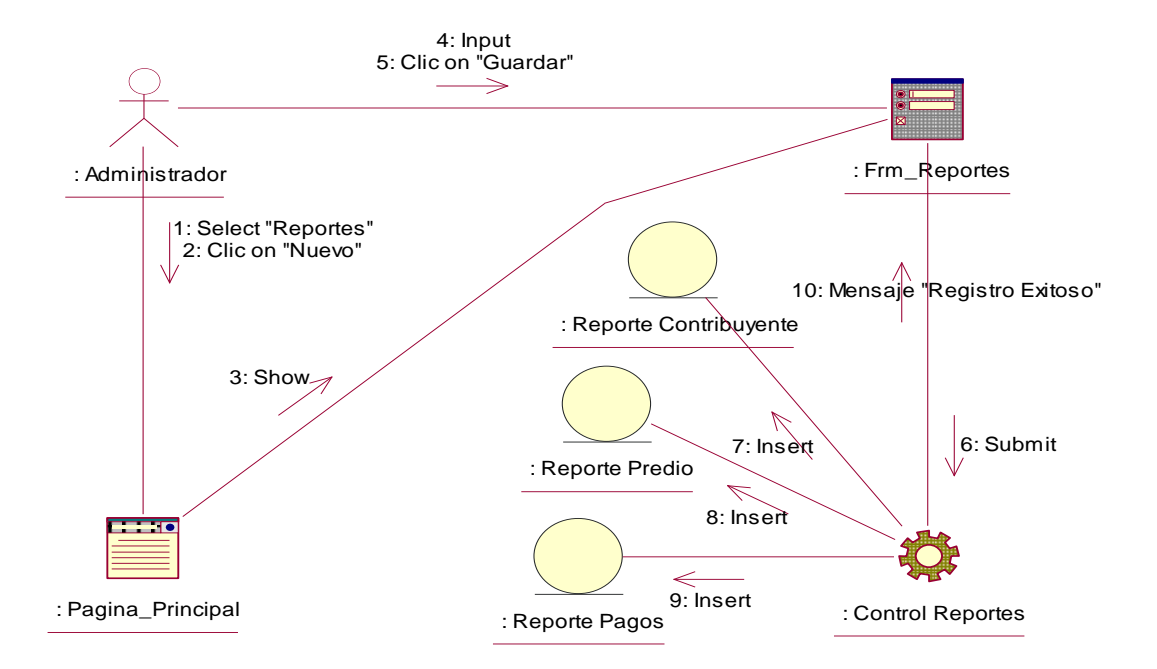

**Fuente. Rational Rose 7.0.0.0 Elaboración.** Valdivia M, 2018

# **DIAGRAMA DE SECUENCIA**

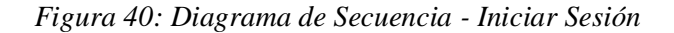

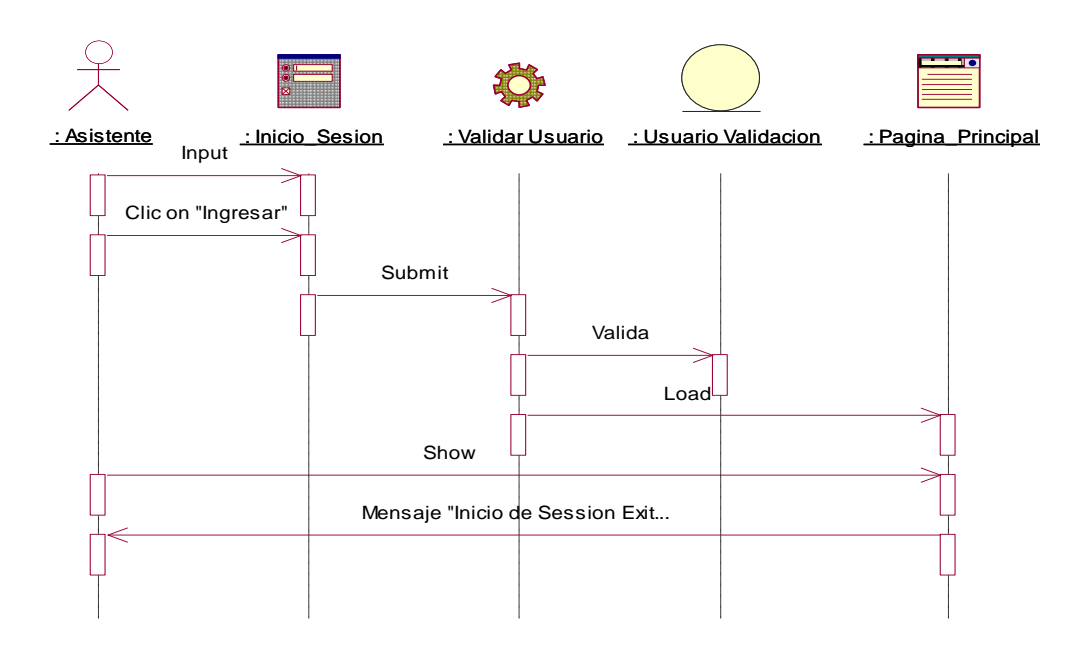

**Fuente. Rational Rose 7.0.0.0 Elaboración.** Valdivia M, 2018

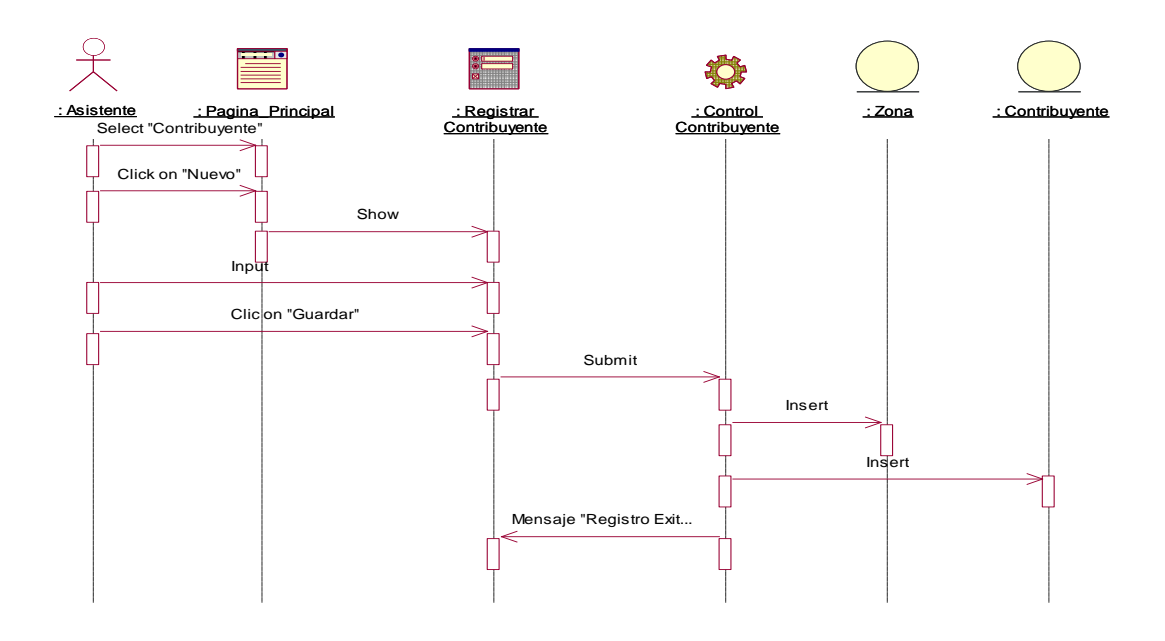

*Figura 41: Diagrama de Secuencia - Registrar Contribuyente*

**Fuente. Rational Rose 7.0.0.0 Elaboración.** Valdivia M, 2018

*Figura 42: Diagrama de Secuencia - Registrar Predio*

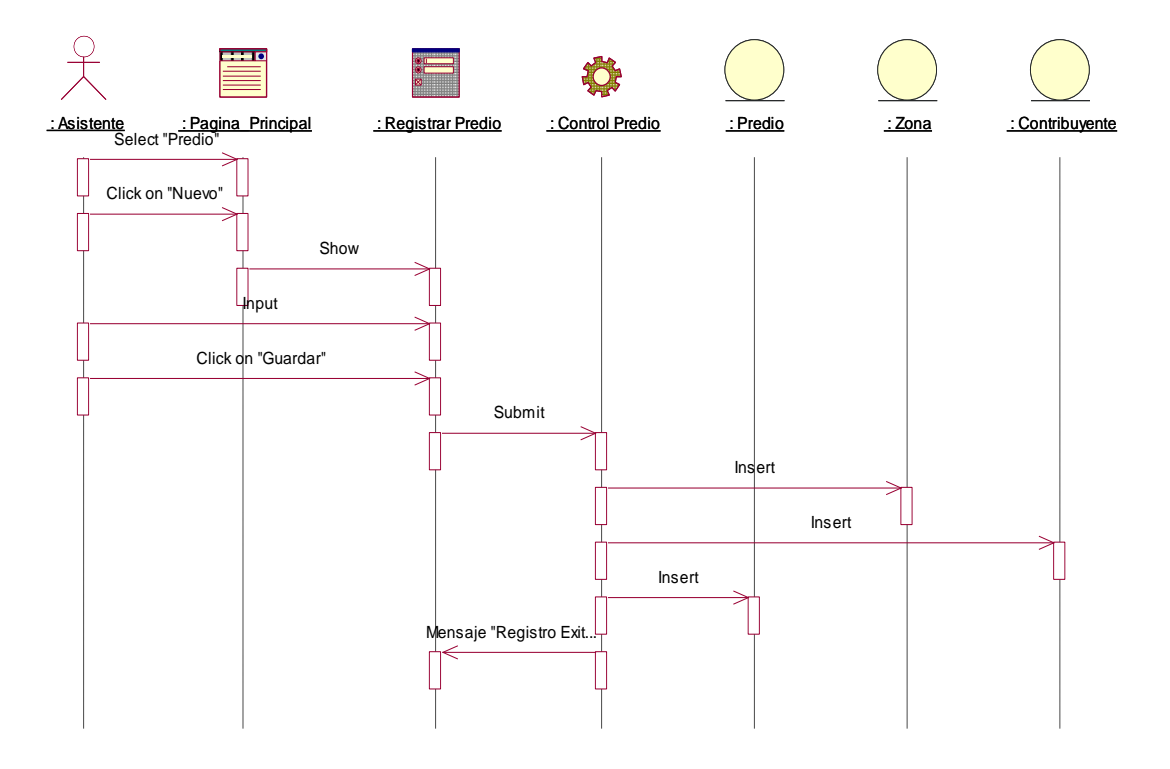

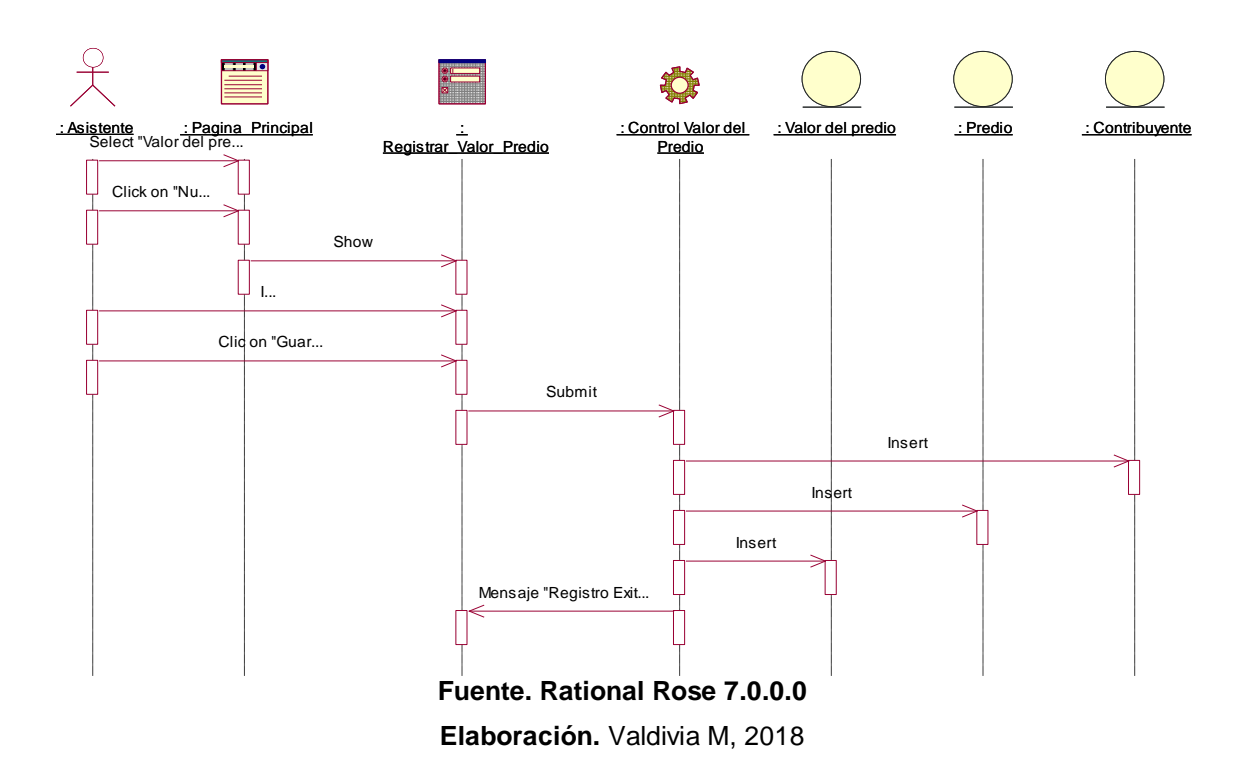

*Figura 43: Diagrama de Secuencia - Registrar Valor del Predio*

*Figura 44: Diagrama de Secuencia - Registrar Zona*

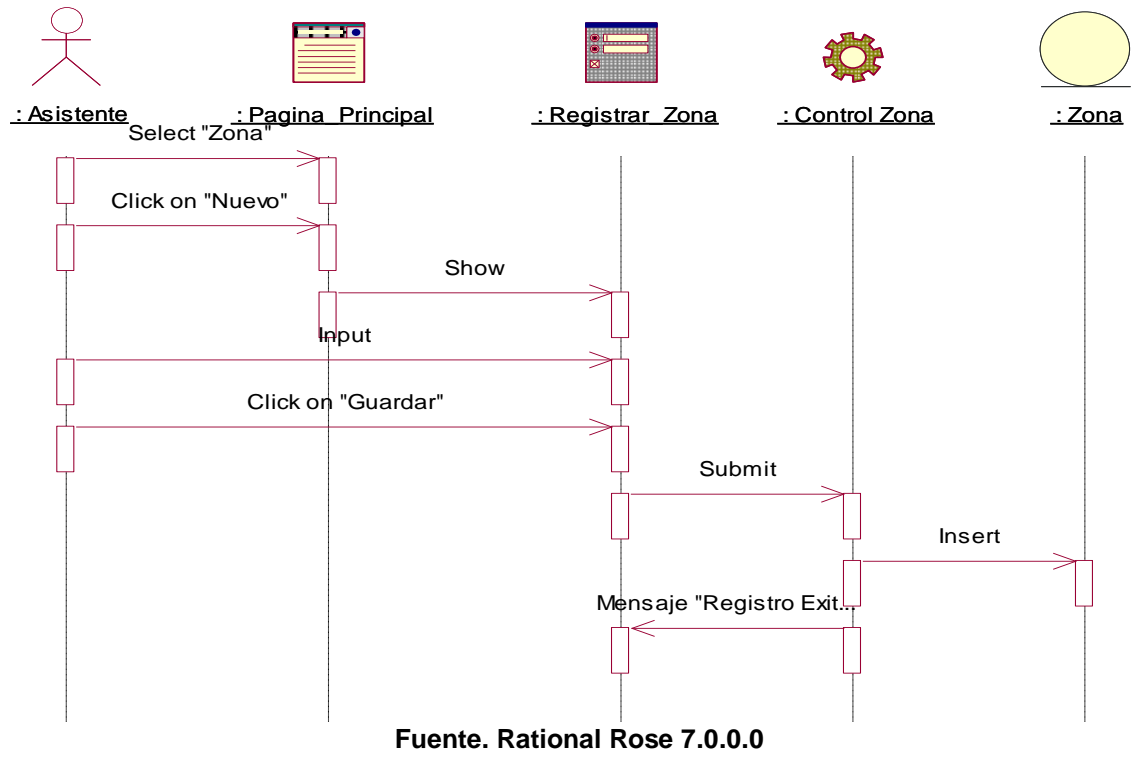

**Elaboración.** Valdivia M, 2018

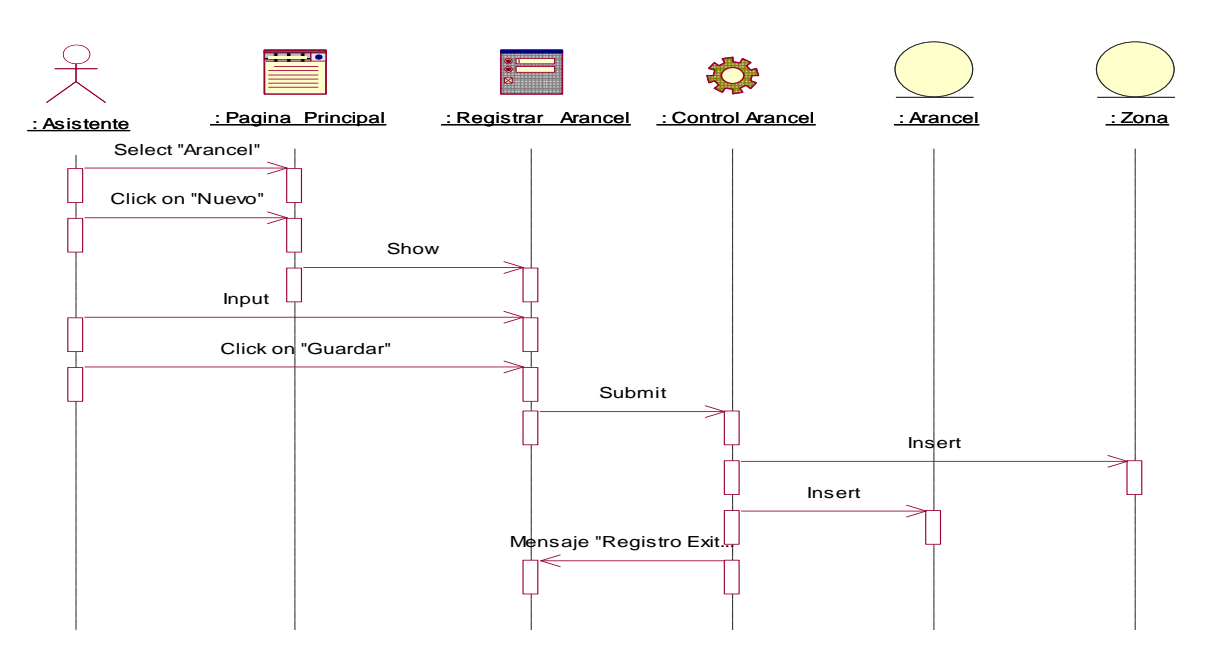

*Figura 45: Diagrama de Secuencia - Registrar Arancel*

**Fuente. Rational Rose 7.0.0.0 Elaboración.** Valdivia M, 2018

*Figura 46: Diagrama de Secuencia - Registrar Pago*

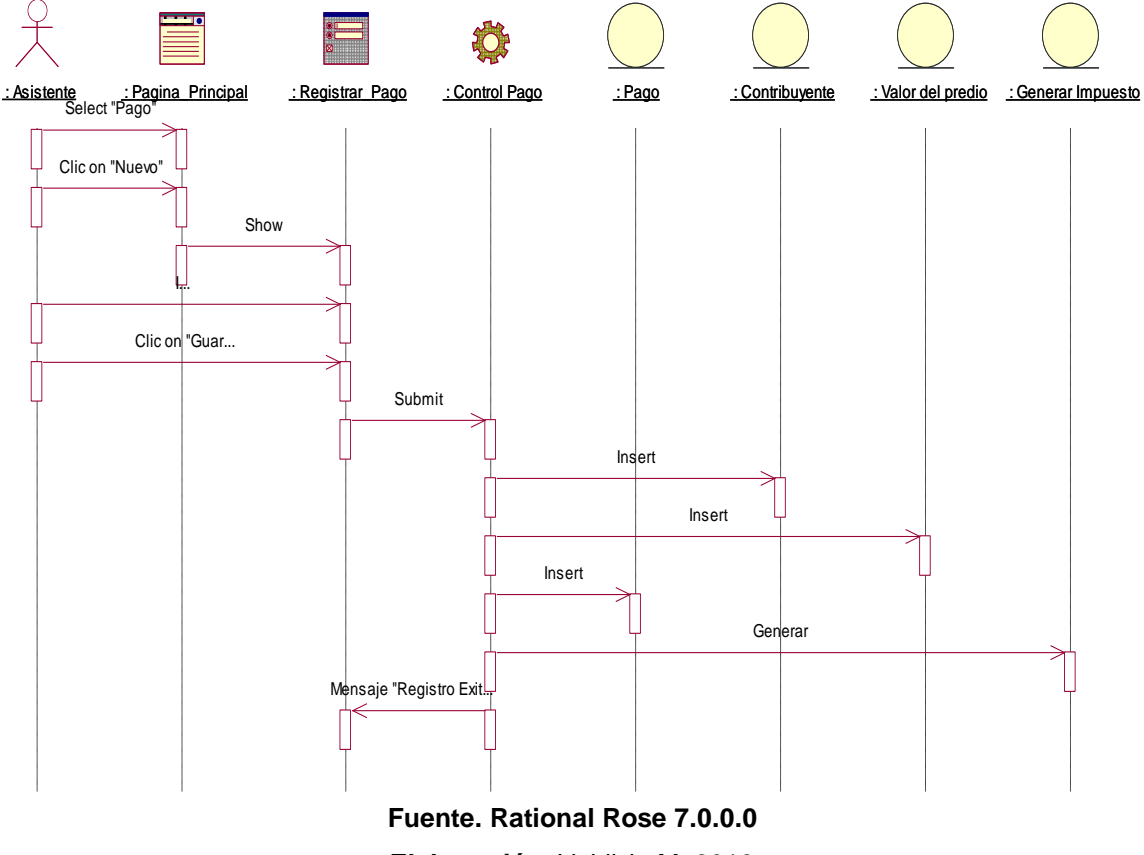

**Elaboración.** Valdivia M, 2018

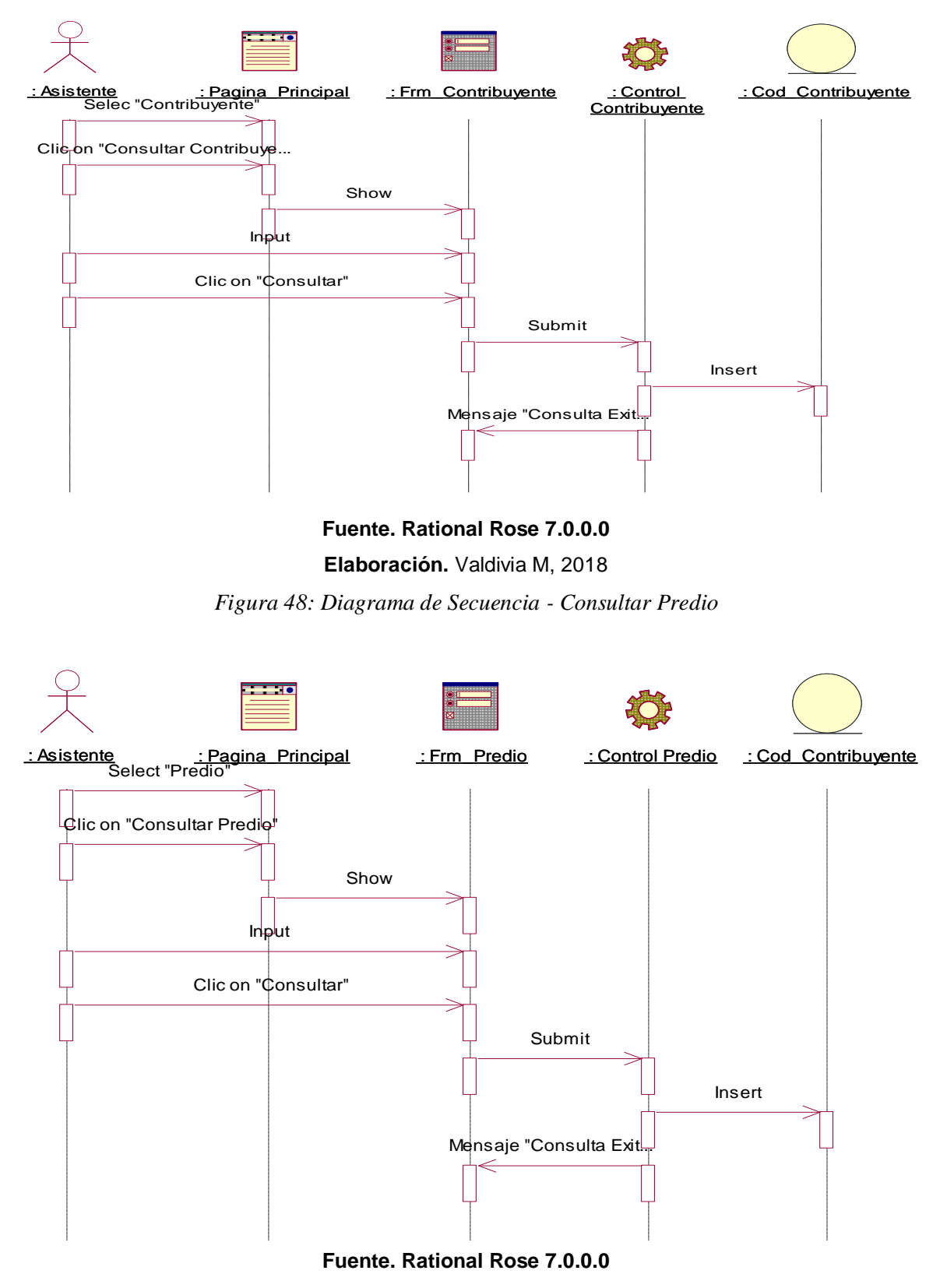

#### *Figura 47: Diagrama de Secuencia - Consultar Contribuyente*

**Elaboración.** Valdivia M, 2018

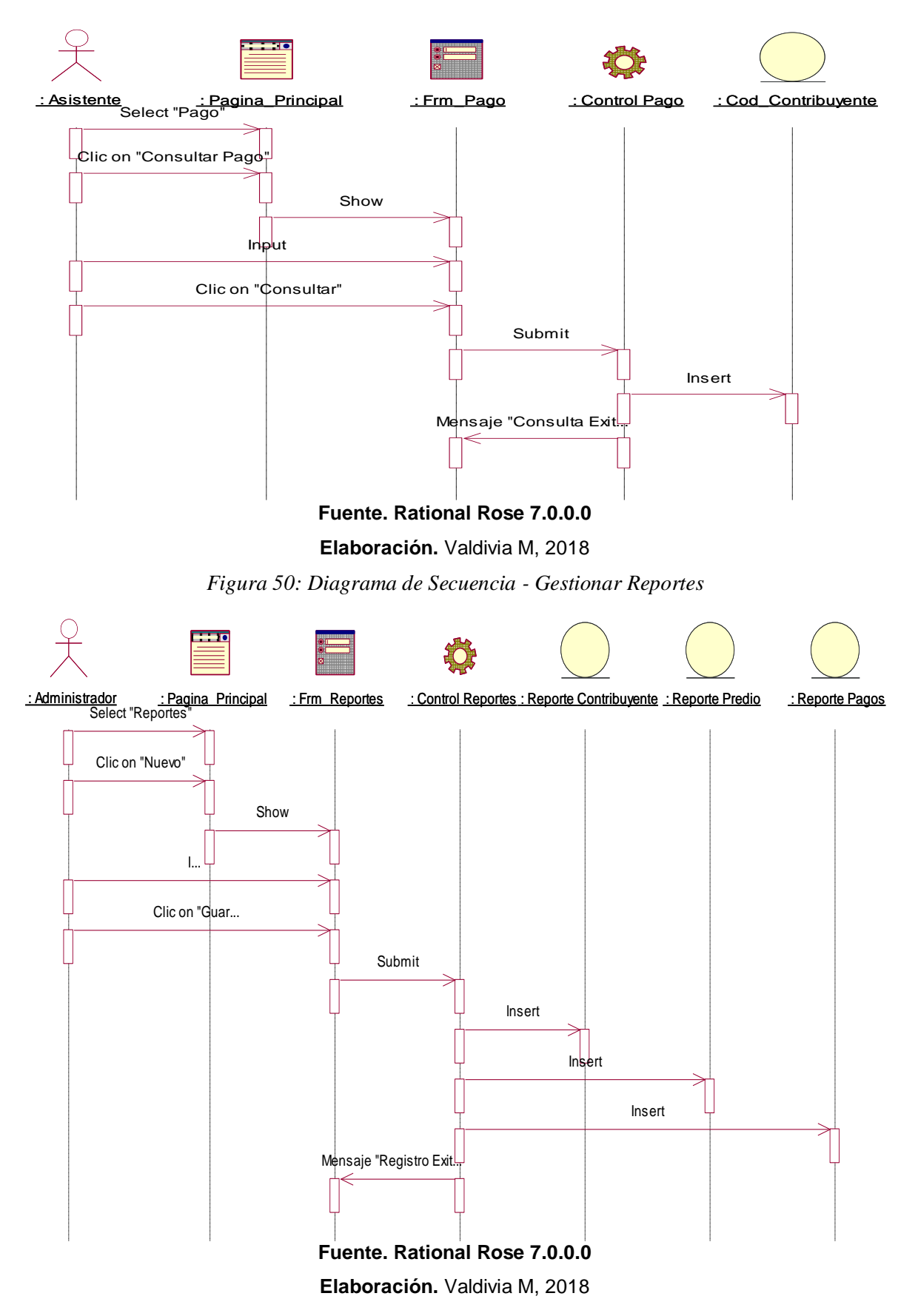

#### *Figura 49: Diagrama de Secuencia - Consultar Pago*

#### **DIAGRAMA DE NAVEGABILIDAD**

*Figura 51: Diagrama de Navegabilidad*

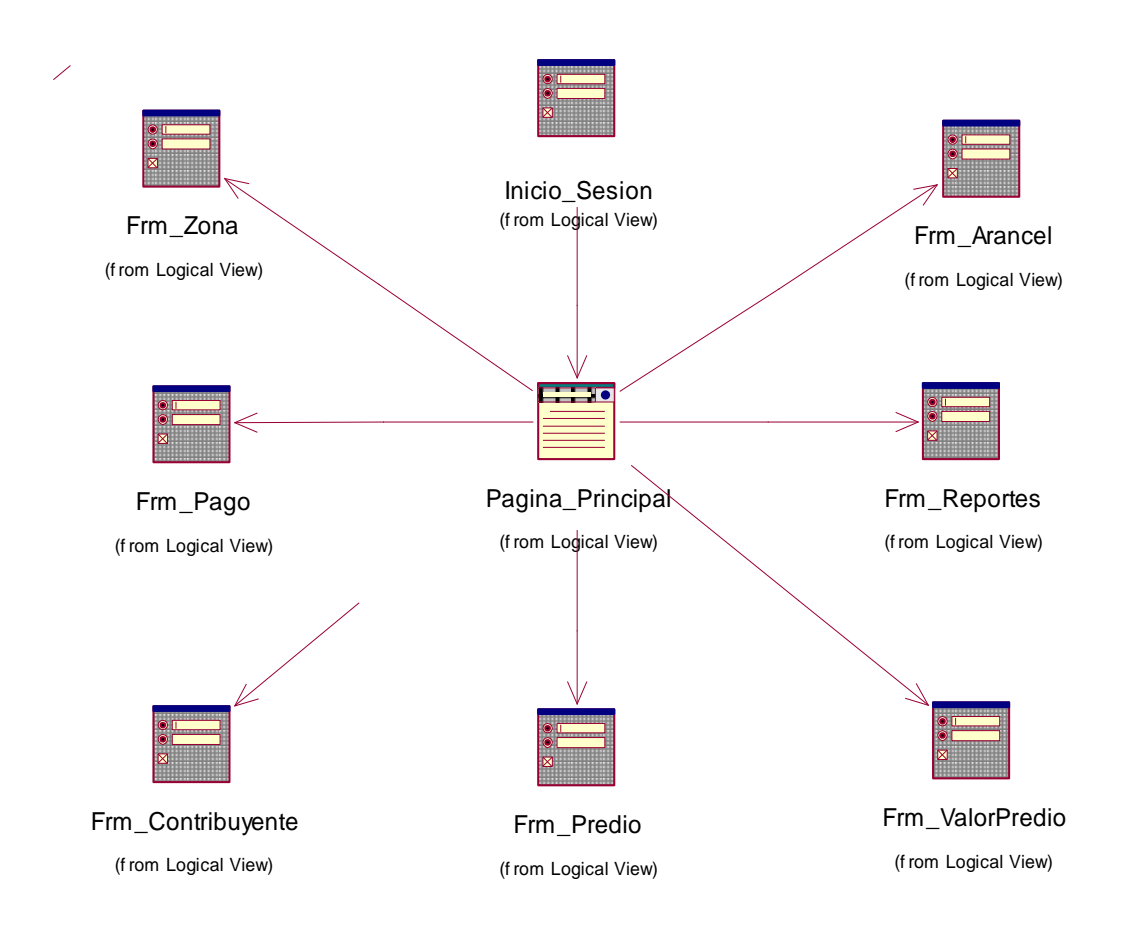

#### **MODELO DE DATOS**

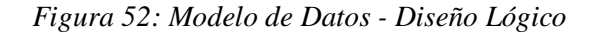

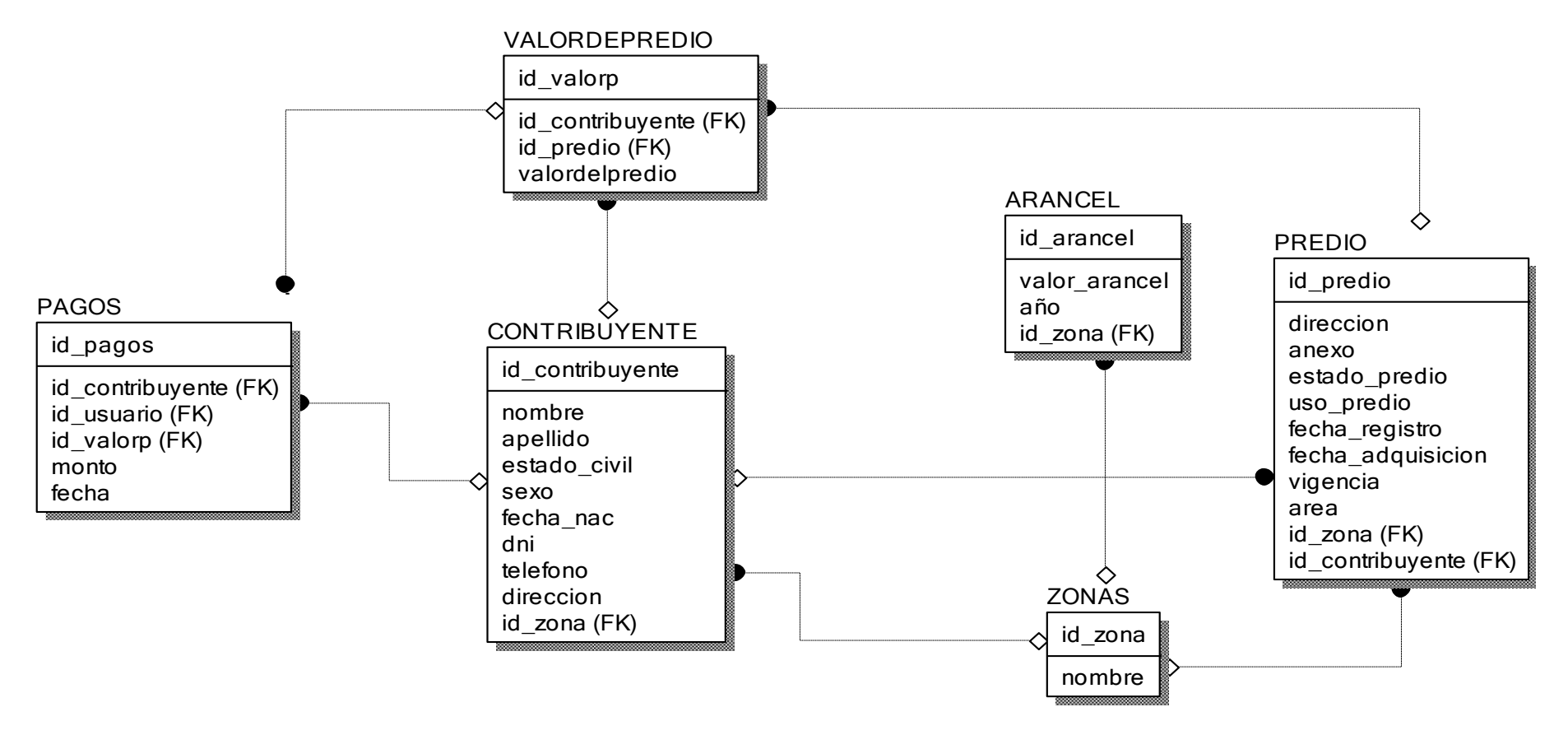

#### **Fuente. Erwin Data Modeler**

**Elaboración.** Valdivia M, 2018

# FASE IV: TRANSICIÓN **Prueba de Caja Blanca**

# **Figura 53: Código Fuente – Registrar Contribuyente**

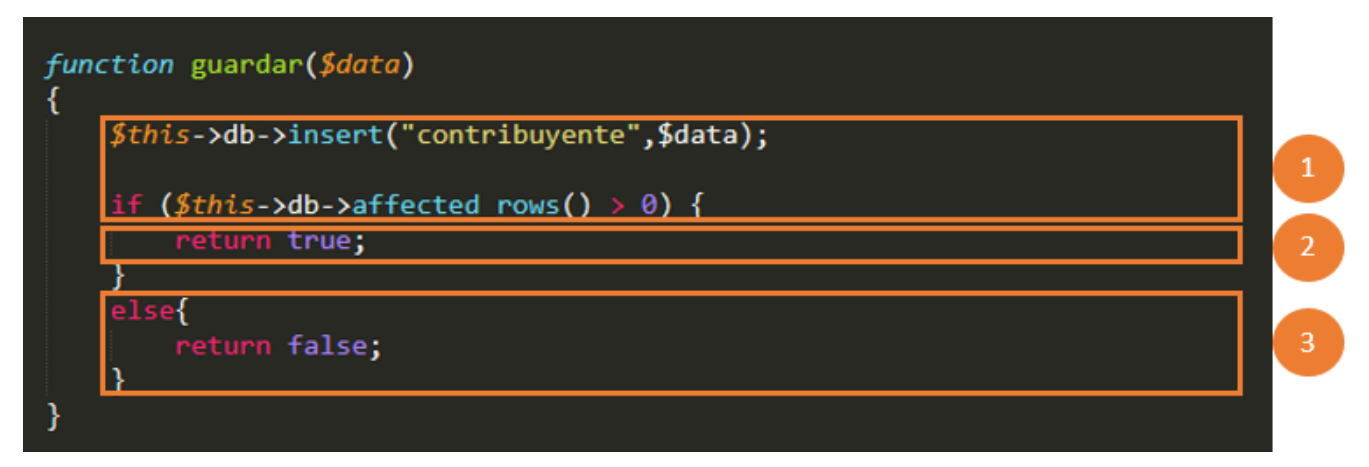

**Elaboración:** (Valdivia M, 2018)

# **Figura 54: Diagrama De Flujo De Complejidad Ciclomática**

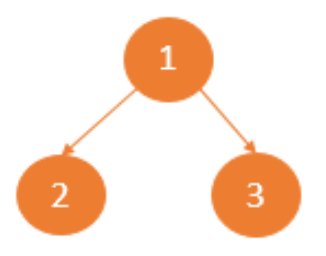

**Elaboración:** (Valdivia M, 2018)

# **Cálculo de Complejidad Ciclomática (CC)**

 $V_{(G)} = A - N + 2$ 

Donde:

A: Aristas

N: Nodos

# $V_{(G)} = (2 - 3) + 2 = 1$

# **Tabla N° 22: Conjunto De Pruebas**

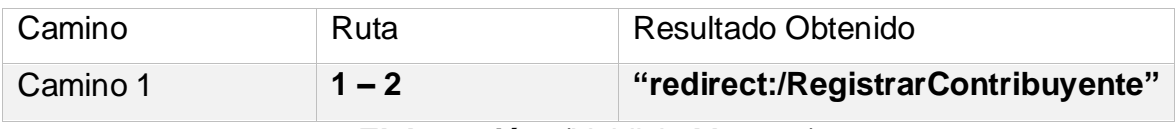

**Elaboración:** (Valdivia M, 2018)

**Resultado**: En este diagrama de complejidad podemos observar que el único camino que se muestre es el camino 1 ya que al utilizar tecnología Ajax las consultas tienen un solo camino.

## **Caja Negra**

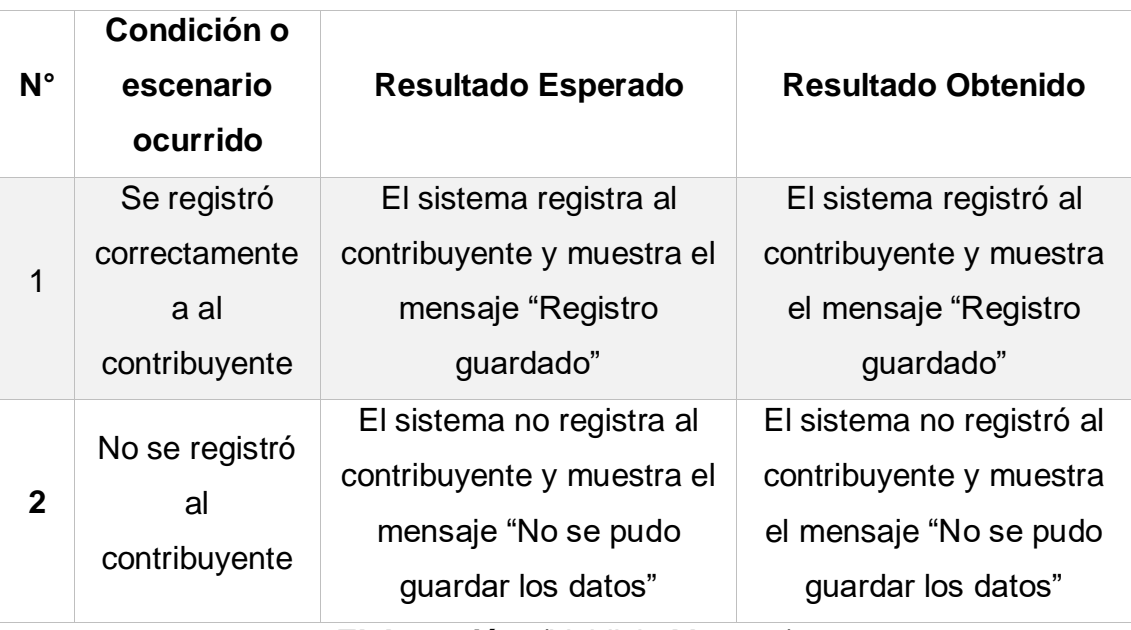

**Tabla N° 23: Prueba De Caja Negra – Registrar Contribuyente**

**Elaboración:** (Valdivia M, 2018)

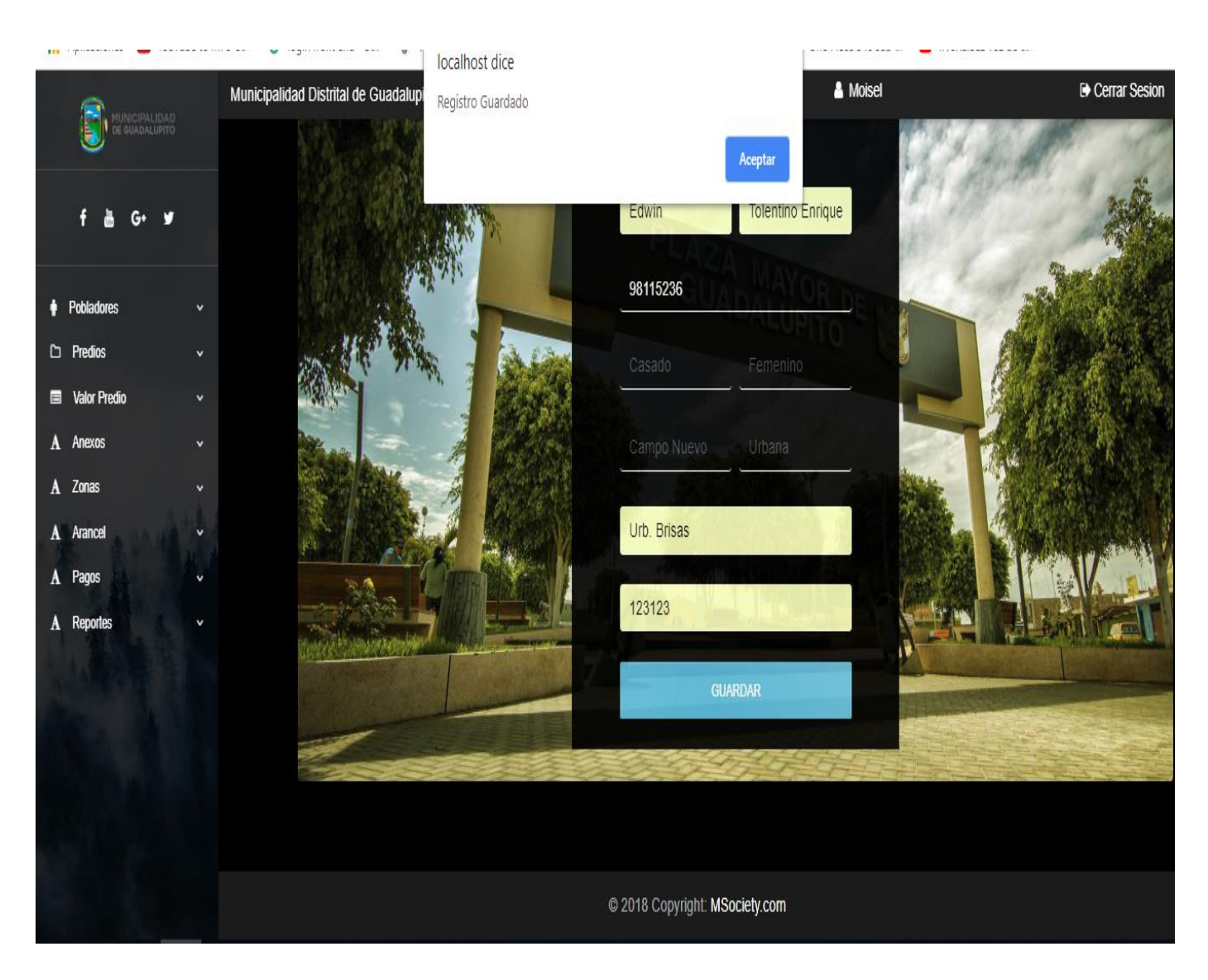

# **Figura 55: Resultado De Prueba De Caja Negra – Escenario 01**

**Resultado**: Como se puede Observar el sistema Registro al contribuyente con éxito y lo que obtenemos como resultado es el mensaje "Registro Guardado" **Elaboración:** (Valdivia M, 2018)

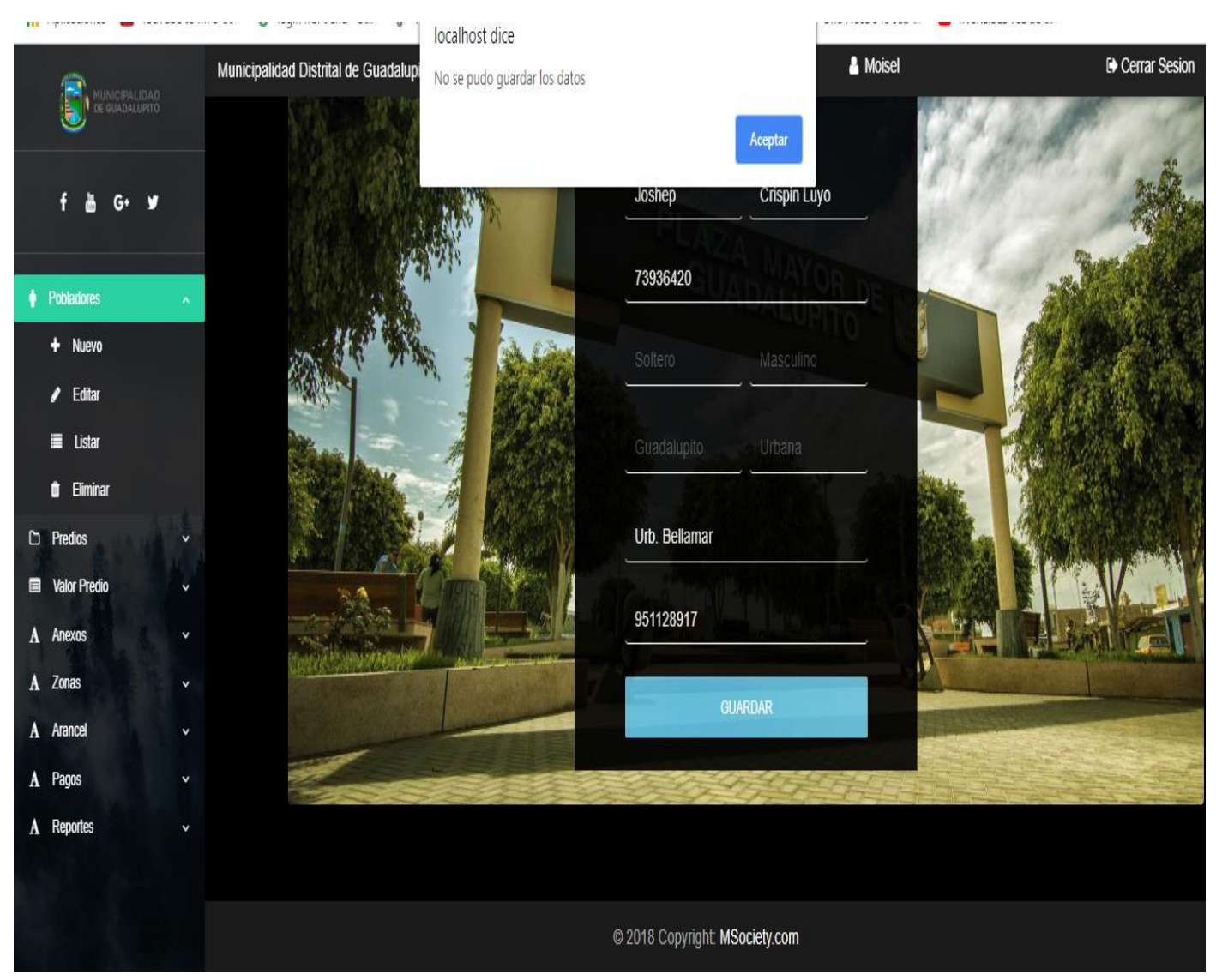

# **Figura 56: Resultado De Prueba De Caja Negra – Escenario 02**

**Resultado**: Como se puede Observar no se logró registrar los datos del contribuyente con éxito por lo que pasa a devolver un mensaje de "No se pudo guardar los datos"

**Elaboración:** (Valdivia M, 2018)

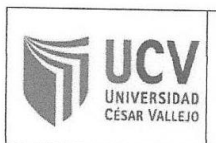

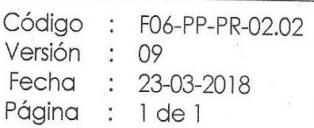

Yo, VARGAS LLUMPO, JORGE FAVIO, Docente de la Facultad de Ingeniería y Escuela Profesional de Ingeniería de Sistemas de la Universidad César Vallejo Chimbote, revisor (a) de la tesis titulada:

"APLICACIÓN WEB BASADO EN EL MVC PARA MEJORAR LA GESTION TRIBUTARIA DE LA MUNICIPALIDAD DISTRITAL DE GUADALUPITO, LA LIBERTAD", del (de la) estudiante VALDIVIA CALDERON, MOISEL SEIDEL; constato que la investigación tiene un índice de similitud de 28. % verificable en el reporte de originalidad del programa Turnitin.

El/la suscrito (a) analizó dicho reporte y concluyó que cada una de las coincidencias detectadas no constituyen plagio. A mi leal saber y entender la tesis cumple con todas las normas para el uso de citas y referencias establecidas por la Universidad César Vallejo.

Lugary Fecha: Chimbire 14 de Junio del 2019

Firma Mg. Vargas Llumpo, Jorge Favio DNI: Ing. Jorge Vargas Llumpo Director de la Escuela de Inge ileria de Si

UNIVERSIDAD CÉSAR VALLEJO

Centro de Recursos para el Aprendizaje y la Investigación (CRAI) "César Acuña Peralta"

# FORMULARIO DE AUTORIZACIÓN PARA LA PUBLICACIÓN ELECTRÓNICA DE LAS TESIS

#### 1. DATOS PERSONALES

Apellidos y Nombres: (solo los datos del que autoriza) Valdivia Calderón Moisel Seidel

 $DMI$  $7112256$ 

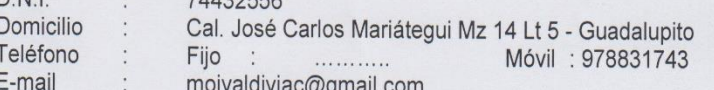

#### 2. IDENTIFICACIÓN DE LA TESIS

Modalidad:

Tesis de Pregrado

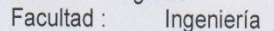

- Escuela : Ingeniería de Sistemas
- Carrera : Ingeniería de Sistemas
- Título : Ingeniero de Sistemas

#### □ Tesis de Post Grado

 $\Box$  Maestría  $\Box$  Doctorado Grado : Mención : 

3. DATOS DE LA TESIS

Autor (es) Apellidos y Nombres:

Valdivia Calderón Moisel Seidel

Título de la tesis:

Aplicación Web Basado en el MVC para Mejorar la Gestión Tributaria de la Municipalidad Distrital De Guadalupito, La Libertad

Año de publicación: 2018

4. AUTORIZACIÓN DE PUBLICACIÓN DE LA TESIS EN VERSIÓN ELECTRÓNICA:

A través del presente documento. Si autorizo a publicar en texto completo mi tesis. No autorizo a publicar en texto completo mi tesis.

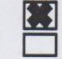

tutt /dele Firma:

Fecha: 20/12/18

# UNIVERSIDAD CÉSAR VALLEJO

#### AUTORIZACIÓN DE LA VERSIÓN FINAL DEL TRABAJO DE INVESTIGACIÓN

CONSTE POR EL PRESENTE EL VISTO BUENO QUE OTORGA EL ENCARGADO DE INVESTIGACIÓN DE EP DE INGENIERIA DE SISTEMAS

A LA VERSIÓN FINAL DEL TRABAJO DE INVESTIGACIÓN QUE PRESENTA: VALDIVIA CALDERON MOISEL SEIDEL

**INFORME TÍTULADO:** 

"APLICACIÓN WEB BASADO EN EL MVC PARA MEJORAR LA GESTION TRIBUTARIA DE LA MUNICIPALIDAD DISTRITAL DE GUADALUPITO, LA LIBERTAD"

PARA OBTENER EL TÍTULO O GRADO DE:

**INGENIERO DE SISTEMAS** 

SUSTENTADO EN FECHA: 20/12/18 NOTA O MENCIÓN: CATORCE (14)

FIRMA DEL ENCARGADO DE INVESTIGACIÓN